# **\$2 Wa1hinglon Appl• Pi**   $\binom{r}{r}$

# **Volume.4 Q(tober 1982 number 10**  <mark>Highlight*i*<br>6502 Architecture</mark>

l l

v

A BEGINNER'S GUIDE TO THE DOS SYSTEM MASTER DISK REVIEW OF THE PASCAL DISKS AT YOUR FIRST PI MEETING

## **In This lssucz...**

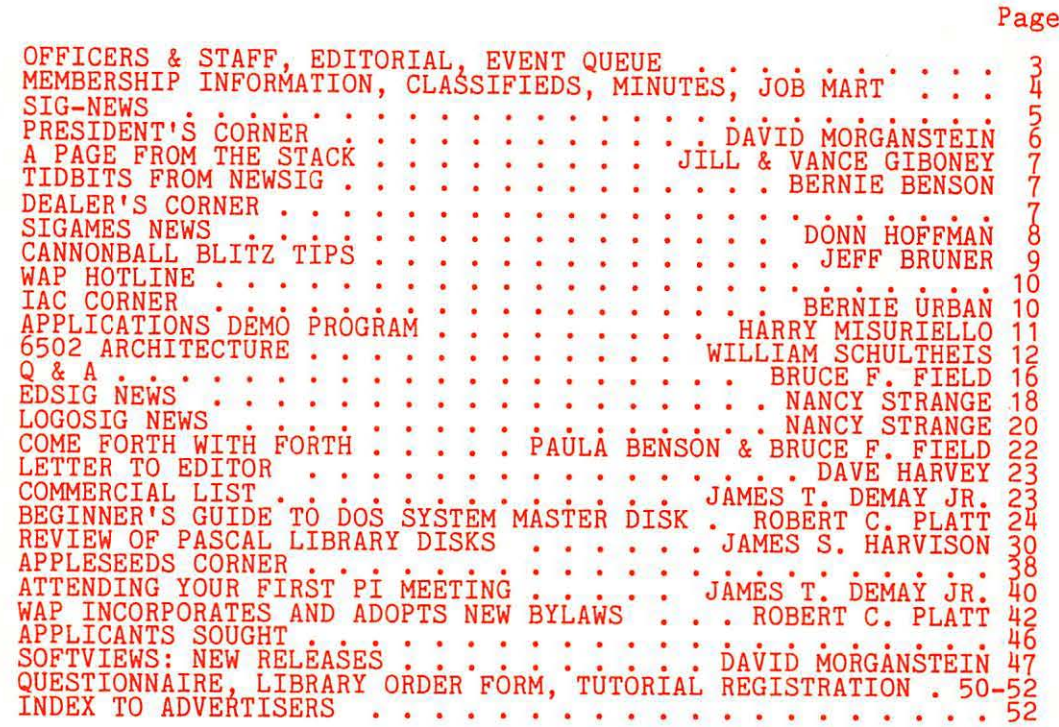

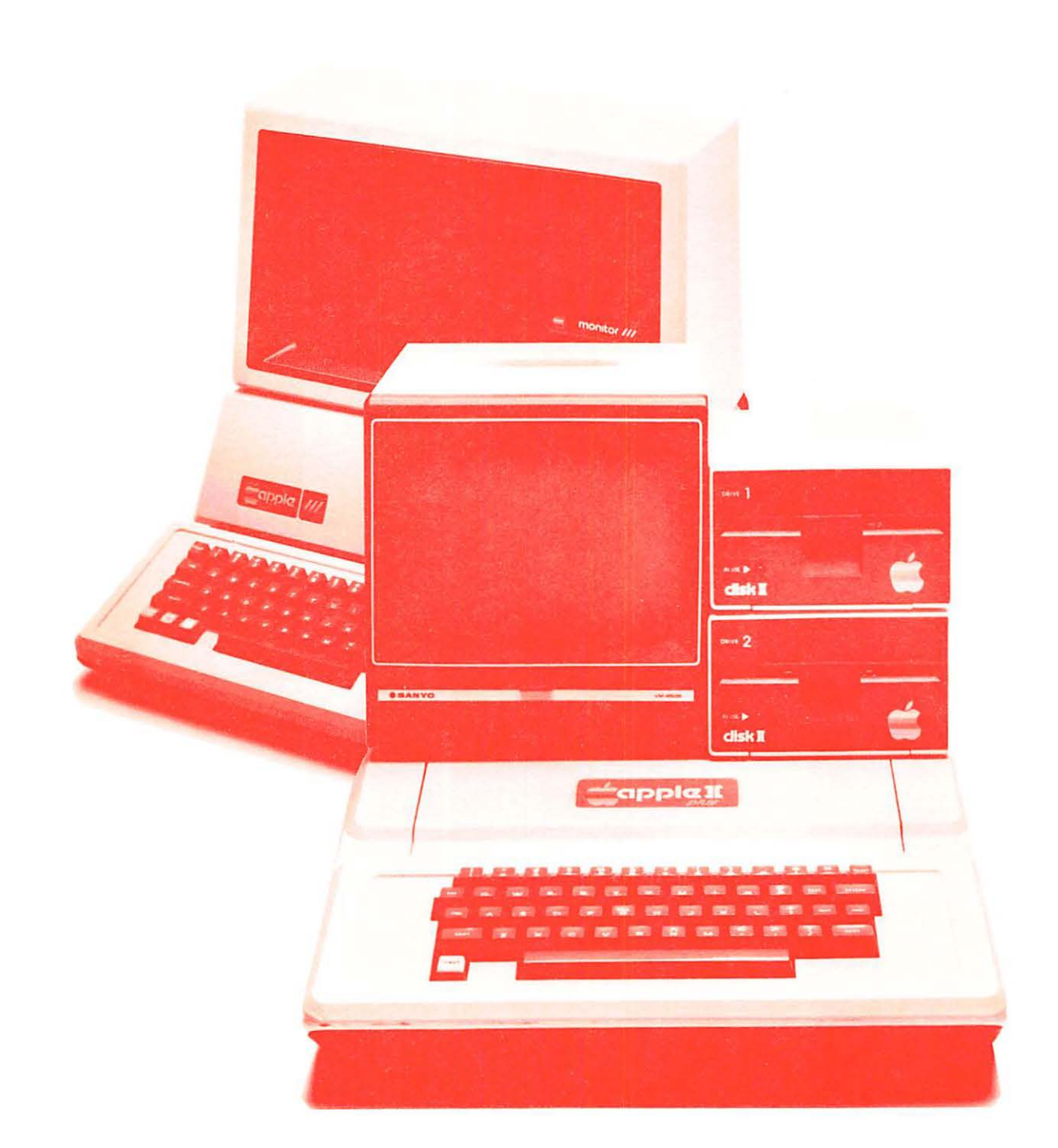

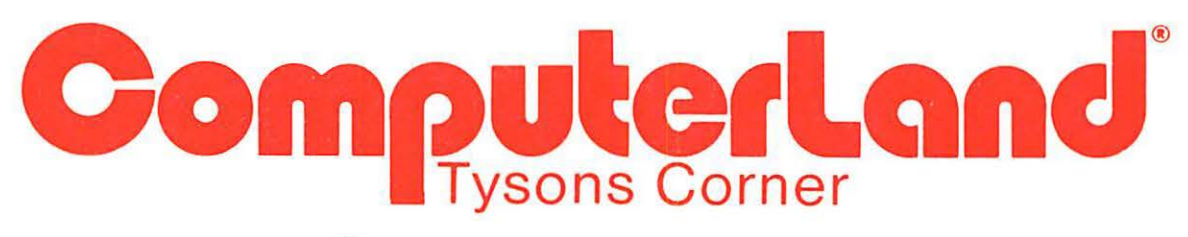

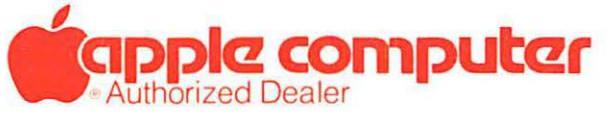

8411 Old Courthouse Road (at Route 123) Vienna, Virginia 22180 Sales (703) 893-0424 Service (703) 893·0114

## **Which came first:** The chicken or the computer?

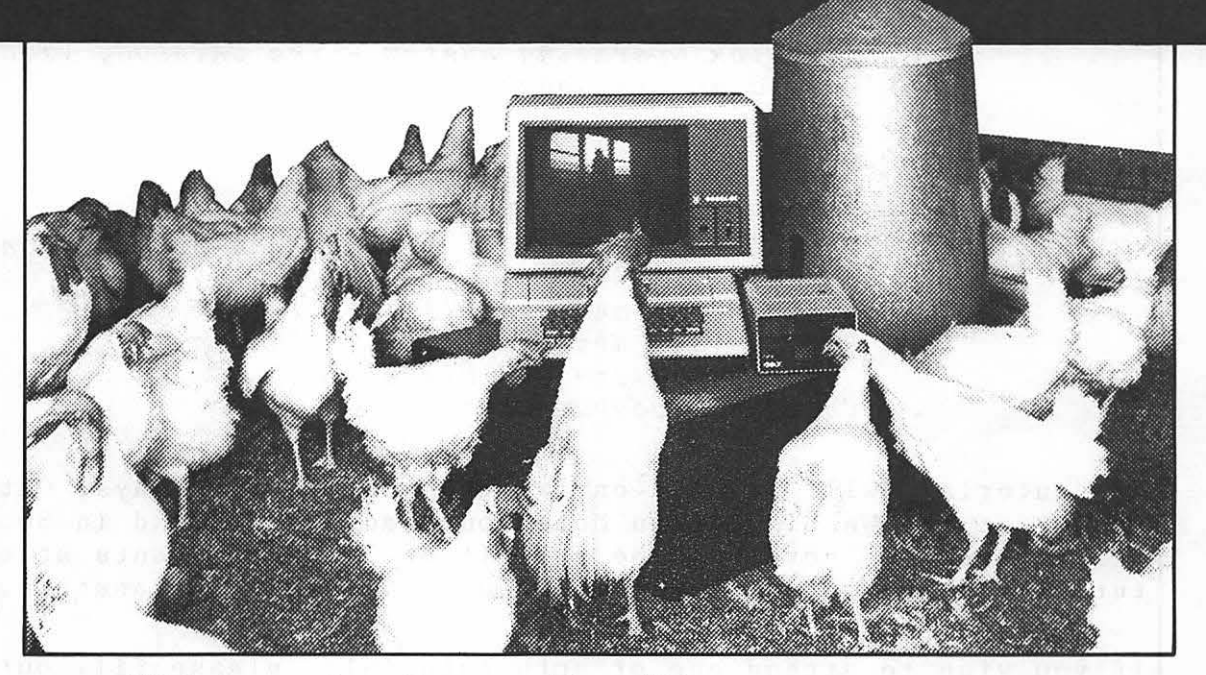

### HLA Computers Success Story #2

It took HLA Computers to come up with the answer. We helped develop a program, using an Apple II personal computer, on a chicken farm. The owner wanted the Apple for more than mere record keeping.

We love that sort of challenge.

apple computer

Authorized Dealer

In an experimental program, we (and the versatile Apple II) opened the feed gates ... controlled the temperature and humidity .. . turned on and off the lights ... plus other features that delighted the owner, drew rave reviews from the chickens and pleased us.

That's because we do more with computers than sales and service. We help in the design and application of programs that take you and your Apple personal computer a step beyond.

If you happen to own a chicken farm (or a business or a professional office), HLA can help you ... from scratch.

> 5700-J Sunnyside Avenue<br>Beltsville, Maryland 20705<br>**(301) 345-1123** Beltsville, Maryland 20705

(301) 345-1123

Apple National Account Dealer

WASHINGTON APPLE PI

OCTOBER 1982

COMPUTERS-

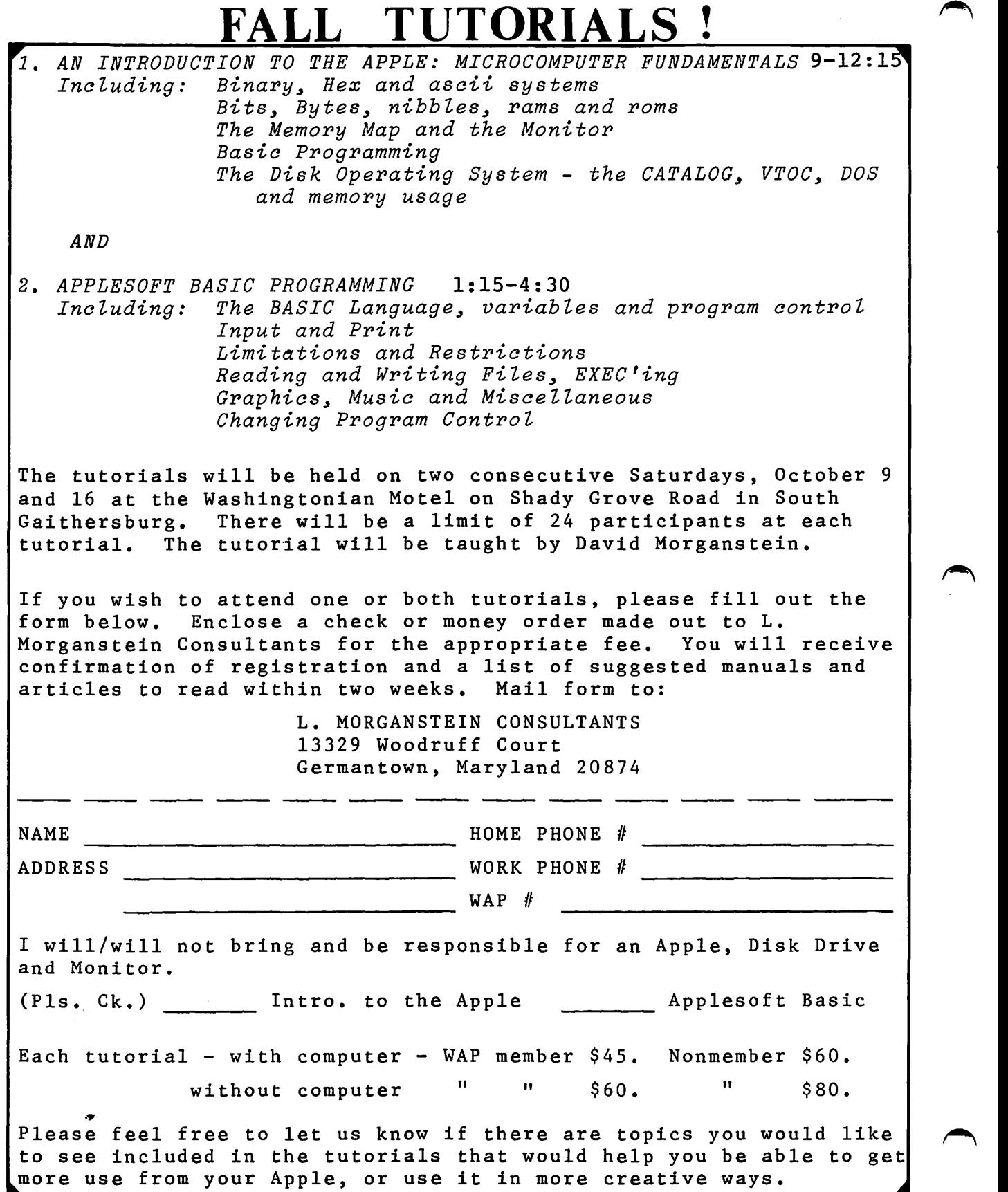

 $\hat{\boldsymbol{\cdot} }$ 

# OFF I CERS & STAFF | EDITORIAL

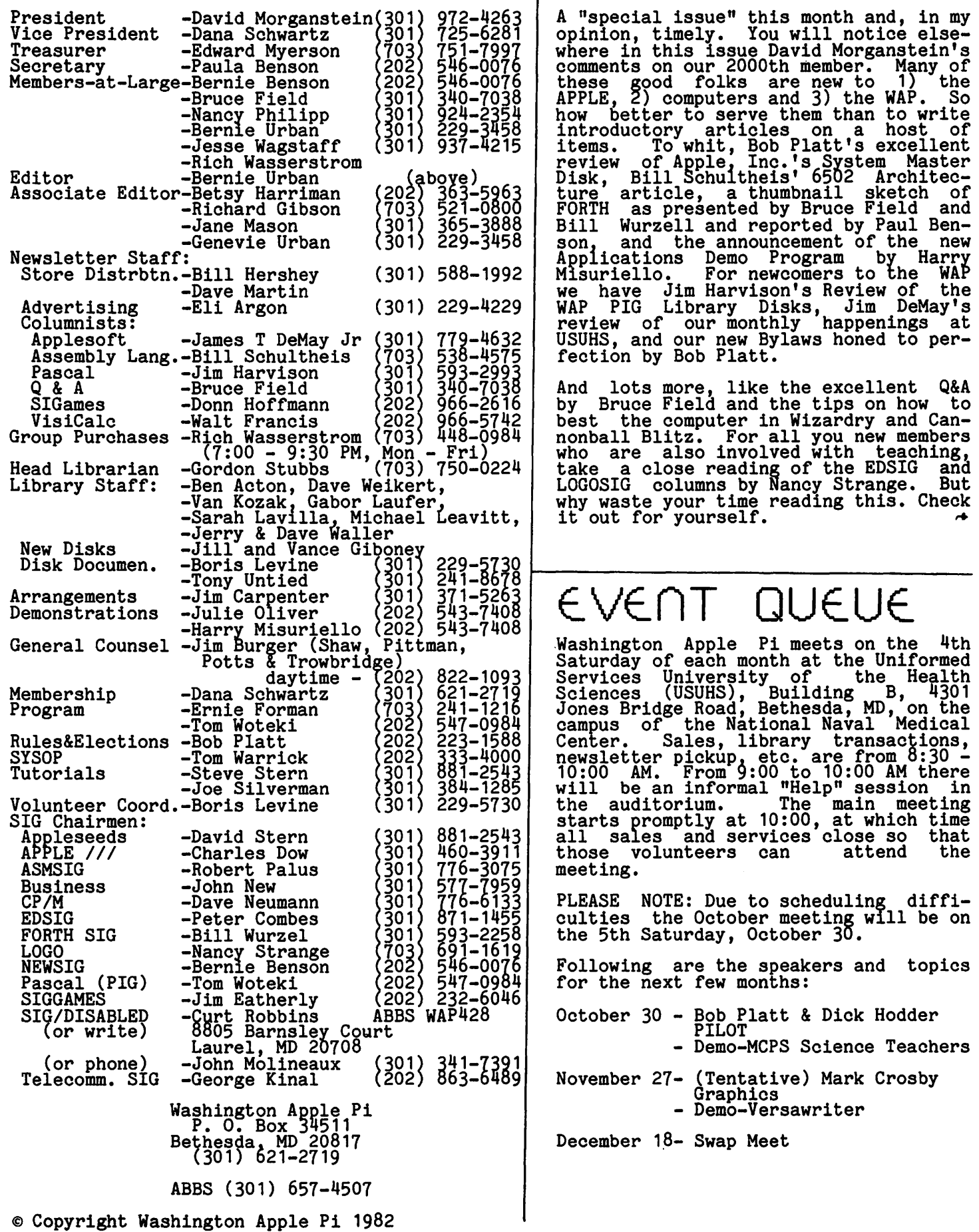

### **或感感感感感感感感感感感感感感感感**感

### GENERAL INFORMATION

Apple user groups may reprint without prior<br>permission any portion of the contents permission any portion of the contents<br>herein, provided proper author, title and publication credits are given.

Membership dues for Washington Apple Pi are \$18.00 per year, beginning in the month joined. If you would like to join, please joined. If you would like to join, please call the club phone and leave your name and address, or write to the P.O. Box above. A membership application will be mailed to you.

Subscriptions to the Washington Apple Pi Newsletter are not available. The newsletter is distributed as a benefit of membership.

## MINUTES

### GENERAL MONTHLY MEETING

The monthly meeting of Washington Apple Pi,<br>Ltd. was held as usual at USUHS on Aug. 28, at 10 AM. From the editor: there are a few new columnists; more would be appreciated.<br>Office space is still being sought. The president solicited program topics for the monthly presentations. A new SIG on telecommunications gathered for the first time this month. A listing of items for Group Purchase has been printed in the newsletter. The September Tutorial will be on personal finance. The August issue of BYTE contains an editorial on Congressional action pertaining to microcomputers. The Executive Board will meet on Sept. 8 at the Urbana with an agenda including the Bylaws.

The presentation was given by Bruce Field and Bill Wurzell on the language FORTH.

### SUMMARY OF SEPTEMBER WAP BOARD MEETING

The Executive Board of Washington Apple Pi,<br>Ltd. met on September 8 at the home of the Urbana. The items discussed include: a proposal for Apple floor mats, computer<br>faire, hands-on demonstrations at meetings<br>from 9-10:00, structure of general meeting<br>- no SIGS during presentation, rules for ABBS, office plans, request for applicants, request for help to train teachers, editor is encouraged to reject advertising for selling public domain disks for profit. Bylaws of incorporation were examined and accepted. These per necessarily changes are also as

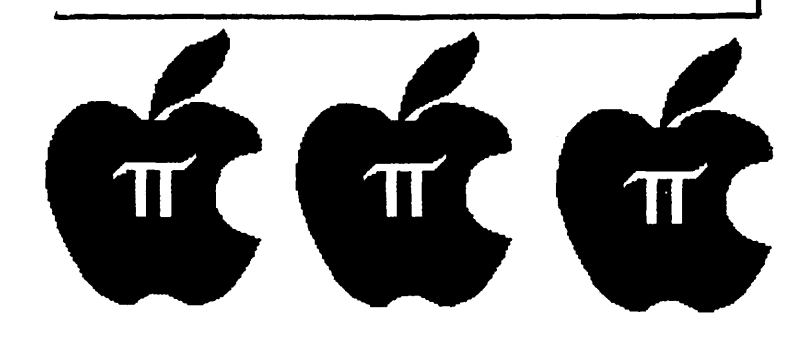

## CLASSIF IEDS

FOR SALE - Olympia ESW102 daisy wheel printer, 17 cps, bidirectional and can select proportional spacing. Three print<br>wheels and manual included. Used less than three months. Must sell. Call Bill three months. Must sell. Call Bill<br>Statsky, 363-7159, with best offer. I paid<br>\$1500.

FOR SALE - The following APPLE II items:<br>CPS Multifunction card w/Pascal disk--\$135 CPS Multime clock) (serial, parallel & real-time clock)<br>VisiCalc 3.3 (3.2 also included)------\$125<br>Wizard & Princess Adventure------------ \$ 15 Tiny Pascal (Programma)--------------- 20 Three Mile Island (Muse, orig.vers.)--\$ 20<br>All software is on original disks and includes documentation. Contact Susan Zakar or Joe Zakar, (301) 672-2889.

~JOB rnART HELP WANTED

Position open at Naval Medical Research Institute, Bethesda, MD. GS-7/9 programmer/biomedical technologist. Work involves operating cell sorter and interfacing to various computers Contact Dr. C.P. Reynolds, (202) 295-5828 or 295-1121.

High school student who is proficient in Basic programming and wants to earn  $ext{extra}$ money. Contact Judy Priven, (301)<br>869-3728.

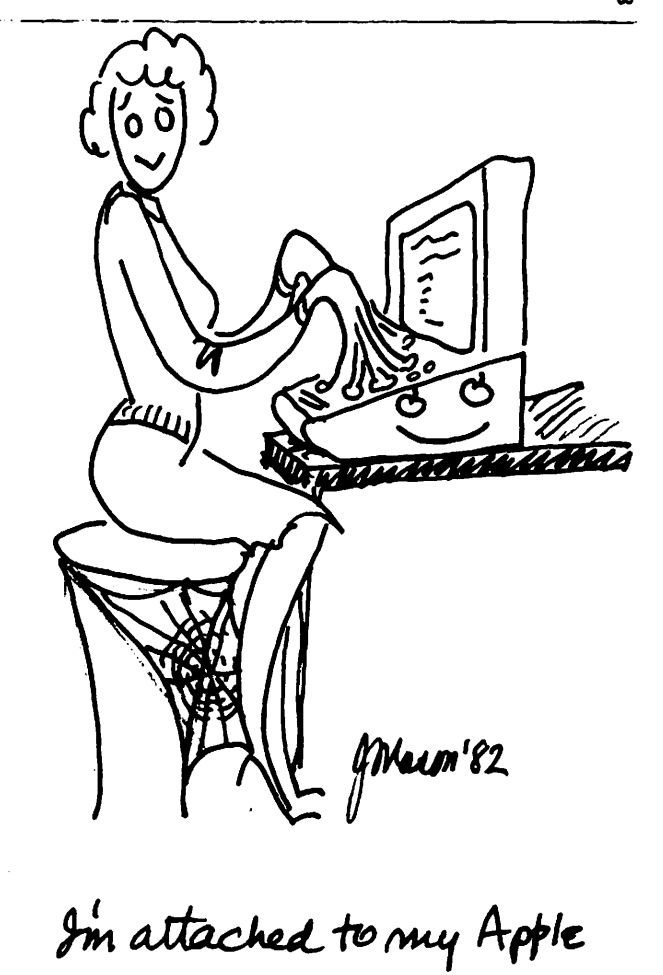

## $SIG-NEUS$

·SIGAMES is the special interest group of computer hobbyists interested in using their APPLEs for entertainment. They meet immediately following the monthly meeting of Washington Apple Pi.

PIG, the Pascal Interest Group, meets on the third Thursday of each month at 7:30 PM at the Uniformed Services University of the Health Sciences, Bldg. A, Room 2054 (2nd floor), on the campus of the National Naval Medical Center at 4301 Jones Bridge Road,<br>Bethesda, MD.

EDSIG - the education special interest group - will meet on Tuesday, October 12 at 7:30 PM, in Lecture Room A, Building A, USUHS. For details of this and other meetings, see the EDSIG page elesewhere in this issue.

ASMSIG meets immediately after the regular Washington Apple Pi meeting.

 $\frac{1}{2}$ 

The APPLE /// SIG meets on the second Thursday of the month at 7:30 PM. The meeting place alternates between the Walter Reed Medical Center and Universal Comp-<br>puters.

NEWSIG will meet just after the regular Washington Apple Pi meeting. We will answer questions and try to help new owners get their systems up and running. We will also explain how our club operates.

------

The following members have agreed to answer questions over the phone when someone gets stuck and needs help between meetings:

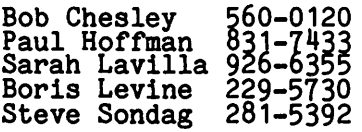

Another SIG has been added - the Telecom-<br>munications SIG. For information call George Kinal,  $\overline{863}$ -6489  $\overline{1}$ 

------

LIFE SCIENCE SPECIAL INTEREST GROUP

By Paula Benson

Anyone interested in forming a Life Science Special Interest Groug please contact Paula Benson at home, 546-0076. We want to exchange information and explore the possi-<br>bilities of using the APPLE in clinical lab and research environments.  $\ddot{\bullet}$ 

## \*\*\*\*\*\*\*\*\*\*\*\*\*\*\*\*\*\*\*\*\*\*\*\*\*\*\*\*\*\*\*\*\*\*\*\*· \*\*\*\*\*\*\*\*\*\*\*\*\*\*\*\*\*\*\*\*\*\*\*\*\*\*\*\*\*\*\*\*\*\*\*\*

Too early to think about-holiday<br>gifts? Not if you want to-get Not if you want to get hardware and software an time and at discount. Call us to get a price quote and place your order. Prepaid orders will receive an-additional<br>discount. Free-gift-wrapping. We Free gift wrapping. ship anywhere.

Prepaid order discount: Orders up to \$100 1%<br>Orders up to \$200 2% Orders up ta \$200 27. Orders over

We can meet most of your software and hardware needs. Business, ward processing, and educational software and games. Expansion boards, fans, monitors, printers, etc.

### DESCRIPTION \$SALE\$

. . . . . . . . . . . . . . . .

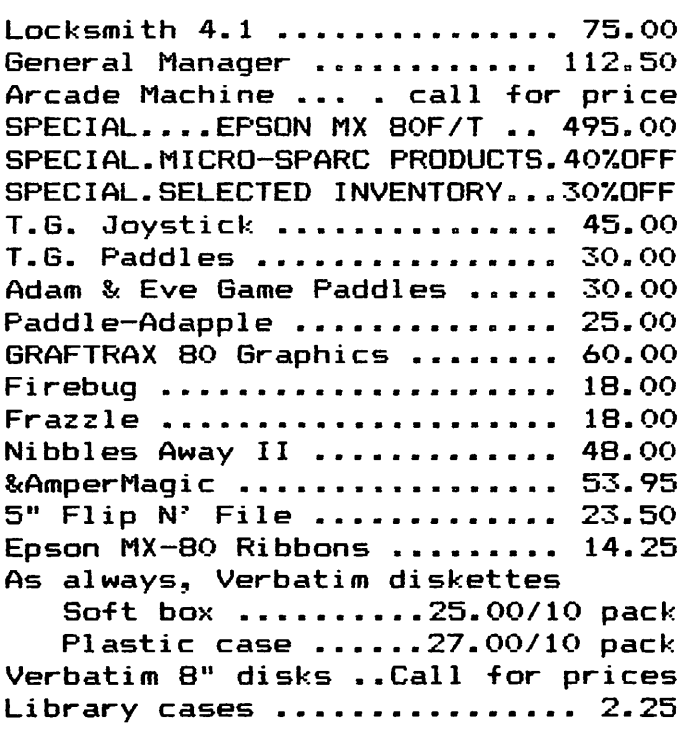

### <sup>d</sup><sup>~</sup>h COMPUTER DEN 11716 KEMP MILL ROAD SILVER SPRING, MARYLAND 20902 301-649-6868

<Formerly D & H Associates>

 $Sunday-Thursday, 10 A.M. - 9 P.M.$ 

Free delivery to Crystal City UPS shipping \$4.00 extra Quantity Discounts Available<br>\*\*\*\*\*\*\*\*\*\*\*\*\*\*\*\*\*\*\*\*\*\*\*\*\*\*\*\*\*\*\*\*\*\*\* \*\*\*\*\*\*\*\*\*\*\*\*\*\*\*\*\*\*\*\*\*\*\*\*\*\*\*\*\*\*\*\*\*\*

## PRESIDENT'S CORNER

## by David Morganstein

2K AND GROWING - I met a member at our August meeting. While I can't remember his<br>name, I'll not forget his number. It was<br>WAP20001 Welcome aboard!!!

AN OFFICE  $-$  By the time you read this, we should have selected an Office location.<br>If so, this issue will contain an address<br>and map to get you there, as well as the<br>hours when you can visit. The next step<br>will be to find part-time help and to obtain office supplies and equipment. With tables, chairs and shelving, Jess Wagstaff and Paul Hoffman can begin to get our ally raul holiman can begin to get our<br>library into shape. Contact me if you have any suggestions or offerings that can help<br>to get things moving.

PERSONAL NOTES - Many thanks to Jim Graham for his able assistance this past year in supervising the distribution of newsletters to local stores. Jim will be in school this year and unable to continue in this capacity. Bill Hershey, Jim's second in command, will continue to arrange<br>deliveries. He will be joined by Dave Martin in this effort.

Betsy Harriman proved herself an able Editor for the July and August issues, while Bernie & Gena Urban were vacationing.<br>Betsy, your efforts were much appreciated<br>by avid WAP readers.

Dave Weikert who has worked generously on the Disk Library staff (Gordon's Troops) for some time is contributing even more by taking responsibility for assembling and transporting half of the library to the monthly meetings. Thanks, Dave.

 $LIBRARY$  EXCHANGE - At the last Board meeting, a formal statement of a library<br>exchange policy was made. This policy has been followed by our current software edi-<br>tors, Vance & Jill Giboney and our previous one (yours truly). However, to insure that Apple clubs around the country are aware of this policy, let me repeat it.

WAP is pleased to exchange disks assembled by existing clubs on a straight one-for-one basis. These exchanges benefit members of both clubs. For new clubs just starting<br>out we will offer a limited two-for-one exchange to help get the ball rolling. If a club has no library but does have a newsletter demonstrating regular activities, we will, advance several disks with the understanding that software will be returned in due course. Since our library is one source of revenue for us, we do not routinely "give-it-away" but will gladly trade for new programs generated by other clubs.

TUTORIALS - Keep you eye out for new tutorials to be offered by the WAP. In October, our SYSOP, Tom Warrick, will be holding a machine language tutorial. Tom will be aiming his course at the novice and after a few sessions, he will no doubt turn out some fine machine language programmers!

NEW WAP COLUMNISTS - Bill Schultheis has volunteered to do a column on machine language programming. Bill will alternate articles for the newly initiated with ones for the alchemists amongst us.

Jim Harvison, Pascal librarian, will be adding more Pascal articles to our maga-<br>zine. (Rumor has it that Dr. Wo may be getting a bit more time to put together some of his much-missed Pascal words of<br>wisdom, as well. Let's hope the rumor is<br>accurate!)

COMPUTER FAIRE - Our first volunteer to organize a Faire, Nick Santelli, was incapacitated and had to withdraw his offer. Let's hope that our second volunteer, Al Weiner, does not suffer a similar<br>fate. Al is thinking that the Faire might<br>become a regular function but first must find a suitable location with ample light-<br>ing and power outlets. The Faire would present an opportunity to vendors of Apple<br>related products to advertise and sell. A nominal fee would be charged to vendors and attendees to cover costs of rental or advertising.

USE OF THE USUHS FACILITIES - A reminder that advertising and sales should not be conducted at our monthly meetings. The USUHS has permitted us access to their excellent and much appreciated facilities on the grounds that the WAP is a non-profit organization dedicated to educating Apple organization dedicated to educating apple<br>owners. It is the WAP, not commercial vendors, who have use of and responsibility for the facilities. If you see someone passing out or taping up advertisements, please ask them to respect our understanding with the USUHS. Encourage them to call Al Weiner and help organize the Faire.

DEMOS AT MONTHLY MEETINGS - Starting with the October meeting, we hope to have regu- lar monthly demonstrations of software and hardware products. These demos will be conducted in the cafeteria during the 9:00 to 10:00 hour. The October demos will be provided by the Montgomery County school system and will feature novel "home brew" equipment for demonstrating scientific principles. Julie Oliver and Harry Misuriello will be organizing the demos ana would like your help in giving demos or suggesting products.

IMPORTANT NOTE: these demos must be given<br>by purchasers of products and not by<br>vendors!!!

### \*\*\*\*\*\*\*\*\*\*\*\*\*\*\*

The October meeting will be on the 5th Incorrecting that it we one but<br>Saturday, instead of the 4th. The date is<br>October 30. Mark it on your calendar.

### \*\*\*\*\*\*\*\*\*\*\*\*\*\*\*

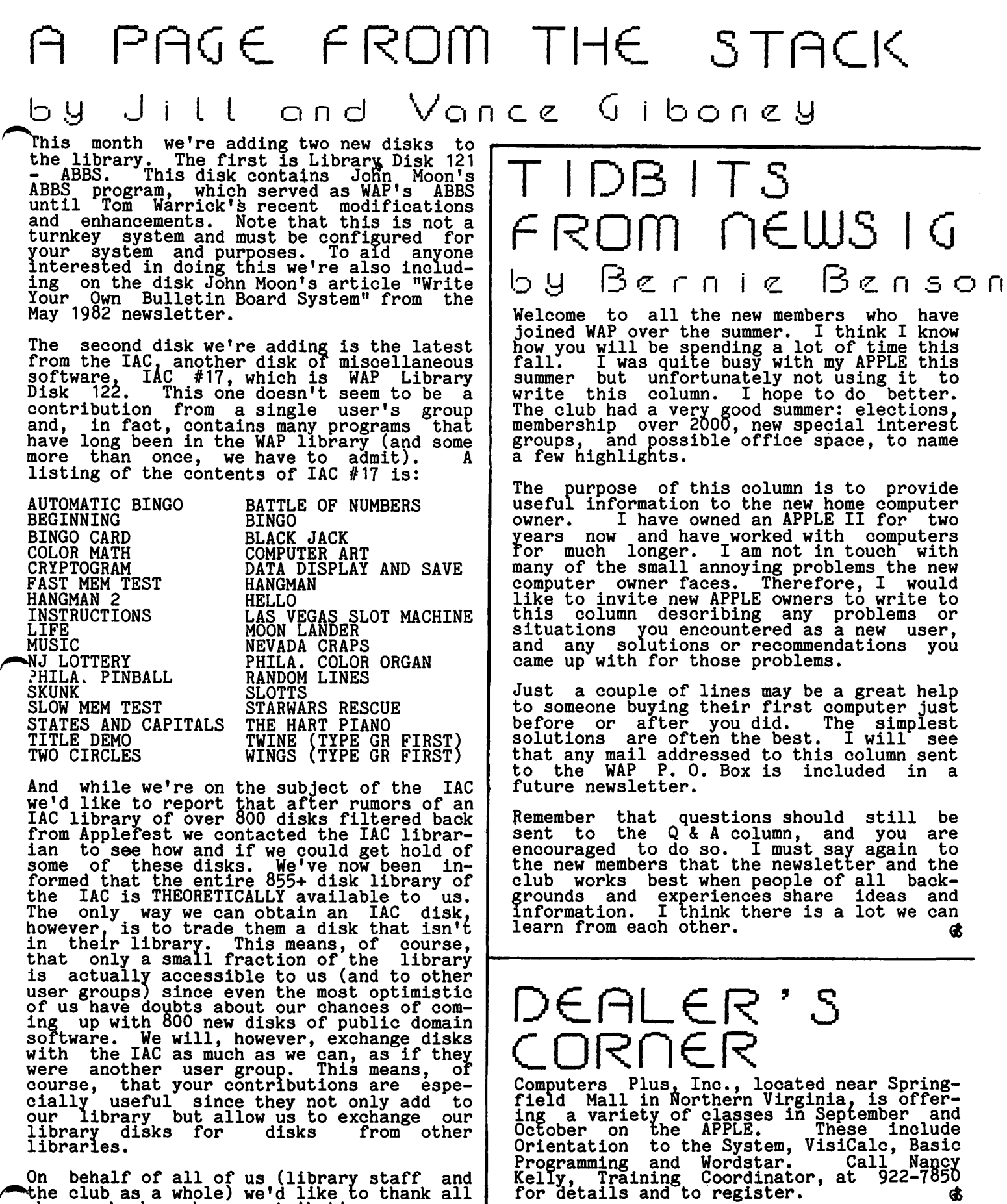

On behalf of all of us (library staff and the club as a whole) we'd like to thank all chose who have been contributing programs<br>for the library.

(Ed. Note: See also comments re IAC disk<br>library in "IAC Corner" elsewhere in this issue.) **And the control of the control** of the control of the control of the control of the control of the control of the control of the control of the control of the control of the control of the control of the control o

## S I G AMES nEWS

## by Donn Hoffman

Sigames is the Washington Apple Pi special interest group concerned with two of the most popular applications: games and graph-<br>ics. We meet every month at 10:30, during<br>and following the regular WAP meeting in Building c, Lecture Room D of USUHS. All are welcome. The agenda is flexible; the meeting usually starts with a discussion session where attendees trade tips and field queries. This is followed by the main presentation (if there is one) after which newly released games are reviewed. At some point during every meeting, we play several minutes of a continuing adventure - Ulysses and the Golden Fleece.

----------------

### LAST MONTH

In August Sigames was visited by represen-<br>tatives of Avalon Hill. They displayed<br>their wares and entertained questions. I was, unfortunately, out of town, but I have been told that they gave a splendid presen-<br>tation and pledged to return sometime after Christmas. The response to the appeal for volunteers to assist in the planning and execution of the monthly meeting was exceedingly poor. One would not expect such anomie from what is usually such an enthus-iastic group. Well, there's still timell If you would like to give a presentation/<br>If you would like to give a presentation/<br>lecture or demonstrate your favorite game,<br>call Jim Eatherly at (202) 232-6046. Your early of Eacher by a control of the participation is vitall

-----------------

### THIS MONTH & BEYOND - \* CONTESTS \*

This is a kickoff month for two events: Jim Eatherly will begin his monthly series on APPLE graphics and animation, and the first round of the arcade-game tournament will be held. The contest will run for three months - September, October, and November.<br>Each month players will test their gaming prowess against that of their opponents in an unannounced game of speed, action, and dexterity. Players will be allowed three minutes of play apiece, their place to be determined by a combination of raw score and level attained. There will be two entrance categories ; ages 8 to 12 and 13 to 16. One prize (a copy of the game<br>played) will be awarded each month to the champion of the respective age groups. In November, a grand prize will be awarded  $-\frac{1}{2}$  and prize will be awarded  $-\frac{1}{2}$  the game Time Zone. Many thanks to Columbia Computer Systems for their generous donation·of the contest prizes.

For our more cerebral members, there exists the programming competition. You are challenged to create (with the help of a Hi-res animation package - e.g. The Arcade Machine, Graphics Magician) an arcade-type game tnat embodies all the qualities that make a great vid game : an original sce-nario, challenge (and the chance to win) at

all levels, attractive graphics, etcetera. All submissions will be donated to the club library and form the first Sigames diskette in a long while. To the winner of the pro- gramming contest : an as yet unannounced graphics utility package.

-----------------

## \*\* T \* I \* P \* S \*\*

As promised, TIPS is back with Wizardry Character Enhancement Techniques. To take advantage of the following procedures, you will need : 1) a Wizardry diskette, 2) a nibble copier (Locksmith 4.0, Nibbles Away 11) 3) a sector editor (Zap, NA11, Inspector). All this equipment will permit you to change you they are stored on the disk. If you have the new version of Wizardry, simply use the M(ake scenario utility option. The FIRST and MOST IMPORTANT step is to MAKE A BACKUP 11!! Do not use your original scenario diskette. With The Locksmith 4.0 the procedure is as follows :

> TRACKS 0-9 NORMAL TRACKS F-22 NORMAL TRACKS A-E SYNC : parm 36=01 or  $TRACK_0: \text{params}_36=01, 21=02, 46=96$ TRACKS  $1-22$  SYNC: parm  $36=00$

Do not continue until you have made a backup!

1) Create a character with a name nine<br>letters long. This is the character you<br>will edit, and this also gives you a chance will edit, and this also gives y

2) Boot up whatever sector editor you are going to use. Locate your character by his/her name's ASCII values. The first character is stored on track \$1D, sector that accer is soored on brack  $\psi$ ; sector found on tracks \$1D, \$1E, and \$1F. Remem-<br>ber that all byte offsets are given in dec,<br>values in hex.

3) Your character's password is stored starting at byte 8 (using the end of the character's name as·the reference point).

4) At byte 24 the character's race is recorded. The values for race follow; any other values will produce 'NORACE'.

\$01 = HUMAN \$02 = ELF \$03 = DWARF \$04 = GNOME \$05 = HOBBIT

5) The value of byte 26 determines your character's class. These are the values:

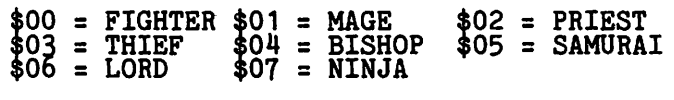

6) At byte 30 you will find your character's age.

8 8 OCTOBER 1982 COOPST 1982 VASHINGTON APPLE PI

7) Byte 32 holds your alignment. Any value other than those given will yield 'NOALIGN-MENT'.

 $$01 = GOOD$   $$02 = NEUTRAL$   $$03 = EVIL$ 

8) Change bytes 34 through 40 to \$FF and all your character's attrioutes will be 31.

9) Bytes 42 through 49 hold your cash. Change them all to \$FF and your character will have one hundred million, ten thousand and one gold pieces.

10) At byte 122 your level will be found. Change 122 to \$FF and byte 123 to \$7F and your character will be level 37,767. Do NOT exceed this level.

11) Byte 124 is used to store your hit points. Change it to \$FF and byte 125 to \$7F to obtain 32,767 hit points. Do the same for bytes 126 and 127, they are the status bytes.

12) The 114th through 117th byte after the name signify your character's experience name signify your character's experience<br>points. If you wish (for cosmetic or<br>esthetic reasons) change these four bytes to \$FF. As your character has already obtained the maximum level of 32,767, actual experience points are meaningless.

13) Your spell book resides from bytes 128 to 163. Change bytes 128 through 135 to \$FF and you will be able to cast both mage<br>and priest spells (regardless of class).<br>Starting with byte 136, enter \$FF \$7F<br>fourteen times (total entry of 28 bytes).<br>This will provide your character with 32,767 spell points for each spell level of both spell classes.

After you have made all the changes DOUBLE CHECK CAREFULLY and write them back to<br>disk. Have fun with your super-humanoid disk. Have fun with your super-humanoid characters 11

These notes are, for the most part, the product of the labors of Jim Reich, Adam Levine, and Jon Feldman, the authors of APPLESOURCE, from which these notes were Levine, and<br>APPLESOURCE,<br>transcribed.

TIPS will be back again next month with info on how to shoplift from Boltac's<br>Trading Post. If you know any cheats,<br>bugs, or tricks, call me at (202) 966-Trading Post. If you know any cheats,<br>bugs, or tricks, call me at (202) 966-<br>2616.

(Ed. Note: A reminder that WAP policy does not sanction the use of copiers for illegal<br>purposes.)

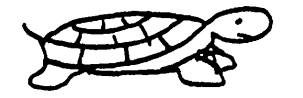

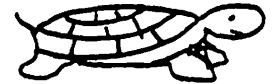

## cAr1r1onsA1\_1\_ ITZ TIPS Jeff Bruner っり

The following tips will help you survive the third level, which I find the hardest. When you get to the platform just before the one which bounces the cannonballs, wait for a ball to come bouncing by, then quickly turn around (towards the previous platform), back up as close as possible (one foot will be in the air) and stay there. This is a safe spot. As long as you stay as close to the edge as possible,<br>the cannonballs cannot hit you.

Now, as soon as the ball bounces downward, turn around, walk to the left edge, and time your "up" to the next level so that<br>your head is in motion to the left just<br>under the high arc of the approaching<br>bouncing ball. You will not make it the first time, so keep trying and don't get upset. Cannonball Blitz is a very difficult game. I praise Mr. Lubeck for creating the challenging level of difficulty.

Back to where we were, if you're still alive you should be at the next level where there are no safe spots and you will have to do the jump-under-the-arc routine again in order to get to the next level. Once you are there, simply climb the ladder.

(This article was found in The SOURCE and <sup>I</sup> would like to thank the man who must have spent countless hours perfecting this method, although his identity is unknown.)

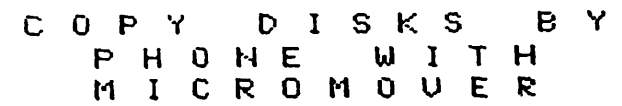

 $H$  simple-to-rijh program to transfer files from disks on one RPPLE II TO DISKS ON PNOTHER PPPLE II OUER A PHONE LIKE!!!!

- + 'IRAHSFERS tWt n'PE Cf FILE WllHOIJT CCHJERSION FIRST
- + DATA COMPRESSION USED TO REDUCE TRftlSMISSIOH TUE
- $+$  works with hayes microhodem ii and apple 11 comm cards
- $+$  houes 6 to 10 sectors per minute in either direction
- <sup>t</sup>iJ'3ABLE WITH BOTH 00) 3 I 2 PH) DOS 3. J S'{SliltS
- + OOS 3.3 USERS HAY TRANSFER BOTH 3.2 AND 3.3 FILES
- + EASY TWO-STEP INITIALIZATION: MODEM SLOT AND MODEM TYPE
- + ill tRWlsM MOOS Cl CHfHjES tEEDEI> FOR IJSE.
- + SOPHISTicATED MSamL't lftlGIB;E IUJTUES IDJE mtTR FRlT
- + NICROMOVER IS DESIGNED SO YOU CAN EXCHANGE FILES WITH
- $i$ inyone land has an apple 11 and a nodem -- Elen if they do HOT HAVE THE MICROMOVER PROGRAM INITIALLY!!
- + l.ti..'t tEEDS R W. ffPLE I1 Ci RPPlE 11+ IJITH A DISK 11 fH) fiplesoft in rom or a ringfro, fhid a nodem.

DAB SYSTEMS, 9115 Reckefeller Lane, Springfield, UA 22153 "ICROOJER fH> KfHA - S 149. *1-5*  SPECIAL INTRODUCTORY PRICE - \$99.95 (UALID THRU JAN 1983)

Make check or money order- rayable to DAB SYSTEMS. Allow 6-8 weeks for delivery.  $\mathcal{R}$  residents, please add 4% sales tax. Manual alone \$12.00. This amount will be deducted from the Purchase Price of the Program if you decide to buy it later.

# WAP HOTLINE IAC

Have a problem? The following club members have agreed to help. PLEASE, respect all telephone restrictions, where listed, and no calls after 10:00 PM.

Conomo<sup>1</sup>

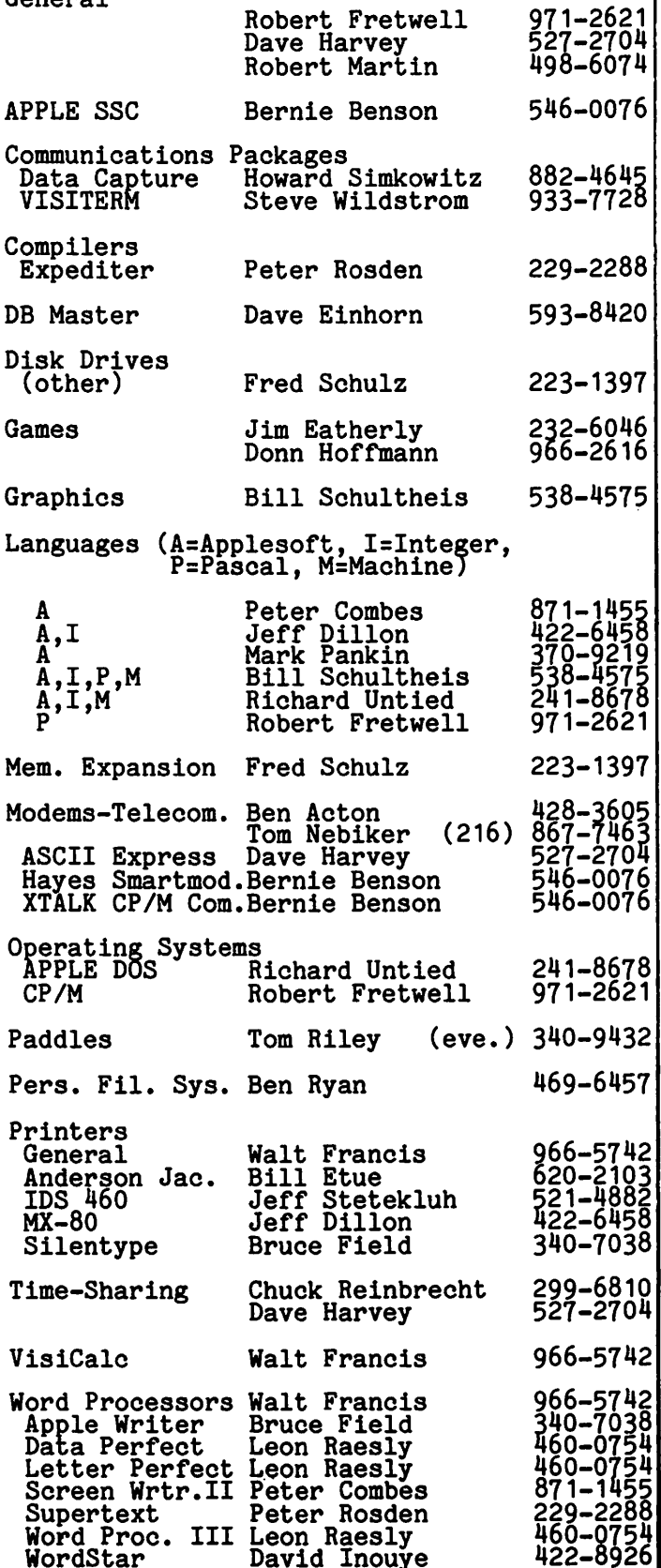

### by Bernie Urban  $\blacktriangle$

Three items this time.

The Apple Tech Notes have been mailed to all current member clubs of the IAC. My copy has a stack of notes over 1 1/2" thick on 8 1/2 x 11" loose leaf pages. The source of this information is Apple Computer, Inc., and is a successor to Apple Answer Books 1 and 2. They realized that a way had to be found to update information generated as a byproduct of their hotline service and responses to other mail and phone inquiries which would obviate the need for replacing entire books every six months. They developed "Tech Notes" as an easily expanded and updated answer to this need.

I found the numbering system somewhat dis-concerting at first, but understandable after some study. The notes are organized<br>by major subject and by document. Four digits are assigned to the subject and three to the specific document. Two additional are assigned to page numbers. Thus we have, for example, 3700.000.01 referring to page 1 of document 000 (the index document) of subject 3700 which is DOS. This particular index refers to 3<sup>4</sup> documents on DOS ranging in subject content from Speeding up I70~ through Biding Things Above the DOS Bufrers and Phone List Above the bos Buffers and Fhone List<br>Printer Problems, to Errata - The DOS Man-<br>ual.

I found typos and other errors in my copy but am not surprised...these are typical first time problems to be rectified by mailouts of errata and change sheets on a quarterly basis to subscribers to the service. Club members are able to buy copies at the computer dealer of their choice. But remember to first ask for the \$7.50 discount coupon from your club IAC repre- sentative or other officer.

Bgth Bob Ramsdell (the other IAC Regional Director, Eastern Region) and I concluded that IAC should initiate a companion volume using the same numbering system which would draw from information gleaned from hotlines run by the member cluos, IAC and wherever else as appropriate. What do you think?

• We really do need to focus on improving communication both ways between member clubs and IAC. Each club has been sent a memo which asks for someone to be desig-<br>nated the IAC liason. That person would be<br>responsible . for reporting all IAC matters to his club. S/he would receive all IAC mailings and correspondence including disks. This would of course also cover nominations, elections and other important IAC events. Help us to help you.

I have been asked to help clear up any misunderstandings concerning the IAC software library and policies regarding access<br>to them. Still working on it. Hope to get<br>back to you next month on that.

54

## APPLICATIONS DEMO PROGRAM by Harry Misuriello

A new monthly meeting activity to demonstrate hardware and software applications<br>using the APPLE computer will begin in Octooer. These demos will be held' in the cafeteria from 9 to 10 A.M. Here's what has been lined up so far:

OCTOBER: Interfacing lab experiments through the Apple game I/O connector. Presented by Montgomery County Public School System Science Teachers.

NOVEMBER: Using the "Versawriter" for fun and profit. Presented by David Morganstein and Harry Misuriello.

The MCPS science teachers (staff to be announced) plan to have 3-5 APPLE systems on hand to conduct physics, chemistry and biology experiments using sensors to measure temperature, motion and light among other things. Remarkably, all this data is gathered through hardware connected to the game I/O connector! Don't miss this one as club members were consultants on the development of the system.

The Versawriter, featured in November, is a relatively low-cost digitizer that is con-nected to the game I/O. With its two disks of applications software, it can handle almost any graphics task. David Morgan- stein will show how his firm uses it to draw statistical maps, color code them for data and run them orf on a Prism color printer through a Pkaso interface board. Harry Misuriello will demonstrate shape<br>table creation, editing and manipulation, as well as the versawriter's other software features. Pictures will be run off on a NEC 8023-A printer with a Pkaso interface.

Given enough volunteers and member inter-<br>est, future Demo programs will demonstrate est, future Demo programs will demonstrate a wide variety of products such as voice I/O boards, co-processors (6809,8086,etc.), real time clocks, ramcards, printers with interface cards and homebrew concoctions. We also hope to demonstrate more graphics packages, data base programs and other. software. Besides learning more about the APPLE (and its seemingly boundless versatility) Pi members will get the opportunity to examine and evaluate a product or appli-<br>cation in a more natural setting than a retail store. As with every Apple Pi effort, it's volunteers that make things happen. If you want to demo your favorite application, call Harry Misuriello or Julia  $0.1$ ver at  $(202)$  543-7408 or contact us at the monthly meeting.  $\phi$ 

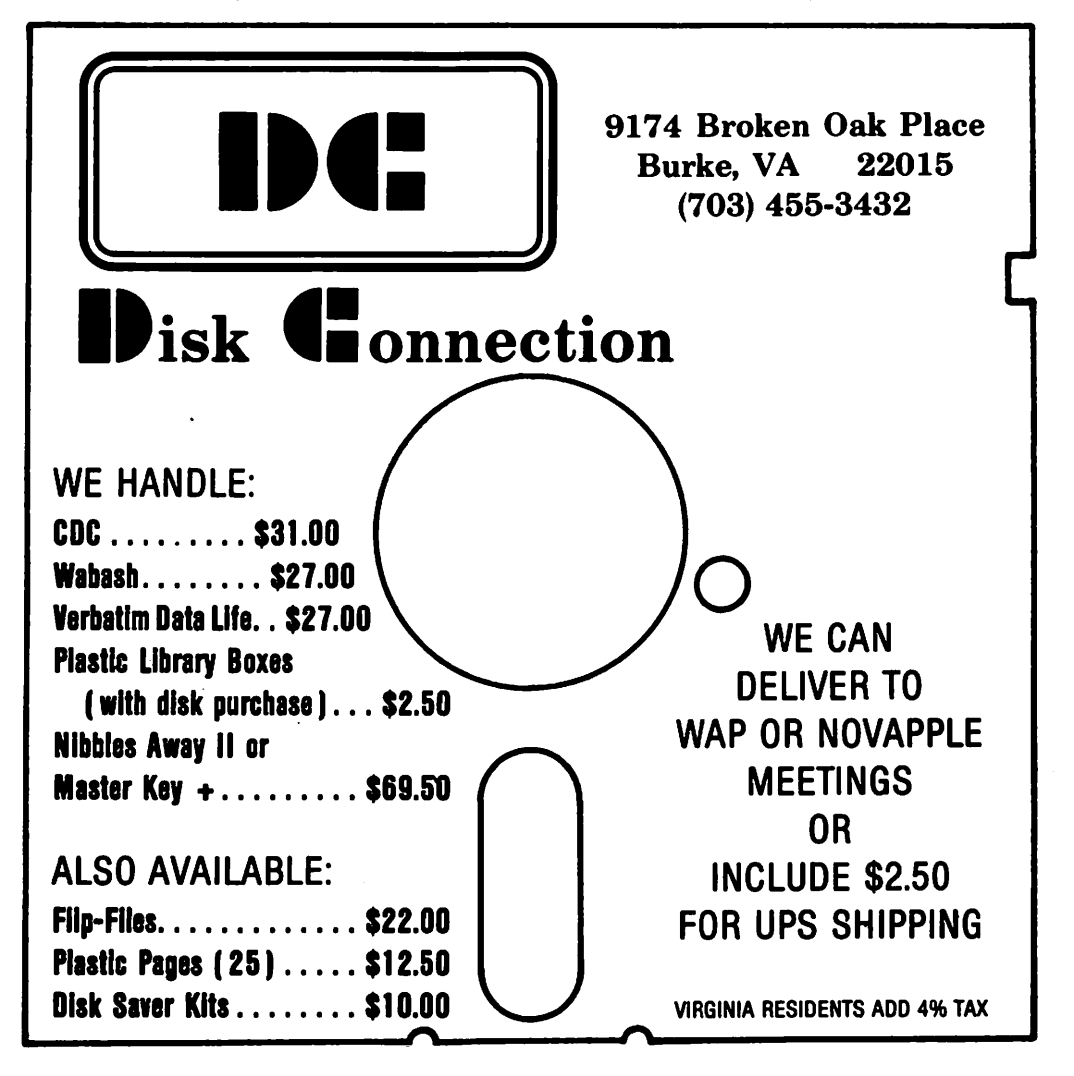

## 6502 ARCHITE.CTURE.

## by William Schultheis

If you want to write Apple Assembly language programs, you have to know how the 6502 processor works. This means that you have to know both the architecture and the instruction set. What does a computer have to do with architecture? Computer scien-tists use the term "architecture" to describe the component parts of a computer and how they fit together. These are not physical parts like chips and wires but the logical parts of the computer that hold and operate on data. It is much easier to explain what this means by examples, so lets get to the point and start with the Apple.

Any computer, the Apple included, can be considered as having three logical parts.<br>These are the processor, the memory, and the input/output system. In this review we will concentrate on the processor and the memory. In the Apple, the input/output<br>looks like a special feature of memory, so looks like a special reature of memory, so<br>we will not be missing much if we leave it for a later article. You probably already<br>have a general idea of how the Apple memory<br>is organized. Memory consists of b4K (actually 65536) locations, each one of which contains eight bits, a number from 0 to 255, or an ASCII character, depending og how you want to look at it. Not all 6553 of the locations will be used in your Apple, but from the standpoint of the system architecture that doesn't matter.

Each memory location has an address. The addresses go from 0 to 65536. It turns out to be more useful to use their hexadecimal equivalents which go from \$0000 to \$FFFF.<br>(If you are going to use assembly language you are going to have to get used to think-<br>ing in hex, so I am going to use it for the rest of this article without any apolo-<br>gies.)

The 6502 treats memory as 256 pages, each containing 256 memory locations. We refer to the pages by their hex numbers: starting with the zero page and ending with the \$FF page. Within each page the memory locations are similarly numbered from \$0 to \$FF. So the location \$803 where most programs start, is position \$3 in the \$800 page. Some pages have special purposes<br>which we will be learning about. The 256 locations in page zero have some very useful characteristics which we will cover in a later article. The \$100 page is used as the stack - to be revisited later. The \$200 page is used by the monitor to read input from the keyboard. The four pages starting at \$400 are used for the text screen and low resolution graphics. The four pages starting at \$800 are used for the second text and lo-res graphics screen if they are being used. Most of the time programs start in the \$800 page. Hi-res graphics screen one. occupies 32 pages<br>numbered \$20 to \$3F. Screen two, if used,<br>extends from pages \$40 to \$5F. If you have a 32K Apple, your useful memory continues up through page \$7F; otherwise it goes

right up through \$BF. DOS hovers in the top 42 pages of this range. We have now come to the end of RAM, the part of the memory which you can store things into.

The sixteen pages from \$CO to \$CF are used for input and output. As far as the processor is concerned it is just normal memory. In practice these locations are wired up to the keyboard, paddles, speaker, cassette I/O, switches controlling graphics and text modes, and devices plugged into the eight peripheral slots.

Memory pages from \$DO through \$F7 contain BASIC, and the last eight pages of memory, \$F8 to \$FF, contain the monitor. If you have a firmware card or 16K memory card, it contains a duplicate set of memory locations for the pages starting at \$DO. Since these have the same addresses as regular memory, the processor cannot tell them apart. These alternate memory banks are selected by switches in the \$CO page.

That is enough about memory (probably more than enough) for now. Lets get on to the processor that gives the Apple its smarts.

The processor action takes place in registers. Registers are like memory locations in that they hold data. Most of the 0502 registers are the same size as memory cells, eight bits holding values from 0 to 255. The 6502 operates on data in registers, moves data between registers, moves data between registers and memory,<br>and does a few operations on data in memory. The configuration of registers and memory and their connecting data paths make up the 6502 architecture. (Remember the architecture?)

The configuration is pictured in Figure 2.<br>Registers are shown as small boxes. Memory Registers are shown as small boxes. Memory is the big box on the right, and data paths are arrows connecting the boxes. Each register is labelled with its name. The cryptic three letter words in the boxes are the names of instructions which the processor can use to operate on the contents of those boxes. The names beside the arrows are the names of the instructions that move data between boxes. The names in parentheses bring data in from memory but ao not change the contents of the registers; they change the value of bits in the P-reg.

Now lets take a quick tour of the registers. The busiest register is the A-reg, the called the accumulator. This is where the b502 does arithmetic and logical operations. The LDA and STA instructions transfer data between the A-reg and memory. The PHA and PLA instructions transfer data between the A-reg and the part of memory<br>used for the stack. (Remember the stack at \$100?) The S-reg automatically keeps track of the next stack location to use. The ADC instruction adds the contents of a memory location to the A-reg. Similarly the SBC,

contd. 1 2 OCTOBER 1982 WASHINGTON APPLE Pl

## **NOW HERE FOR YOUR APPLE: A CARD THAT BLOWS ALL THE OTHERS AWAY!**

## • **WADS OR SAVES A ftJLL VISICALC® MODEL IN 20 SECONDS. (NOT 16 MINUfES LIKE THE OTHERS)**

## • **136K FOR A V1s1CALC MODEL.**

• **SUPER-FAST PHANTOM DISK DRIVE.** 

## • **PRICED UNDER \$500.**

Finally. It's all together. A superb quality 128K card, the Ramex-128<sup>TM</sup>. The card that doesn't require you to go poking about on the motherboard. pulling chips, installing a strap, etc. The first card that comes complete with incredible disk emulation software. including eight new DOS commands. And the first 128K card for less than \$500.

### Team the

Ramex-128 with our Super Expander<sup>™</sup> disk, and give yourself the power to run large, VisiCalc models without wasting a lot of time. You see, Super Expander loads a maximum-capacity model (say, 254 lines over 30 columns) in 20 seconds! Work with your model. Then save it all back to disk. In 20 seconds. And Super Expander includes tips and memory-map enhancements to speed your work even more.

The Ramex-128, just \$499. And Super Expander, just \$64.95. Get them both at your local dealer or direct. MasterCard and Visa holders order toll-free, 1-800-835-2246. Dealer inquiries invited.

\'lsiCalc is a registered trademark of VisiCorp. Apple is a<br>registered trademark Ramex-128 is a trademark<br>of Omega MicroWare, Inc.

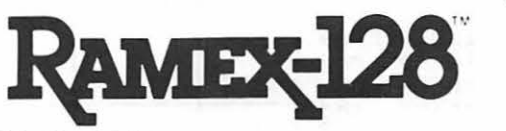

## **UNDER \$500. WHAT ARE YOU WAITING FOR?**

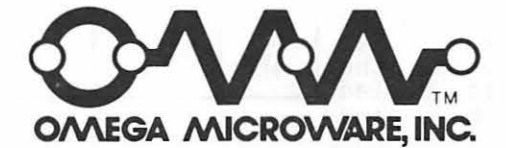

222 SO. RIVERSIDE PLAZA· CHICAGO, IL 60606 • 312-648-4844

AND, ORA, and EOR instructions perform<br>subtraction and logical operations. The<br>result of each operation stays in the A-reg result of each operation stays in the A-reg<br>(which is probably why we call it an accumulator.) The ASL, LSR, ROL, and ROR<br>instructions shift or rotate the bits in the A-reg. Bits shifted out of the A-reg<br>wind up in the C bit of the P-reg.

The X-reg and Y-reg are used mainly for counters and for indexing. The LDX and STX instructions and their I-reg counterparts move data between these registers and mem tions add and subtract one from the con-<br>tents of these registers. The CPX and CPY instructions compare the register contents with a location in memory. (This is necessary in order to check for the end of an index loop.) The TAX, TAY, TXA, and TYA instructions move data between these regis- ters and the A-reg.

The PC is the only 16-bit register in the 6502. The processor works by fetching instructions, one word at a time, from memory. The PC contains the address of the memory location containing the next instruction. The PC is reset when a JMP or his dividend. The TU Is reset when a one of First is the machine equivalent of a GOTO.)<br>The processor then proceeds to fetch instructions from the new locaton. The PC works together with the S-reg to handle subroutine calls. When the processor<br>encounters a JSR instruction the PC is stored in two successive locations of the stack. The S-reg indicates where in the stack to store the data and steps down after each word is stored. Then the address of the subroutine is loaded into the PC, and the processor starts fetching<br>instructions from the new location. When the processor picks up an RTS instruction,<br>it uses the S-reg to pick up the previous<br>value of the PC and the program continues value of the PC and the program continues<br>where it left off. (Notice that this works where it left off. (Notice that this works<br>only if the S-reg is at the same setting as only it the S-reg is at the same setting as<br>it was just after the JSR. This happens<br>automatically when subroutine calls are automatically when subroutine calls are<br>nested. It will not work if the subroutine<br>pushes something on the stack and fails to pushes som<br>remove it.)

We have already said what the S-reg does.<br>Normally you leave it alone. The TXS and TSX instructions will transfer data between ISA Instructions will transfer data between<br>S-reg and the X-reg if you need to do something unusual. This sometimes is used so the X-reg can be an index for fetching data from the stack without changing the S-reg.

The P-reg contains seven status bits; these<br>indicate the results of arithmetic operaindicate the results of arithmetic opera- tions and other more obscure conditions. The P-reg can be saved on the stack and restored later with the PHP and PLP instructions.

The INC and DEC instructions allow memory locations to be incremented and decrementea by one without using a register. Similarly the ASL, LSR, ROL, and ROR instructions handle shifting and rotation. Note that even though no registers are used, the even though no registers are used, the contents of the memory location is copied into the processor, operated on there and into the processor, operated on there and stored back again.

This completes our tour of the 6502. I

hope it will make it a little easier for you to understand how assembly language works.

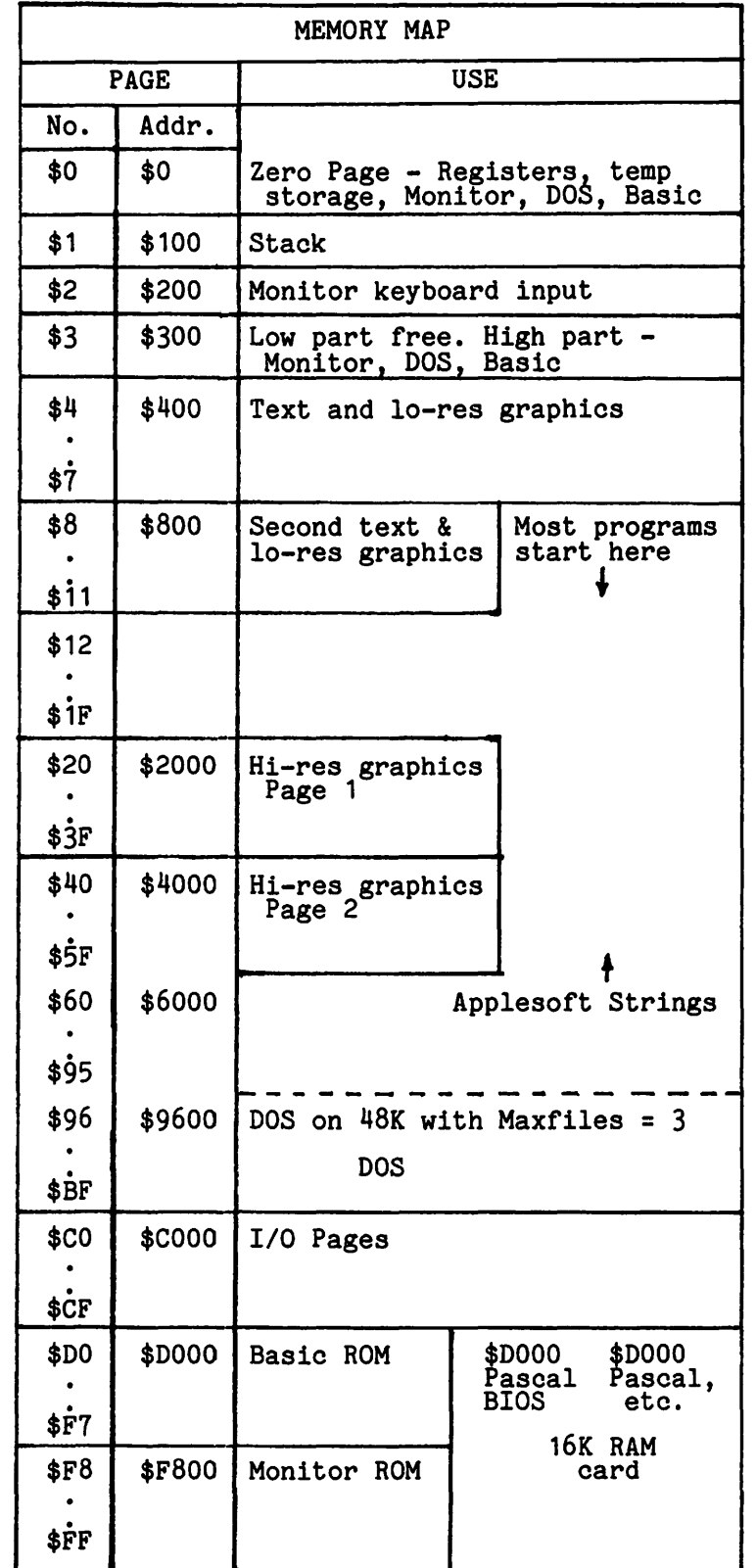

FIGURE 1

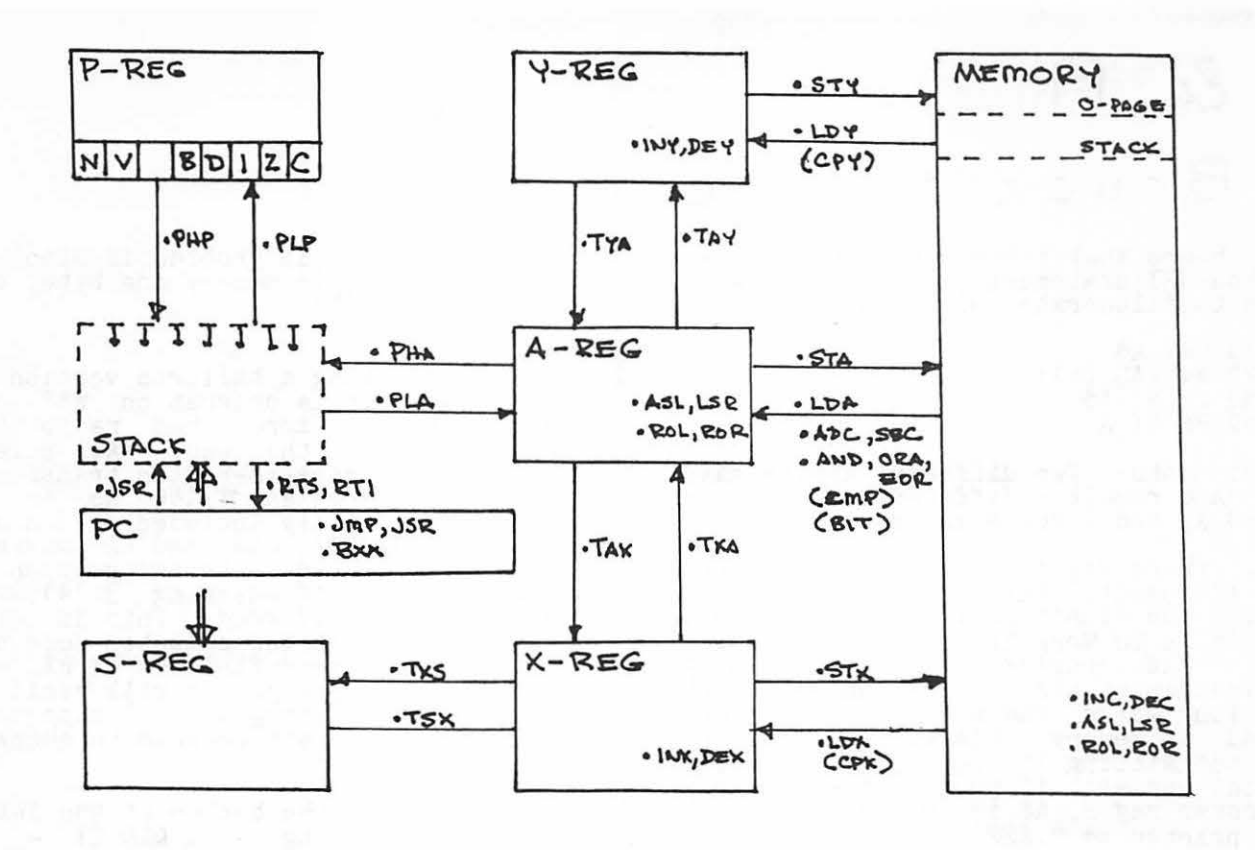

6502 ARCHITECTURE

FIGURE 2

Programming 6502 Assembly Language is no longer frightening or a monster problem. Because Randy Hyde has written the book that's easy to understand, easy to follow. It turns assembly language into the 'friendly language'. For anyone. For the average Apple  $II$  owner and the newest beginner.

Let Mr. Hyde get you started immediately, with string and math operations. See how to convert BASIC programs so they run up to 100 times<br>faster! Discover Sweet-16, the 'hidden' 16-bit<br>pseudo computer inside your Apple. Enjoy using your Apple to the maximum by following the stepby-step, practical examples. . . which turn you into a programmer in the blink of a chapter.

thanks to Mr. Hyde

\$19.95 per easy-reading copy at computer stores everywhere, or from:

> **DATAMOST** 19273 Kenya St. Northridge, CA 91326  $(213)$  366-7160

**d** 

VISA/MASTERCHARGE accepted. \$1.00 shipping/handling charge.<br>(California residents add 6% tax)

Dr. Jekyll in Apple programming..

There's no

\*Apple II is a trademark of Apple Computer. Inc.

ASSEMBLY

## by Bruce F. Field

- Q. I've heard that there are some catches in the GET statement, and the following<br>seems to illustrate the point:
	- 120 GET A\$  $140$   $PrINT-A$$ 150 PRINT A

 $-8$ 

Any comments? Two different Apples gave the same result - different values for A\$ and A, and I guess yours will too.

A. Well, there may be some catches in the GET statement, but this isn't one of them. You didn't say, but your example only fails to work if you haven't booted bos. The problem actually is a combination of the way the Applesoft VAL function works and where strings are stored in memory. First, for those of you not sitting in front of your Apples at the moment, if you run the program and enter say 2, A\$ is printed as 2, but  $A$  is printed as 2.22222222E+16.

The problem is that the string A\$ is stored at the very top of RAM memory (\$BFFF) if DOS isn't in the Apple. When ( $\phi$ Brrr) II DOS ISN't in the Apple. When<br>the VAL function evaluates the string it does so on a character-by-character basis. That is, the first character in basis. That is, the first character in<br>the string is checked to see if it is a digit, if it is the second character is temporarily replaced by zero then a routine is called to convert the first character into a floating point number·. The zero in the second character acts as a delimiter so only the first character<br>a delimiter so only the first character a definitier so only the first character<br>is converted. This process continues for each character in the string.

This method fails when the string ends at the top of memory and a zero cannot be stored in the next location beyond the end of the string. (Although an instruction can be executed telling the Apple to store a zero at \$COOO the nard-ware ignores it.) When the first character of the string is converted to enaracter of the string is converted to<br>a number there is no zero in the next character to stop the conversion so the routine continues to read successive locations (\$COOO to \$COOF) which happen to be the keyboard addresses. If a GET statement was used just prior to the VAL statement was used just prior to the the<br>function the last number typed in is left in the keyboard, so successive reads to addresses \$COO0 to \$COOF just<br>read the keyboard 16 more times;<br>which is why you get the number 2.222222222E+16. When the keyboard strobe address is "read" the character obtained doesn't look like a number and the string to number conversion process stoQs. For the same reason using an INPUT statement does work. After the INPUT is executed a carriage return character is left in the keyboard and since this is not a number the number conversion process stops at the end of convoision.<br>the string.

The way to fix this problem is simply to move HIMEM down in memory one byte, that<br>is, HIMEM: 49151.

- Q. I've been making a tailored version of the great circle program on WAP disk 106, which is more ham radio than scientific, by the way. At several points the degrees-to-radian transforma-<br>tion is entered as  $\pi/180$ . As in the past, I've usually included a line such<br>as RX = .0174533, and used RX wherever the degree to radian transformation was<br>needed instead of entering 3.14159/180 needed instead of entering 3.141597100<br>every time it occurred. This is easier<br>programming, but the computer does need to seek out the definition of RX. My question: which approach will yield the faster running program? (I suppose I could concoct a test program to check it  $out.$
- A. Handwritten at the bottom of the letter was the following - "I DID IT - see attached!", and he did. The answer is<br>that it is faster to define RX at the beginning of the program than to use 3.14159/180. There are two reasons for this. First 3.14159/180 requires that the machine perform a division every<br>time it is used, this takes time. So, time it is used, this takes time.<br>it would be faster to use .0174533<br>instead of 3.14159/180. Secondly it takes Applesoft less time to look up a variable name and find it's value than<br>variable name and find it's value than variable hame and find it's value than<br>it does to interpret the ASCII characters .0174533 and convert them to a number. (For this example conversion requires six multiplications.) Also, to increase program speed you should put frequently used variables at the begin- ning of your program. When Applesoft stores variables it does so in the order in which they appear in the program.<br>When looking for a variable, Applesoft starts at the beginning of the list and starts at the beginning of the first and<br>searchs for the desired name. If frequently used variables are at the beginning of the list the average search beginning of the<br>time is reduced.

The author of this question also had a second question, and that is why when he ran the comparison programs he got<br>slightly different answers. He specu-<br>lated that there are rounding differences. This is true, but the rounding errors are not with the program but with the programmer. 3.14159/180 does not exactly equal .0174533. If this is corrected the answers agree to at least nine decimal places which is the pre- cision of Applesoft.

Q. I recently started to have problems with my Apple. It would flash letters all over the screen, wipe out programs, and<br>once it beeped for five minutes<br>straight. This started to happen when we installed a ceiling fan, a micro-wave

oven, a stove, and a cook-top, all of which are on the ground floor. For now {and when the problems started) the Apple is on the top floor. Could it be that my Micro-wave or something else is interfering with my Apple and what can I do about it.?

A. Yes it is possible that other electrical equipment can affect your Apple. If this is what is happening it is probably because something ls putting electrical interference (spikes) on the power line. The simplest thing to do in this case is to buy one of the surge suppressors that sell for around \$10 and plug your Apple into this.

However we cannot neglect the possiblity<br>that your problems are unrelated to the installation of the new equipment. Poor electrical contacts inside the Apple between the leads on the chips and the chip sockets, and any interface boards and their sockets may also cause strange things to happen. It would be a good idea to gently push down on all the chips (with the power off!) to reseat them in their sockets. Also carefully remove and replace all the boards you have plugged into the expansion slots. This may improve any poor contacts.

As far as the microwave oven affecting<br>the Apple, except for the above mentioned problem of spikes on the power line, there should be no problem. If the microwave field is intense enough to affect the Apple you would be turned into a fried ham hock when using it.

Q. My co-worker keeps tying up our Apple with a inventory control program with a with a inventory control program with a<br>very slow sort program in it. This program is about two years old and I can not see the code so I don't know exactly what it is doing. It takes about 20 minutes to sort 1000 four digit integers<br>into ascending order.

The fastest way I know to do a sort like this is to place the numbers in order one digit at a time starting with the least significant digit and working to the most significant. This approach is fastest if done with the number in rastest if done with the number in<br>binary but it requires the use of an<br>"AND" command on binary numbers. Applesoft has only very weak "AND" and "OR" commands which I do not think will work.

I have been told that CP/M would do this job in a minute or so but this means new hardware and software. I would appreci-<br>ate your suggestions for doing this in Applesoft and your idea of a reasonable time.

A. First to address your question of using CP/M. CP/M is an operating system and m. U.S. as secured to do sorts or<br>such cannot be used to do sorts or<br>form annication related tasks. You perform application related tasks. You would have to use a language, such as Basic, that runs under CP/M and rewrite your program in this language. No guarantees that it will run much faster.

Sorts in Applesoft are slow no matter

what algorithm you use. The best way to speed up the sort is to use machine language. Fortunately Alan Hill has written an excellent machine language sort program called Ampersort. This program originally appeared in Micro magazine a few years ago and was recently re-published in the book Micro on the Apple, Volume 2 which is available in the local computer stores. This routine is designed to be used from Applesoft via the & symbol and the user need not know or care how the machine language works. I wrote a test program to sort 1000 four digit integers using Ampersort and it took 76 seconds for the sort.

- Q. Are programs for NIBBLE magazine (appar- ently copyrighted by MICRO-SPARC) ineligible for contribution to the WAP library?
- A. Yes, these programs are copyrighted and should not be included in the library. should not be included in the library. The publishers position is that if the user buys a copy of the magazine and types in the program he has "earned" the right to use it. The publishers have reserved the right to distribute the program in machine readable form.
- Q. I have installed a Paymar lower case adapter. I suspect this is causing the space bar to print reverse apostrophes between words or whenever the space bar is hit when using Apple Writer. Other keys, (I believe punctuation keys) are also printing lower case incorrect letters instead of what would be expected. Is this a correctable situation? I also have a 16K RAM card installed. Could this be part of the problem?
- A. The RAM card has nothing to do with the problem. Apple Writer writes directly to the screen with some characters that are interpreted differently by the<br>Paymar adapter. It is a simple matter to modify Apple Writer to correct this. Part of the following modification came from a note in the Apple Orchard a few years ago from Lou Rivas. I have included a modification to allow the use of the shift key. The shift key should be modified according to the instructions accompanying the Paymar adapter. Then either tbe ESC key can be used to enter upper case, or the shift key can enter upper case, or the shirt key can<br>be used. One conflict is in entering  $\theta$ , , and ] which are shift-P, shift-N, and shift-M respectively. To enter these characters use the ESC key to get into upper case mode and then type shift-P, shift-N, or shift-M. The following modification applies only to Applewriter versions 1.0 and 1.1.

UNLOCK TEDITOR BLOAD TEDITOR

CALL -151 (to enter the monitor) 0811:8D 10 CO 4C 48 18 ~~~~i~8 ~~ ~g 1848:C9 CO 90 09 24 OB FO 05 contd. on pg 19

## $EDS1G$  news

## by Noncy Stronge

### EDSIG CALENDAR

DATE: TIME: PLACE: TOPIC: October 12, 1982 7:30 PM USUHS, Bldg. A, Lecture Rm A "Turtie Talk" - LOGO Feedback

The October meeting will be a special feedback session by LOGOSIG for EDSIG. All those with LOGO experience are invited to come and share. Anyone who has been using any APPLE version of LOGO is welcome to contact Nancy Strange (691-1619) to discuss this opportunity.

### SEPTEMBER MEETING REPORT

The EDSIG meeting was privileged to have C. Dianne Martin return with her co-author Rachelle S. Heller for a more indepth look into computer literacy and the use of computers in education. Their book "Bits 'n Bytes about Computing - A Computer Literacy Primer" - is especially designed for the classroom teacher with little or no computer experience.

As outlined in the August 82 WAP Newsletter EDSIG column, Computer Literacy has two major levels: Awareness of computer impact ana Functional Knowledge of computers. Until recently it was considered enough to just be computer literate to the first level, where you did not even have to have access to a computer. However, today the second level with its requirement for computer use is becoming more the standard for computer literacy, in that more and more jobs are requiring the ability to be a computer user (i.e., grocery check-out clerk, analyst, or secretary).

Ms. Martin discussed the three roles of the computer as those found in Robert Taylor's<br>book, "Tutor, Tool, Tutee". It "tutors" with CAI, CMI, and Drill and Practice programs, where previously learned material is reinforced. It acts as a "tool" when it is used as a word processor, editor, statistical analyzer, calculator, and filing sys-<br>tem. It plays the "tutee" role when it is<br>instructed by student-written programs and when the student teaches the computer (i.e.<br>LOGO). Each of these were discussed, keep-<br>ing in mind the differing roles of the three participants (teacher, computer, and<br>student) and why each has its place in edu-<br>cation.

or particular interest was the discussion of an on-going study by HUMMRO regarding the strands of computer knowledge and when each should be taught to children.

Some of the teaching techniques shared were:

A Computer Simulation Game Human Binary Computer Exercise Time Line for Computation Use of Computer for Poetry and Art Case Study of Computer Installation Word Processing

Ms. Heller addressed teaching programming techniques and the need for the teacher to be aware of different learning styles of their students. Each child is different and must be taught to enhance the strengths and overcome the weaknesses.

The tips and techniques she shared were:

- Present one instruction/command at a time as a tool.
- Have a Computer Wall with different commands on each brick as a reinforcement<br>tool.
- Create a Class Computer Dictionary and encourage each child to create their own

(especially with LOGO). Have Sample Programs to pass around.

Have and rotate around the class

- THE EXPERT OF THE WEEK
- Honor Position<br>Schedule the students' use of the com-
- puter.<br>Limit the number of kids on a computer. Limit the number of kids on a computer<br>to 2.
- Limit the team time to 30 minutes per<br>week (15 min. each).<br>Allow students to barter their time.
- Let each child have a disk to keep own programs.

Each teacher should keep in mind that it is best to not always "teach" the student verbatim what to do on the computer, but rather to lead them through problem solving<br>(ask the student what they are trying to do) whenever possible. Sometimes, this may mean an extra effort of pulling the ideal design from the student and nelping the student over the hurdle, but it's worth it. Mathematics and science educators are al-ready stressing that in the 80's it will be the PROCESS of how we solve problems that will be more important than the getting of the END PRODUCT ("the right answer").

The use of the computer in education for these fields, as well as social science, language arts, industrial arts, art, etc., is becoming more and more common-place. How can we help others to become computer literate? What new technologies and soft-Interater what hew technologies and sort-<br>ware concepts will be created? It looks like an exciting time ahead for the TEACH-ER and the STUDENT.

DIANNE LORENZ contributes the following:

### Classes and Conferences

If you haven't signed up for a class for yourself, your spouse, or your children, here are some last minute ideas, but hurry, as most are beginning very soon. Don t forget the Apple Pi Tutorials which are contd.

### described at the end of this issue.

....LEARNING WORKS: Pick up a schedule at your library or call 657-4488. Short classes on various aspects of computers.

.... OPEN UNIVERSITY: Schedule of short courses also available at the library or call 966-9606.

....Montgomery County Adult Education Classes: Taught at various area high schools. Call 942-8304.

....Montgomery College Continuing Educa-<br>tion: Most classes held in the evening at the Rockville campus. Call 279-5188.

•• • • ELF: Classes for adults and children - LOGO and BASIC. See September issue for full description or call 530-3299 (day) or 493-9696 (evening).

.... The Computer Workshop: Continuing classes and short courses in all aspects of computing, See September issue for details computing. See S<br>or call 468-2399.

### Fall Meetings and Shows

....Mid-Atlantic Computer Show and Office Equipment Exposition: October 28-31 at the Armory/Starplex in Washington. Contact Computer Expositions, Inc. at 800-368-2066.

••••• Second Annual Symposium on Small Com-<br>puters in the Arts: Topics include computer puters in the Arts: Topics include computer graphics and animation, computer-automated sculpture, choreography, designs, and computer-generated music. October 15-17 in Philadelphia, PA. Write POB 1954, Phila-<br>delphia, PA 19105.

•••• Sixth Annual Symposium on Computer Applications in Medical Care. October 30- November 2 at the Sheraton Washington Hotel in Washington, DC. Call Bruce Blum at GWU for more infomation -  $676-4285$ .

contd. from pg17

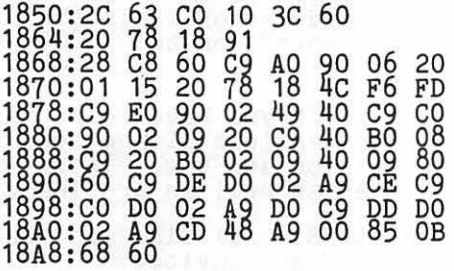

BSAVE TEDITOR,A\$803,L\$10A8 LOCK TEDITOR

Thanks to Tom Warrick and Eli Argon for help with this month's column.  $\&$ 

## \$ \$ \$ **DISCOUNT PRICES** \$ \$ \$ *2% Discount*   $for$  *Certified Checks*

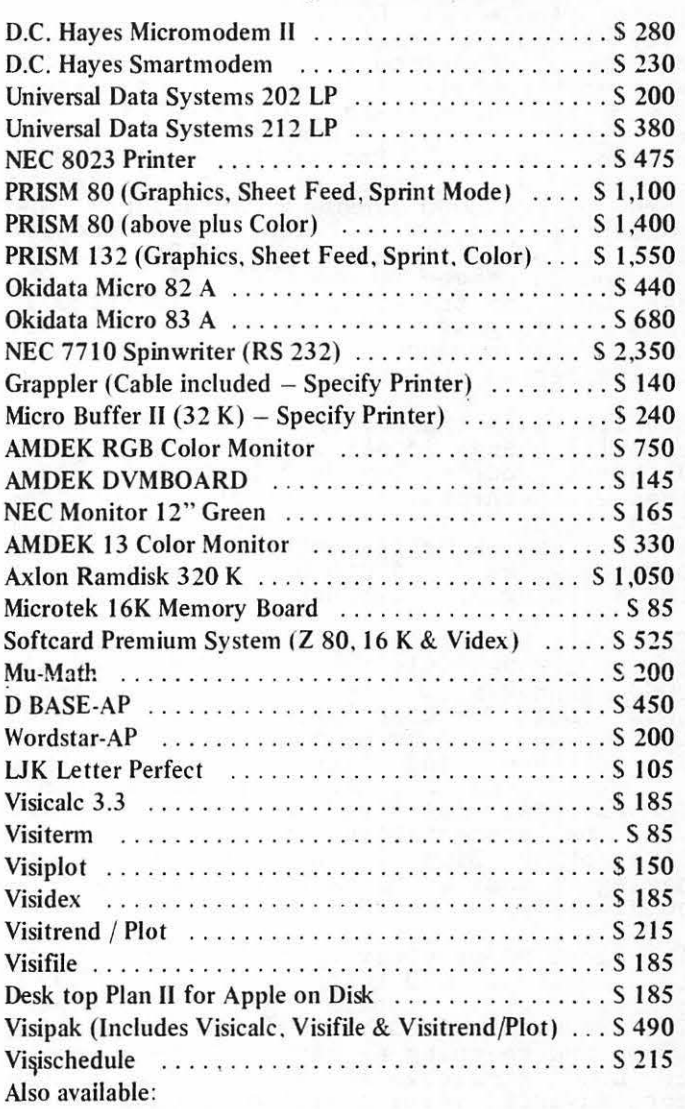

Altos, Anadex. Atari. Konan, Micropro , Mountain Computer. North Star, Sanyo: Televideo and Ventel Products

### **Call for Quotes for Items not Listed**

- VISA/MC. money order, certified checks
- Prices subject to change without notice
- All items subject to availability
- No extra charge for VISA/MC
- $-$  Shipping & Handling  $2\%$  (\$5 minimum)
- $-$  MD residents add 5% tax

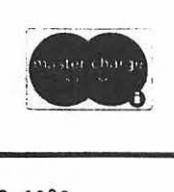

**RAMADA COMPUTER PRODUCTS**<br>
A Division of H & H Scientific<br>
13507 Pendleton Street<br>
Fort Washington, Maryland 20744 *A Division of H* & *H Scientific*  Fort Washington. Maryland 20744 **VISA**  Telephone: (301) 292-3100

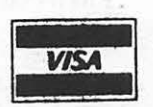

LOGOSIG TURTLE TRACKS

Noncy Stronge ·-·

The newest special interest group in Washington Apple Pi, LOGOSIG, was created in July to gather together those WAP members who are interested in LOGO. The LOGOSIG will meet monthly at 12:30 PM on the Saturday of the Wap meeting. Today we will meet in Bldg. A, Lecture Room A, and will be working on a LOGO Project together. This exercise will give everyone an exposure to some of the LOGO language, structures and concepts; problem solving; and project design. We will have four APPLEs and lots of people eager to use LOGO. Anyone who has LOGO for the APPLE or is interested in this new language and its impact on the use of the microcomputer in homes and schools is invited to attend.

Starting with the October meeting the LOGO-SIG will change location to the very nearby<br>Bethesda Country Day School at 5616 Beech Avenue, Bethesda, MD, just off Old George-<br>town Road, which has better access to APPLEs and a better setting for on-hands opportunities. A map will be provided in opportunities. A map will the November WAP Newsletter.

There are currently at least three versions of LOGO available for the APPLE: KRELL'S LOGO, TERRAPIN LOGO (MIT Version) and APPLE LOGO (Logo Computer System Version). The LOGOSIG wishes to be a meeting place for all of these - and others to come - so that we might come together, share and exchange information, ideas and procedures. There will be presentations and demonstrations like other SIGs, but we look forward to having as many on-hands LOGO experiences as nd.in.com

The first major activity of LOGOSIG will be to develop a LOGO tutorial for the LOGOSIG members, which should begin in October.<br>The emphasis of the tutorial will be using LOGO and reaching as many different levels of LOGO knowledge as possible, with the more advanced leading smaller groups.

PRINT PROCEDURES FOR APPLE LOGO PICTURE

The following LOGO-TOOLS (utility proce-<br>dures) were obtained from the Computer<br>Learning Center in New York and from LOGO-SIG members. If you have successfully dumped LOGO graphics from Hi-res Screen 1 to other printers or by other means, please contact the LOGOSIG so we can share it with others.

FOR THE SILENTTYPE PRINTER:

TO PRINTPIC **.PRINTER 1** .DEPOSIT 65536 - 12524 0 • DEPOSIT 65536 - 12528 7 PRINT CHAR 17 .PRINTER 0 END

FOR DOT MATRIX PRINTER WITH GRAPHICS INTER-FACE (Grappler or Pkaso):

TO PRINTPIC .PRINTER 1 (TYPE CHAR 9 "G CHAR 13) . PRINTER 0 END

Note: - "GD replaces "G for some printers<br>- SETSCRUNCH 1 will help the appearance of the printout

FOR DOT MATRIX PRINTER WITH SOFTWARE GRAPHICS INTERFACE (Graftrix):

- Run LOGO Proc to get picture on screen .BPT (Puts you in monitor - prompt appears) Insert graphics dump disk (i.e., Graftrix
- or Computer Station Enhanced Graphics Pkg Dump) 6 (Ctrl-P) (Return) (Boots your disk
- process with normal dump program)
- Note: Unfortunately you can't reenter LOGO without rebooting the LOGO Language Disk. - Pictures are not as clear as
	- Pictures are not as clear as<br>original, some static lines.

(Anyone who can improve this situation is asked to let us know.)

LOGO BUYS

For information regarding special purchases of APPLE LOGO, contact me, 691-1619.

### WANTED! 11

1. LOGO ISSUE OF BYTE: (BYTE Magazine's Language Issue, Aug 82, Vol 7, No *BJ.* 

Anyone having copies they are no longer interested in keeping are invited to donate them to the LOGOSIG. The LOGOSIG would like to create a lending library of materials for LOGO enthusiasts, and believes that this issue will be very helpful to the new LOGO user.

2. PROCS AND TOOLS: Your created or typed-in LOGO Procedures or Tools (Utility Procedures) are wanted for the LOGO Exchange.

3. BUG WATCHERS: If you have found bugs in any of the LOGO versions please document and indicate version and bug. These may include discoveries as well as problems.

4. TIPS & QUESTIONS: All Tips and Ques- tions regarding LOGO are invited •

5. INFORMATION ON ARTICLES AND BOOKS: If you have discovered articles and books on LOGO and LOGO concepts please let us know. All contributions to the lending library are welcome. They will be put to good use.

contd.

### 6. TRAINING OPPORTUNITIES INFORMATION.

7. INFORMATION ON HARDWARE AND SOFTWARE ENHANCEMENTS.

### 8. MIL Ages, YOU!!!!!!! Trained LOGO Users LOGO Teachers LOGO Parents LOGO Users LOGO Kids

We will try to share as WANTED items as we can. to contact any of us or remember us when you see much of the Please feel me, 691-1619,<br>L-0-G-0. above free and rt,

### MICROCOMPUTER SUPPLIES

### MINI FLOPPIES

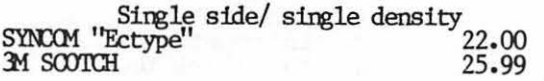

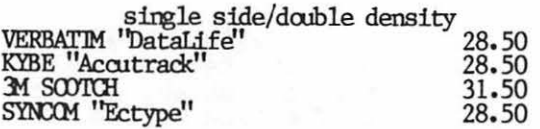

### CARTRIDGE RIBBONS

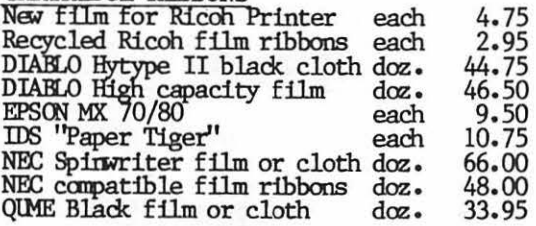

### CONTINUOUS FORM PAPER

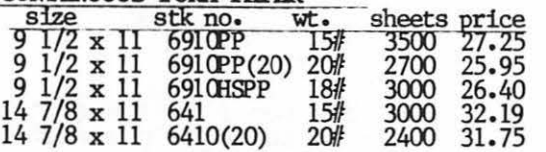

### **MODEM**

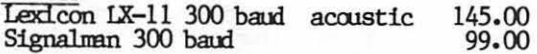

ROBINS (Roberts Information Services,<br>Inc.) (703) 560-5900 (800)336-0198<br>2306 Hilltop Road Fairfax, VA 22031 560-5900 ROBINS (Roberts Information Services,  $T_{\text{nc.}}$ ) (703) 560-5900 (800)336-0198 8306 Hilltop Road Fairfax, VA 22031 (across from the Post Office in Merrifield)

(across from the Post Office in Merrifield)<br>Monday-Friday 9 to 5 Saturday 10 to 2<br>We ship by Capital Messengers and UPS

### **ES-CAPE**

### Extended S-C Applesoft Program Editor

A programmer's tool to speed up and simplify the development of Applesoft BASIC programs. ES-CAPE provides a split-screen editing window: you can LIST a portion of your program in the upper window and independently edit other lines in the lower window. Editing functions include character insertion and deletion. line truncation. and simple entry of lower case and control characters.

Other major features: global search and replace. DOS command menu. automatic line numbering. list control. user-definable keyboard macros. variable display. and much more! ES-CAPE is user-friendly: most commands are a single keystroke. There is no need to memorize: three menus remind you of every command and macro.

The price of \$60 includes both regular and RAM card versions of ES-CAPE on a copyable diskette. the 22 page comprehensive manual and a quick reference card. We accept Visa, MasterCard. and American Express.

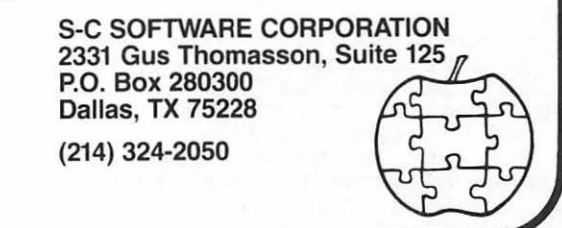

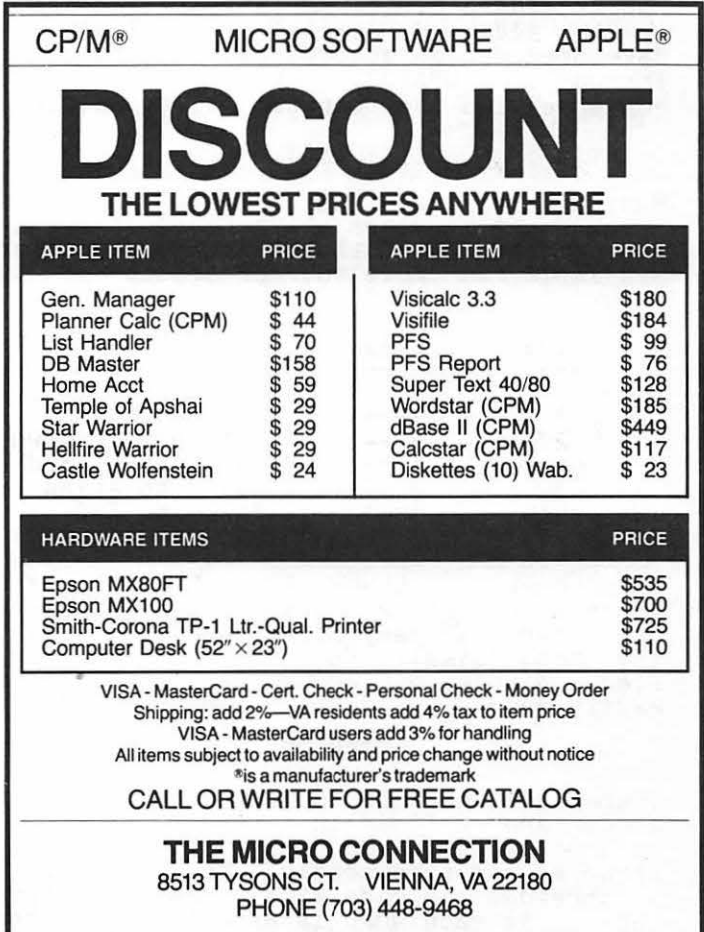

## Come Forth with FORTH by Paula Benson and Bruce F. Field

language FORTH. Bruce Field started off by<br>explaining the language in general. Bill Wurzel continued by speaking specifically on FIGFORTH. Following is a summary of the highlights of the presentation. It is an overview and not intended to be a user's guide to FORTH.

The language FORTH was originally developed<br>for control applications, using integer<br>arithmetic. It is not a numbers cruncher. arithmetic. It is not a humbers cruncher.<br>It is a medium level language ranging<br>between low level Assemblers and high level between low level assemblers and high level<br>Fortran. It is easy to learn and program.<br>Its characteristic of being modular is great for developing and debugging programs. Code is written in small pieces (words) and then joined together into a large program. FORTH is a compiled<br>language, so it runs fast. Yet it is interactive too. Another nice feature of this language is that it is extendable. The program progresses by defining new "words" which then become part of the permanent vocabulary. The user can build a class of words tailored to the particular application for which the program will be application for which the program will be<br>used.

The flip side of the extendability coin is<br>that there are many different versions of that there are many different versions of FORTH because of its versatility and ability to add words so easily. FIGFORTH was developed in an attempt to standardize the language. GRAFORTH was developed to converse with the computer about graphics.

### FORMAT

Manipulations are done on a push down stack. As numbers are entered, they are put at the top of the stack. Commands are available to move entries around on the stack.

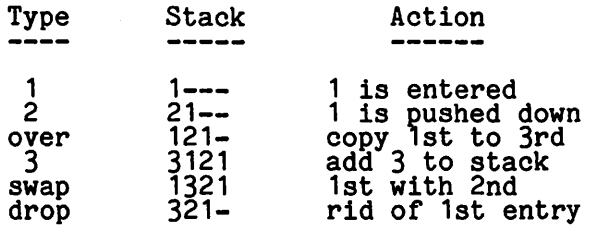

Unfortunately, there is nothing to tell what is in a stack. Numbers can be printed or entered in many different bases including hexadecimal. The base must be speci- fied. Sixteen bit arithmetic functions are easily done.

### **STRUCTURE**

There are no GOTO's in this language.<br>Words are defined in terms of previously<br>defined words. Modules (words) are condefined words. Modules (words) are con-<br>structed and then combined together. It is structed and then combined together. It is<br>a threaded language with a small interpre-<br>ter. As each word is executed, the com-<br>puter goes in and finds the code for that puter goes in and finds the code for

word. Only 2 bytes are needed for each word identifying the address where the code can be found. For this reason the language runs fast and only 7K bytes are needed for the basic system. Some systems have an assembler, so assembly language can be integrated into the code.

### FEATURES

FORTH is transportable between machines. The native machine code can be redefined in the machine being used and all successive words will run on the new machine. Though<br>Apple DOS has a catalog capability, this is not available when using this language, and text file capability is not supported. It has a rudimentary indexing capability for itself, though. FORTH has a self-contained operating system. Execution time is fast since only integer arithmetic is used. It is 5 to 10 times faster than Applesoft. The FORTH language is easy to learn because ine ronin language is easy to learn because<br>it is just a matter of defining words. It has an embedded assembler for the user that wants to code in assembly language.

There are a few problems with this system.<br>There is no floating point, unless specif-<br>ically designed to include it, e.g. FORTH<br>79 has this as an extra cost item. There<br>is little error checking at run time. It does not protect the program from the user. The source programs are hard to read without numerous comment statements. Parameters are passed along the stack unseen by<br>the user.

Below is a comparison of various versions of FORTH. The columns indicate whether that version has an editor, assembler, is Apple DOS compatible, has floating point, and price.

### COMPARISONS

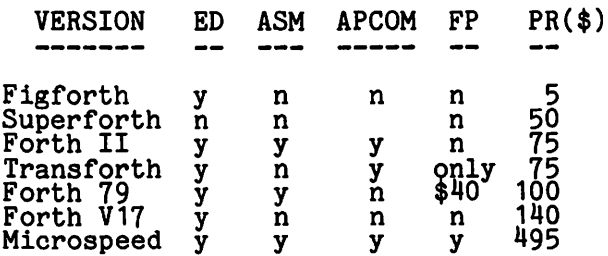

### **FIGFORTH**

A few comments on this modification of the basic language. Again the code progresses by defining words. Old definitions are used up to where they are redefined, but the same letters can be used to mean different commands. A warning will be given<br>if the word is already in the dictionary.<br>A line oriented editor vocabulary could have an "I" for insert. A Forth vocabulary<br>could use "I" for input. The vocabularies are at different parts of the stack and so are called at different times. VLIST gives a listing of words in the dictionary.

contd.

Words can be entered from keyboard or disk. The latter feature allows debugging of each module, storing on disk, then compiling<br>them into one program. The lines can be up<br>to 64 characters long. Decimal or hex can be used with decimal as the default. The first line of each screen should be used as a comment for what's on that screen.

### **REFERENCES**

Starting Forth - Brody<br>Byte - Aug. <sup>180</sup> Dr. Dobb's Journal - Sept. '81 Various library disks Graforth - Aug. '82 WAP

Œ.

 $E \cup E$ THE ED

read the recent review of the "Bag of Tricks" program in the August issue and wish to relate some of my own experiences<br>with the program.

As a result of that review I went out and bought the program and also sent away for<br>the backup disk. Little did I realize at the time that there was more than one hid-den meaning in the title of the program.

When I got around to running the program<br>the disk failed to boot. Instead the screen displayed "LOAD ERROR-REBOOT". I wrote Quality Software about the problem and enclosed my disk. A few weeks later I received a new copy of the program plus the backup copy I had ordered. Both disks failed to boot. My first thought was that it was related to an item mentioned in the current issue of Byte magazine where they<br>explained that a problem with Apple LOGO ğo<br>6A not booting was traced to a bug in the P6A Prom on the Apple controller card. How-<br>ever, this was checked out and it was not the cause of my problem. Although I have bought many programs lately, most of them on protected disks and have experienced no problems, I decided that maybe the disk arive was out of alignment. So I had an Apple dealer align my disk drive. Brought<br>the drive home - the disks stil wouldn't<br>boot.

I've now taken my drive to another dealer (whose shop has a better reputation) for alignment, and hope this will take care of the problem. This time I am giving them the program disks so they can cneck the drives after the alignment.

I am relating all of the above to let the potential buyer of "Bag of Tricks" know that if they buy the program they should be prepared to experience the same expenditure of time, dollars and aggravation. I suspect that the protection method used to protect the disk from copying has been a factor, if not the single factor in the failure to boot. As more and more software manufacturers devise new ways to protect their programs, the poor users can expect to have the same or similar problems that I have experienced.

## commE.RCIAL  $S$ Tby James .  $D \in \mathsf{m} \cap \bigcup_{\mathsf{S}} \bigcup_{\mathsf{C}} \mathsf{C}$ .<br>would like to support the businesses and

I would like to support the businesses and professionals that belong to Washington<br>Apple Pi. However, to my knowledge, there is no readily avallable information concerning who does belong, what type of business they manage, and where to contact<br>them. To remedy this situation, I am<br>attempting to compile a list containing name and type of business, WAP#, address, and phone #'s of business or professions owned and/or operated by club members. Letters should be addressed to me in care of the club post office requesting to be included in the commercial members list, or leave a message for me (WAP342) on the ABBS.

This proposed list would be a service not<br>only to the businesses, but especially to the membership at large. I for one would feel more comfortable contracting a service from a member rather than a non-member. I realize that this is no guarantee of a good<br>job, but if members were to get a raw deal from one of the businesses listed, the offending organization could be investi-gated, and if guilty, removed from the list.

The list will be made available to all members who send a self addressed stamped<br>business size envelope to me in care of the club post office box. As always, your comments and suggestions are solicited.  $\frac{1}{\alpha}$ 

### APPLE ASSEMBLY LINE

A newsletter dedicated to Apple assembly language programmers. Includes tutorial articles for beginners. advanced techniques you can use, handy utility programs ready to type in and run, commented assembly listings of code found in DOS and the Apple ROMs, and much more!

Published monthly since October, 1980. All back issues are still available at \$1.50 each. Quarterly disks are available to subscribers (\$15 each) containing all the source code printed in three consecutive issues of Apple Assembly Line.

Subscriptions to Apple Assembly Line are \$15 per year in USA sent Third Class Mail; \$18 per year sent First Class Mail in USA, Canada, and Mexico; \$28 per year Air Mail to all other countries. We accept Visa, Master-Card, and American Express.

> S-C SOFTWARE CORPORATION 2331 Gus Thomasson, Suite 125 P.O. Box 280300 Dallas, TX 75228

(214) 324-2050

## A BERTUUER'S GUIDE-ID THE POS SYSTEM MASTER D I SK by Robert C. Platt C. P  $\cup$  f t<br>technique called "binary tree searches."

We are frequently asked at NEWSIG meetings about the programs on the Disk Operating System (DOS) System Master Disk and their apparent lack of documentation. In order to unveil the mystery from these valuable programs, this article will provide a step<br>by step guide to their use.

The DOS System Master disk is distributed free with the purchase of every Apple disk<br>control card. Unlike most diskettes, it Iree with the purchase of every apple disk<br>control card. Unlike most diskettes, it control card. Unlike most diskettes, it<br>does not have a notch cut on it's side,<br>which makes it "write protected." This means that the computer can read or copy<br>files from this disk but cannot erase or modify the files on the disk. (see p. 36-37 of DOS Manual) Although you cannot accidentally erase files on this disk, you should still make a back-up copy of the disk to avoid losing programs due to physical disk damage.

The programs on the System Master Disk not only perform valuable functions, they are provided to serve as programming models. You should not only practice using them,<br>but you should also list them and study how they use DOS commands in print statements as well as Basic programming techniques.

### BOOTING THE MASTER DISK

When you first turn on your Apple, its RAM memory is empty. On an Apple II+, a program which is built in (the Autostart ROM)<br>automatically starts reading from the disk addomatically starts reading from the disk<br>in slot 6, drive 1. This process is called In sicc o, drive it this process is called<br>"booting" DOS. If the DOS System Master Disk is in this drive, then a special version of the DOS is read into memory, from the disk. This version is special because the disk. Inis version is special because<br>it does not assume that your Apple has any<br>given amount of RAM memory. The program<br>first checks to see how much RAM is contained in your Apple, and then reads in the DOS program into the uppermost part of RAM memory (to leave you the most room for your<br>Basic programs.) DOS remains there until vou turn off your computer or use the l•PRi/611 command to repeat the boot process.

After DOS is read from the System Master Disk, an Applesoft Basic program named<br>HELLO is read from the System Master Disk. This program prints out the message, "DOS<br>VERSION 3.3 04/15/80 APPLE II STANDARD SYSTEM MASTER" at the top of the screen and<br>then checks to see if your Apple has a 16K memory card installed in slot O. If you have such a card, then the HELLO program will read the file named INTBASIC from the System Master Disk into the 16K card. This will \_allow you to use both Applesoft Basic and Integer Basic programs. You will see the message, "(LOADING INTEGER INTO<br>LANGUAGE CARD)." If you do not have a 16K card, no message will appear. (1)

### ANIMALS

This game program illustrates the use of random access files and a programming

(See p. 37 of DOS Manual} In order to use ANIMALS, it must be first copied onto another disk which is NOT write protected.

The object of the game is to pick an animal for the Apple to identify. The program will ask a series of yes/no questions about will ask a series of yes/ho questions about<br>the animal, and based upon your answers, it will guess which animal you picked. If it will guess which animal you picked. If it<br>guesses wrong, it will ask you to teach it a question which it can use to distinguish the animal it guessed from the one you had in mind. The program grows smarter with each game. Its knowledge is saved between sessions on disk, but you have the option<br>of erasing its acquired knowledge with the NEWFILE command.

Behind the scenes, the ANIMAL program is building a random access disk file named ANIMALSFILE. This file contains the series of questions with information on what to do with a yes or no answer. Based upon a yes<br>or no answer, the file either contains another question or an animal name to guess. Whenever a guess is wrong, the program replaces the animal name with a new question in the file. One branch of the new question then points to the name of the animal which the user had in mind, and the other branch points to the name of the animal which the computer had guessed. The process of adding new questions can be repeated until you run out of space on the disk or until the file is deleted by the user typing in NEWFILE.

## APPLE PROMS - data file used by RANDOM APPLESOFT

This program performs the same function as the HELLO program on Apple II computers which have Integer Basic in ROM instead of Applesoft Basic. Although the program is called AQplesoft, it is written in Integer Basic and will read Applesoft Basic onto a<br>16K memory card, if one is present in slot Ion memory card, if one is present in sict<br>0. Owners of Apple II's can copy this proo. Owners of apple if s can copy this pro-<br>gram onto other disks and specify that it is the first program to be run. This program is not useful on an Apple II+ which nas Applesoft Basic in ROM memory.

### APPLEVISION

APPLEVISION is a sample Integer Basic program illustrating Hi-res graphics, animation and music.

### BIORHYTHM

BIORHYTHM is an Integer Basic program which uses Lo-res color graphics to plot three biorhythm curves for a given month. The program asks your name and birthdate. It repeatedly asks for a projection date and gives the curves for the 30 day period following that date. The plots are hard to distinguish in the absence of a color TV or monitor. The date input routine is a good example of protecting a program by care $\mathbf{I}$  $\mathbf{I}$ 

į

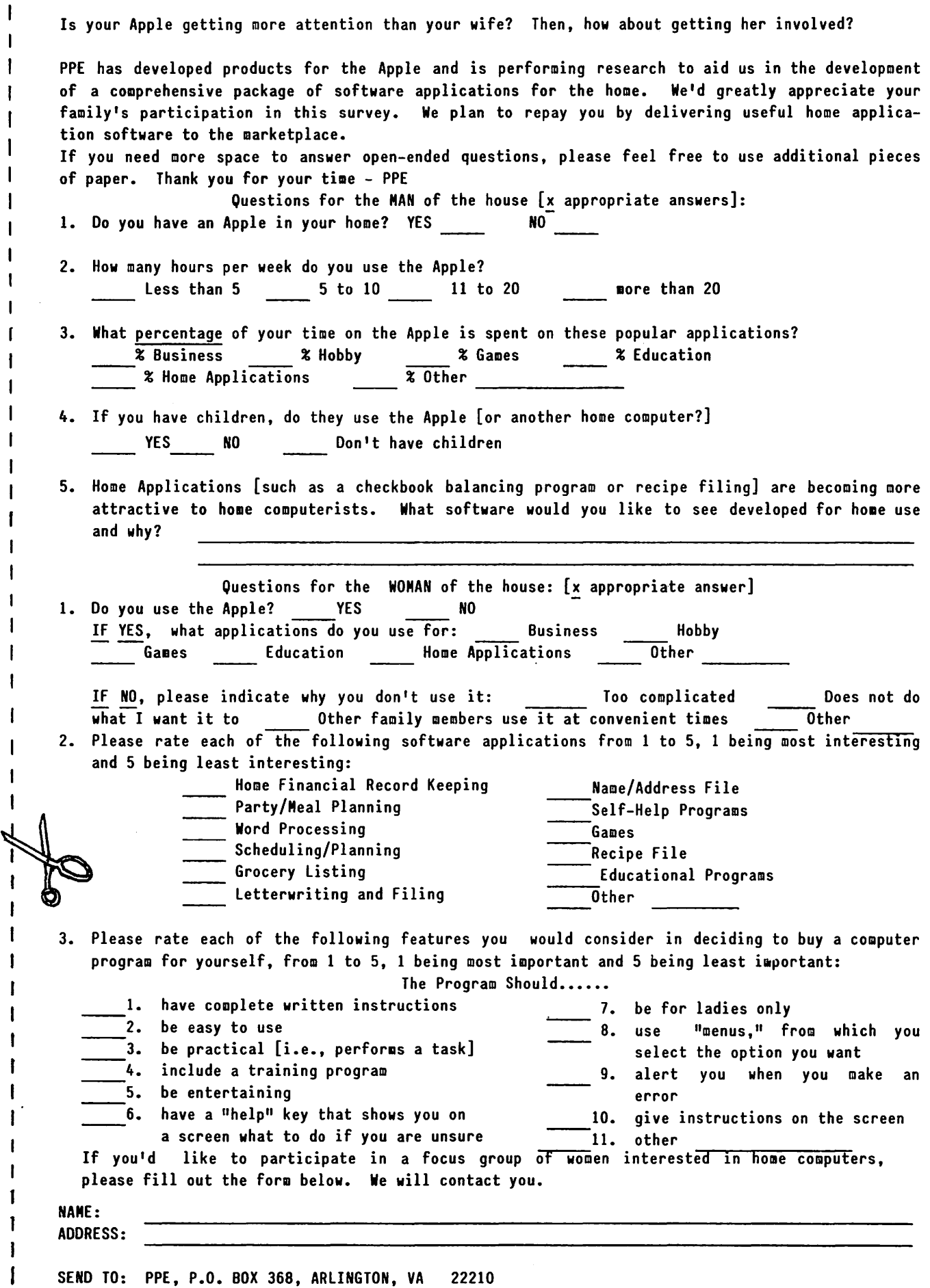

I I

ı

1 ł  $\mathbf{I}$  $\sqrt{2}$ 

 $\cdot$ 

 $\ddot{\phantom{0}}$ 

# $\equiv$ **THE ALTERNATIVE**

**Hardware and Software** compatible with Apple II'

### **COMPATIBILITY**

The BASIS 108 dual processor microcomputer system has features and capabilities not found in systems many times more costly. But more importantly, the system is compatible with the largest library of microcomputer software and plug-in peripherals available today. It's design and organization permit the BASIS 108 to be compatible with most programs and peripherals originally developed for use with the Apple II TM microcomputer, including CP/M<sup>2</sup> based applications software packages.

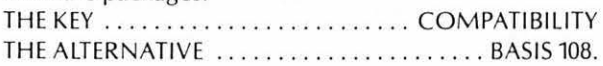

### **DUAL PROCESSORS**

The BASIS 108 is equipped with both 6502 and Z80 microprocessors, and up to 128K or RAM. As the 6502 and Z80 can only address a 64K memory area, the RAM is split into two banks, and bankswitched as required during processing. With dual processors and bankswitched RAM capability, the system offers tremendous utility for computing tasks at all levels. The BASIS 108 will fit your needs; for personal use, professional use, or complex business applications that require more computing power.

### **MEMORY**

Memory capacity should never be a problem with the BASIS 108, with more built-in RAM than anycomparible microcomputer system (64K to 128K). The system has a

2K monitor ROM, plus five sockets for additional ROM 's or EPROM's of 2K each, for a total of 10K of user ROM space. The central processing unit (CPU) allows internal mounting of two 514 inch floppy disk drives for a total storage capacity of more than one-half megabyte.

### **SYSTEM PACKAGING**

The BASIS 108 is a single-board microcomputer system, configured with a detached keyboard and separate CPU. This arrangement makes it easy to configure various work station set-ups.

### **CPU**

The cast-aluminum CPU housing is designed for use in any environment. It's design provides excellent shielding characteristics, eliminating all concerns about radiated interference (RFI, EMI, etc.).

Within this housing are the single-board CPU, six APPLE compatible peripheral slots (2-7), power supply, and space for mounting two floppy disk drives. All system inputs and outputs are located on the unit's rear panel. Included are:

-Power Input

- Two Utility Power Outlets
- -A DB-25 Connector for Keyboard I/O

I r

- Two DB-25 connectors for system 1/0
- -Three blank Spaces for
- The Composite Video **Connectors**
- -A DB-9 Connector for RGB Video Out
- -A DIN Connector for Cassette In/Out
- -A Ribbon Cable Entry Slot

### **KEYBOARD**

The keyboard for the BASIS 108 features an exceptionally low profile design that is both attractive and functional. It is just over one inch in height and weighs about five pounds. The keyboard is connected to the CPU with a coiled cable approximately five feet in length, allowing maximum operator freedom and convenience. The keyboard consists of 100 keys that are separated according to function into 4 groups:

- -Standard ANSI Typewriter Keyboard
- -Numeric Keypad
- -Cursor Control Block
- -Programmable Function Keys

The keyboard output is sent to the motherboard where it is decoded by a ROM programmed with mapping and character set information. This arrangement permits tremendous keyboard flexibility. By simply exchanging the standard ROM for one with different programming, you may have any keyboard configuration or set of characters (language) desired. When more sophistication in keyboard handling is desirable, it is possible to select a keyboard interrupt mode of operation.

System packaging for the BASIS 108 is attractive, practical, and complete with built-in capability for system expansion. As your system grows, it will remain a compact, self-contained package instead of the awkward proliferation of boxes, cables, and adaptors that are characteristic of most microcomputer systems.

### **VIDEO**

The BASIS 108 offers a wide range of video display capabilities. The system provides Normal, Inverse, and Blinking displays, two Text modes, and three Color Graphic display modes.

TEXT DISPLAY -40 Colums X 24 Lines

-80 Columns X 24 Lines

GRAPHICS DISPLAY  $-40$  Horiz. X 48 Vert.; 15 Colors  $-80$  Horiz. X 48 Vert.; 15 Colors -280 Horiz. X 192 Vert.: 6 Colors

'APPLE and APPLE II are trademarks of Apple Computer, Inc. 'CP/M is a trademark of Digital Research. '1:•1982 BASIS, INC.

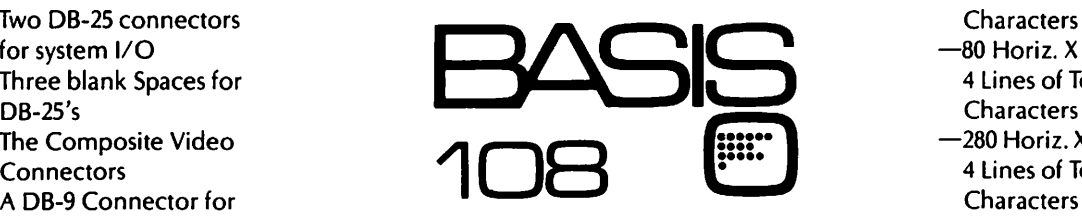

-80 Horiz. X 40 Vert., plus 4 Lines of Text, 80 **Characters**  $-280$  Horiz. X 160 Vert., plus

4 Lines of Text, 40 **Characters** -280 Horiz. X 160 Vert., plus 4 Lines of Text, 80 **Characters** 

The BASIS 108 has three separate video outputs to accommodate any display mode. These outputs are:

- -Composite Black and White Video
- -Composite Color Video
- -RGB Video Output

The system also allows soft-switch selection of four character sets, permitting tremendous display. flexibility.

The BASIS 108 offers compatibility, and more ... a lot more. More computing power. More memory. More utility. More of everything you want in a microcomputer system ... for a lot less.

### **STANDARD FEATURES**

- 6502 and Z80 microprocessors
- 64K RAM Expandable to 128K
- 2K System ROM, plus sockets for 10K additional user ROM
- RGB and Composite (NTSC) Video
- Selectable 80 or 40 Column Text display
- High Resolution Graphics: Six Colors, 280X192 or 280X160 with four lines of text
- Color Graphic Mode: 15 Colors 40X48 or 80X48; 40X40 or 80X40 with four lines of text
- 8 bit parallel output
- RS-232c Serial 1/0
- Detached Keyboard: All standard keyboard functions, Upper/Lower case characters, Numeric Keypad, Cursor Control Block, and 15 programmable function keys.
- Built-in mounting for two 51A inch floppy disk drives
- Six Apple II compatible slots for plug-in peripherals
- Game paddle 1/0
- Built-in loudspeaker
- Two accessory power outlets
- Mounting slots for up to six DB-25 I/O plugs

Hardware and Software compatible with Apple 11 TM

FUTURE TECHNOLOGY CORPORATION

1735 TWENTIETH STREET, N.W. WASHINGTON, O.C. 20009 U.S.A.

(202) 785-1599

*Call now to schedule your demonstration!* 

### BOOT13

The Apple can write disks in two different formats. Disk control cards sold after August 1980 usually write to disk with 1b sectors on each track (DOS version 3.3), while older disks wrote only 13 sectors per track (DOS version 3.2). Even though the new DOS 3.3 can write more information on a disk, many older disk (such as WAP library disk volumes 1-40) were recorded with a 13 sector format. Chances are that your disk expects the 16 sector format, and you must take special measures to use a 13 sector disk. The easiest way to handle a 13 sec-tor disk is to copy its contents onto a 16 sector disk using the MUFFIN program described below. Once you convert the disk using MUFFIN, you never have. to use the 13 sector disk again. However, certain copy-<br>protected disks cannot be converted using<br>MUFFIN, or perhaps you don't want to bother keeping a 16 sector version of a disk. For these cases, the BOOT13 program allows you to boot a 13 sector disk.

To use this program, put a disk with a copy<br>of BOOT13, in your drive and enter "BRUN BOOT13." You will then be asked which slot to boot from. At this point, put your 13 sector disk in drive 1, and press return for slot 6 or type a different slot number. A new version of DOS will be read from your 13 sector disk, which overwrites the DOS 3.3 which you have in memory. As a result, even if you have two disk drives, the Apple will expect 13 sector disks in both drives. You will not be able to use a 16 sector disk until you use the "PR#6" command to boot a version of DOS 3.3 from a 16 sector<br>disk.

The BASICS disk which came with your disk control card performs the same function as BOOT13. (See DOS Manual at p. 182.)

### BRIAN'S THEME

This Applesoft Basic program illustrates the use of the HPLOT command to draw lines on the hi res screen. The program draws a series of lines from a point chosen at ranspaced points along the screen's edge. By plotting both black and white lines closely together, BRIAN'S THEME creates interesting interference patterns. These patterns interference patterns. These patterns<br>appear blue and green on color monitors as a result of the placement of colored phosphors on the TV screen. To end the program, press the escape key.

### CHAIN

This machine language program allows an Applesoft Basic program to load a second Applesoft Basic program from disk without erasing the values stored in the first program's variables. This allows you to break up a program which is too large to fit into RAM memory at one time. Detailed instructions on using CHAIN are on p. 106-107 of the DOS Manual.

### COLOR DEMO

This Integer Basic program illustrates the 15 colors available through the Apple's low

resolution graphics. The program can be used to adjust the color setting on your TV or color monitor, before running more dra-matic programs. (Who can tell whether a space invader is supposed to have a green<br>face?) The Applesoft Basic version is<br>called COLOR DEMOSOFT. (See p. 18-19 of Applesoft Tutorial.)

### COPY - COPYA

This program is a fast way to make a backup copy of an entire disk. (See DOS Manual<br>p. 38-39.) To use it, type "RUN COPY" if p. 50-59.) To use it, type "RUN COPYA" if<br>you have Integer Basic, or "RUN COPYA" if you have Applesoft Baslc. (Both versions call in a machine language program called COPY.OBJO to .do the job.) You will be asked which slot and drive to use for the source and destination disk. (If you only have one disk drive, specify slot 6, drive 1 as the answer to both sets of questions and the program will tell you when to insert or change disks.) As a safety pre- caution, put a write-protect tab on your source disk before using the program. Your destination disk (the one receiving the information) need not be INITialized before using the program, All of the information previously stored on the destination disk is lost.

If you have RUN the program, but want to stop without copying a disk, type Ctrl-C<br>when asked for a slot and drive and then type "POKE 34,0" when you return to Basic.

### EXEC DEMO

EXEC files are a valuable tool for storing a series of DOS commands (e.g. LOAD, RUN,  $\det_{\mathbf{c}}$ .) for later automatic execution. EXEC files can also be used to edit Basic programs on a text editor and then reenter them into Basic. The EXEC DEMO builds a text file named DO'ER and then uses it to cext lile hamed DO'ER and then uses it to<br>create, save, list and run an Applesoft<br>Basic program. (See p. 74-75 of DOS Manual.)

### FID (FILE DEVELOPER)

This is the most important utility included on the DOS System Master Disk. You may want to have copies of FID on several or your other disks for convenience. FID allows you to copy selected files from one disk to another, find out how much space is disk to another, if no out now much space<br>left on a disk or delete groups of files.

Detailed instructions on using FID are on p. 183-189 of the DOS Manual. FID has one tricky feature for Apples with more than one disk drive. When you first perform an operation, such as cataloging a disk, FID will ask for a slot and drive so that it will know which disk drive to use. FID will continue to use that drive until you<br>select option 7 RESET SLOT AND DRIVE. After using this option, you will be asked for a new slot and drive when performing<br>for a new slot and drive when performing your next operation.

### LITTLE BRICKOUT

This Applesoft Basic game uses the game control paddle to move a paddle in a<br>classic "Breakout" game. The game can be played on either a black and white or color played on either a black and whitee of color<br>screen (although the color effects are nicer.) The program's speed is due to its<br>extensive use of PEEKs and POKEs, so it is<br>a difficult program for a beginner to decipher. Bonus points (accompanied by interesting sound effects} are awarded for removing all the bricks before using up all of the balls.

### MAKE TEXT

This sample Applesoft Basic program illustrates the creation of a sequential text file. Its listing is on p. 64-65 of the DOS Manual. You should put a non-write<br>protected disk in your disk drive before responding to the "WHAT FILE NAME?" prompt.

Pick a file name which has not yet been used on the disk (or the file with that name will be deleted.)

### MASTER CREATE

Every disk which you initialize has its own copy of the DOS. When you boot a disk, the copy of DOS is read from the disk into RAM memory. The copy of DOS which is recorded at the time you use an INIT command is<br>called the "slave" version, because it is customized to run on a machine with at least the same amount of RAM. These days, most Apples have at least 48K of RAM, so "slave" DOS disks do not pose a problem. However, if you ever want to give a disk to someone who may not have 48K of RAM, you can use the MASTER CREATE program to put a version of DOS on a disk which will work on smaller RAM Apples. (See p. 44-46 for instructions.) MASTER CREATE can also be used to change the name of the disk's greeting program.

### MUFFIN

This machine language program is used to copy files from a 13 sector disk to a 16 sector disk. (See BOOT13 above.) You need to have an initialized 1b sector disk to serve as a destination ready before using<br>MUFFIN. To use it, type "BRUN MUFFIN" and then give the slot ana drive of the source and destination disks. You may designate one or more files to be copied. See p. 192- 194' of DOS Manual for details.

### PHONE LIST

This Applesoft Basic program allows you to store, retrieve and print up to 150 names and phone numbers. The grogram illustrates a technique of using POKE statements to store data in the program itself. Before using the program, copy it to a non-write protected disk. As you create new entries, they will automatically appear in the DATA statements at the start of the program. You may wish to enter your phone numbers in alphabetical order, as they will be displayed in the order entered. When you select the menu option for exiting the select the mend option for exiting the<br>program, a SAVE PHONE LIST command is exe-<br>cuted to store your updated list. (The program will also work with a tape cassette by issuing a CSAVE command.)

The program assumes that your printer is in slot 1. To use a different slot, change program line 410.

### RANDOM

Perhaps the most powerful data storage method on the Apple is Random Access Disk files. RANDOM, an Applesoft Basic program, uses this method in a sample inventory program. Instructions for using RANDOM are on p. 86-88 of the DOS Manual. RANDOM requires a non-write protected disk to operate, so it gives you the option at the start of the program to insert an initial-ized disk to which it will copy itself and its data file.

### RENUMBER

Applesoft Basic programs use line numbers assigned by the programmer. Usually, programmers will number by 5's or 10's to allow new lines to be inserted in between old ones. If you didn't leave enough line old ones. If you didn't leave enough line<br>numbers for your inserts, or if you wish to<br>combine two Applesoft Basic programs together into a single program, RENUMBER can help.

RENUMBER will assign new line numbers<br>according to your specifications. It will also read through your program and revise<br>all the line number references found in<br>LIST, GOTO, GOSUB and IF statements. Line numbers in REM statements are not changed.

RENUMBER assumes that you want to renumber the entire program and that the new line numbers should increase by 10's, unless you tell it otherwise. So typing "&" followed by a carriage return will assign new line numbers 10, 20, 30 etc. to your entire program. To change RENUMBER's actions, you can set a number of parameters:

- 
- F first new line number to be assigned. I increment between new line numbers. S - the first line of the range of lines
- to be renumbered.
- E the last line of the range to be renumbered.

In addition, RENUMBER has commands to combine two Basic programs (Hold and Merge) and to convert ROM Applesoft programs to RAM and visa versa (Convert.)

To use RENUMBER, type "RUN RENUMBER". This will load a special machine language program into memory, but will also set Basic pointers so that typing or loading Basic programs will not overwrite RENUMBER. RENUMBER will remain in memory until you<br>boot a new disk or perform some other spe-<br>cial operation. RENUMBER commands can then be executed while editing Basic programs by typing a & followed by the RENUMBER command in response to a ] Applesoft Basic prompt.

To test whether RENUMBER is still in memory, type "& I 0" from Basic. If you get<br>the message "INCREMENT = 0", then RENUMBER the message "INCREMENI = 0", then RENOMBER<br>is probably still in memory. If not, then RUN RENUMBER again.

Specific instructions on using RENUMBER can be reviewed by RUNning RENUMBER INSTRUC-TIONS. (2)

Two cautions about using RENUMBER. Do not press Reset during a renumbering operation, or your Basic program may be left half done or your basic program may be felt hail done<br>and unusable. Also, RENUMBER has its

contd. on pg 37

# REVIEW OF THE PASCAL<br>INTEREST GROUP LIBRARY

by James S. Harvison

The PIG library was last reviewed by Paul Sand in the May 1981 issue of WAP. At that time we had three disks. The library has now grown to nine disks with almost enough contributions to make another. I encourage all Pascalers to share your work with us. Contributors are entitled to a disk of their choiqe. Please send them to James S. Harvison (PIG Librarian), 307 Lexington<br>Drive, Silver Spring, MD 20901, or you can<br>contact me via the club BBS (WAP455), the  $Source$  ( $TCD563$ ), Micronet (70320,165) or 301-593-2993.

Following are the reviews of all nine PIG disks. The first three are repeated from the May 1981 review. PIG: 1-4 was compiled<br>by Paul Sand; 6 and 7 by Howard Lefkowitz;<br>5, 8 and 9 by James Harvison.

### ===========================================

### LIBRARY DISK PIG1:

The following is a description of the programs available on this disk. Each Qrogram is provided in source code form. The purpose of this minimal documentation is to explain the use of those programs that have no internal directions. I hope you enjoy the use of these routines and that everybodv comes up with contributions to next month's disk. Grateful thanks to this month's contributors.

DSPCHARSET - (Bill Wurzel) This program<br>reads the data in SYSTEM.CHARSET, which holds the graphics character set used by the Pascal turtlegraphics routines. It displays any of tnose characters on the text screen. When started, the program displays character '0' on the screen. To see another character, type '#', <er>, <the character number>, <cr>. When done, simply<br>type '%', <cr> and the program ends. Note that Bill's program keeps only one block of the two in SYSTEM.CHARSET in memory at once, so when you type in a number greater<br>than 64, the second block is read in. There is no provision to go back to the first block.

DEFCHARS - (Bill Wurzel) A logical sequel to the preceding program, DEFCHARS allows you to generate new graphics character<br>sets. When the program is started,<br>SYSTEM.CHARSET is read from drive #4: and copied to a file NEW.CHARSET on drive #5:. (Obviously, those with one drive will have to tinker with this code before using it.) All editing of the character set is done on a. 7 x 8 dot matrix. Periods signify off of the contractive signs designate on bits. One<br>bits, plus signs designate on bits. One<br>creates a new character by moving the cursor through the dot matrix, turning the individual bits on or off as necessary. Single key commands are easy to master: The Single key commands are easy to master: The<br>keys W, E, R, S, F, X, C, V form a cursor<br>pad, moving the cursor in the direction corresponding to the location of the key in the pad. For expample, E moves the cursor<br>up, V right and down. The D, B, and M keys

are mode-changing keys. D causes bits landed on by the cursor to be turned on, B causes them to be turned off, and the M key causes no change.

Finally, when the character is finished, type  $\begin{bmatrix} 1 & 1 \\ 0 & 1 \end{bmatrix}$ , when the character is finished, ters) or '\$' (if you want to exit the<br>program). The program will ask for the number of the character you just defined,<br>and save the new definition in NEW.CHARSET. and save the new definition in NEW. CHARSET.<br>Then, depending on whether you typed '\*' or<br>'\$' the program will allow you to enter another character or exit.

CHECKBOOK - (Tom Woteki) Tom's checkbook program was presented at the November meeting, and here it is in machine-readable meeting, and here it is in machine-readable<br>form. It is a program to analyze your<br>checking account cashflow on a monthly<br>basis. The program is (more or less) self basis. The program is (more or less) self<br>explanatory; running it should pose no problem for you smart guys.

MINIFILER (Tom Woteki) This program duplicates three functions of the UCSD Filer: L)ist Directory, K)runch, and Z)ero Directory. Unlike the Filer, however, you have the source code of this program. From perusing Tom's program, you can learn all sorts of interesting stuff about how directories and files are maintained on your disks. I expect a lot of useful utility programs next month based on the ideas here.

PEEKPOKE - (Michael Hartman) Here are two familiar routines from good old Basic: peek(addr: integer) returns an integer with the contents of memory location addr. Poke(addr, value: integer) puts value in the memory location specified by addr.

Mike has written these routines in a unit so they can be incorporated into your<br>library.

FILEDUMP - (Paul Sand) This is a simple program that allows you to see what is program that allows you to see what is<br>really in those files on your disks. It dumps any file in hex and ASCII, block by block. When started, it asks for a file name. If the file is found, it will display<br>name. If the file is found, it will display<br>the first half of the first block. Use the arrow keys to display other blocks: backarrow displays the previous block, forward arrow displays the next block. Control - C gets you out of the program.

TIMERSTUFF (Paul Sand) These routines are offered to anyone with a Mountain Hardware Apple Clock. They are meant to be used in the program development process to find out where your big, complex program is spending all its time. You can specify timing of up to twenty different portions of code and report at any point the total time recorded by each timer and the number of times each timer was turned on. ('You mean this procedure is called TWENTY THOUSAND TIMES?!'). Procedures included in Incolated Increased the second this unit are:<br>this unit are: contd.

## **There's only one place to buy apples.**

### AT FREDERICK COMPUTER PRODUCTS !!!

As an Authorized Apple Dealer we offer a full selection of both Apple Hardware and Software at low, low prices.

Also, as an Authorized Service Center we provide fast and efficient service on all Apple products.

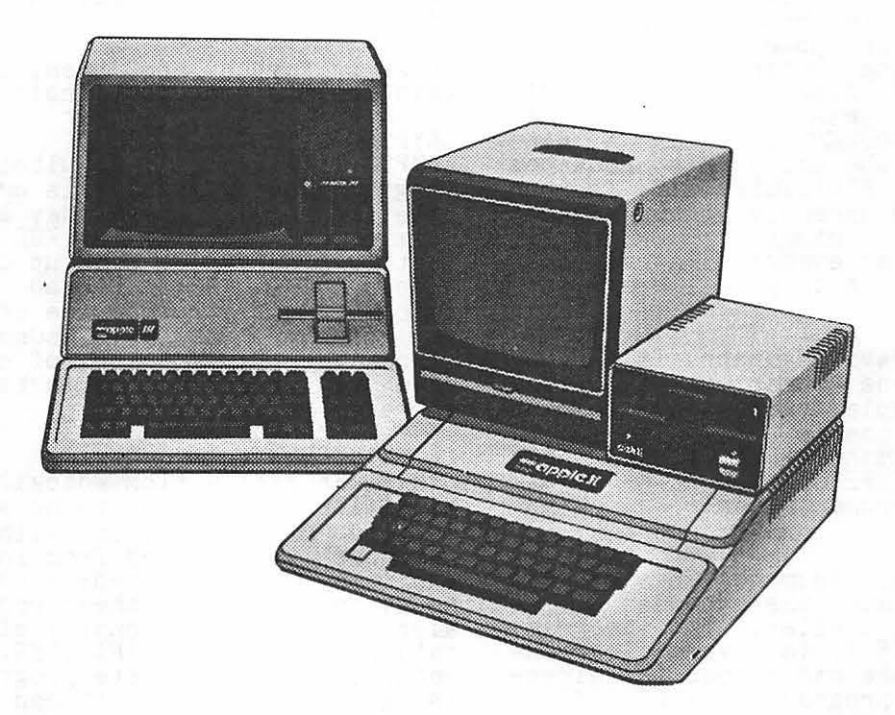

## **FREDERICK COMPUTER PRODUCTS, INC.**

Microcomputer Systems And Peripherals 5726 INDUSTRY LANE-FREDERICK, MD.- (301)694-8884

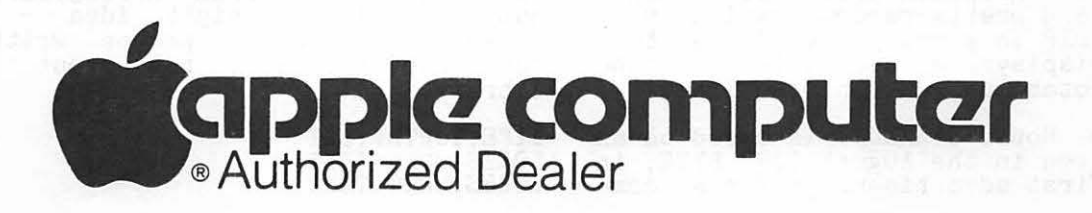

inittimers - sets everything up, zeroes timers.

starttimer(i) - starts timer #i

 $stoptimer(i) - stops timer$ #i

reporttimers - outputs a table showing the cumulative times, etc.

PRINT - (Paul Sand) Another simple pro-gram, but I use it more than any other. gram, but I use it more than any other.<br>All it does is print out a series of text files on the printer, skipping over page<br>breaks and numbering each page. When started the program will ask for a file to<br>print. When done, it will ask for another.<br>When done, just reply with a  $\langle cr \rangle$  to this request.

BIOSUNIT.TEXT

BIOSDEMO.TEXT

BIOSDOC.TEXT BIOSSTUFF.TEXT - (David Neumann) These files contain the results of David's attempts to figure out how to make Pascal programs do tne neat things that are not obvious; inverse characters, horizontal scrolling, etc. Note that the version on this disk works for Apple Pascal version 1.0 only. The same routines for version 1.1 are on library disk PIG3:. David's documentation for thse routines is in BIOSDOC.TEXT. BIOSDEMO.TEXT is a nice demonstration of the things his routines allow you to do. BIOSSTUFF.TEXT is the real stuff - 6502 assembly language that does all those things. Finally BIOSUNIT.TEXT is an example Pascal host unit that could be put in your library.

### MENU.TEXT

MENUDOC.TEXT - (David Neumann) This pro-<br>gram will detect the "runable" code files on your disks, display them, and allow you<br>to choose which one to run by typing a single letter command. Very nice. Uses routines in BIOSTUFF above. MENU.TEXT contains David's documentation.

### DIR.TEXT

DIRDOC.TEXT - (David Neumann) This program essentially duelicates the extended directory command in the Filer. The program, contained in DIR.TEXT, is a very clear explanation of how one can access the directory from within a program. DIRDOC.TEXT is David's documentation.

### CRECHARSET.TEXT

CRECHARDOC.TEXT - (David Neumann) This program, like DEFCHARS above, allows one to alter the graphics character set. See which one you like better, sports fans. CRECHARSET.TEXT is the program, CRECHARDOC. TEXT is the documentation.

### DOODLER.TEXT

SERENDIP.TEXT<br>CUBE.TEXT – (Bill Schultheis) These are three excellent graphics programs. DOODLER is a fast and pretty random drawing routine. SERENDIP is a dot-pattern generator, and CUBE displays a semi-animated cube and CUBE displays a semi-animated cube undergoing rotations, with hidden lines.

(Librarian's Note: SERENDIP is based on an algorithm given in the August 1977 BYTE, in which the first advertisements for a com-

puter called "APPLE II" appeared. A 48K machine "using the new 16K RAM chips" went for the tidy sum of \$2638. Ah, the good old days.)

INTDAT.TEXT - ( ) This file is a collection of procedures to convert strings to integers, and integers back to data strings. This allows one to input data as a string, using interline editing, and then convert to numbers. Good ideal

## ------------------------------------------- ------------------------------------------- LIBRARY DISK PIG2:

The following is a brief description of each of the files found on this disk. The contributions from the members have been excellent, and I'm sure the users will find a lot of interesting stuff on this disk. I was unable to identify the contributors of some of the programs on this disk. To these anonymoose: Please let me know who you are, so I can give you proper credit in future editions of this disk. I apologize for my sloppy recordkeeping and failing memory, and hope you guys don't have easily<br>offended egos.

Without further ado, then, let us examine this month's contributions:

### CRYPTODOC.TEXT

CRYPTO.TEXT"- (Bill Schulteis) The CRYPTO program does cryptanalysis on a level suitable for solving the Sunday Post's magazine puzzle or decoding any KGB transmissions that you happen to pick up on your shortwave. Just kidding. Read CRYPTODOC.TEXT before you try to compile or run CRYPTO -<br>it requires that David Neumann's BIOSSTUFF<br>(from the PIG1: disk, of course. Where have you been?) be installed in your<br>library.

FILER.LIB<br>MINIFILER.TEXT - (Tom Woteki) This is Tom's MINIFILER.TEXT - (Tom Woteki) This is Tom's Minifiler described to us at the January meeting. Briefly, it allows filer-like commands to be used from inside your own programs. Tom has made a real achievement here, not only in sheer programming, but also in his exceptionally clean implemen-<br>tation. Note that MINIFILER. TEXT is a pro-<br>cedure, not a complete program. FILER.LIB is a library file that can be used from another program.

PAGEDUMPER.CODE - (Tom Woteki) Dumps out sucessive pages of your memory in ASCII. You can move both forward and backward in memory, discovering who knows what.

IOUNITA.TEXT<br>IOUNITB.TEXT IOUNITB.TEXT - (Anonymous) These two files contain routines written as intrinsic units that allow your program to do terminalindependent screen I/O by reading terminal<br>data from SYSTEM.MISCINFO. Most, if not data from SiSiEN.MISCINFO. HOSE, 11 HOT<br>all routines are from APPLE3:DISKIO.TEXT,<br>but this is the right idea - terminal dependencies should not be written into your own programs, but put into the library.

LIFE.TURTL.TEXT LORES.USER.TEXT LORES.UNIT.TEXT LIFE.LORES.TEXT LIFE.INFO.TEXT<br>LORES.INFO.TEXT - (Michael Hartman) LORES.INFO.TEXT - (Michael Hartman) A<br>series of programs and units that implement<br>Conway's Life, both in turtlegraphics<br>(LIFE.TURTL.TEXT) and lo-res graphics (the<br>others). LIFE.TURTL.TEXT needs to have PEEKPOKE, given in PIG1:, inserted in your<br>system library. LORES.UNIT.TEXT is the Pascal host for the 6502 Assembler code in LORES.USER.TEXT, which is documented in LORES.INFO.TEXT. "LIFE.LORES.TEXT is Conway's Life implemented in lo-res, which<br>uses Mike's lo-res unit. It is documented dises three in-res difficult. It is documented<br>in LIFE.INFO.TEXT. I sure hope I got all that straight, Mike.

DIS1.TEXT - (William Wurzel) This is Bill's P-Code disassembler, which he described at the December 1980 meeting. Obviously, this can be of great use in studies of how the compiler works and how you can write code that takes less space and runs faster. Use is straightforward - good luck!

PLOTPOURRI.TEXT - (Anonymous) A nifty program to do 3-D contour plotting, you might compare it to the Basic version available from the club library. It has a provision to label the plot with the equation of the function plotted, complete with super- and subscripts! As an added attraction, it also has a routine to print the whole thing on a Paper Tiger (440 or 445). Fantastic!

RNDSPIRO.TEXT - (Anonymous) A graphics program that draws spirograph-type displays. Very pretty! (Use a color TV.)

LORES.TEXT PLOT.TEXT ANDROMEDA.TEXT<br>DANMAC.TEXT DANMAC.TEXT - (David Neumann) What do you know? Another lo-res plotting package!<br>you know? Another lo-res plotting package!<br>LORES.TEXT is the Pascal host for the 6502 code found in PLOT.TEXT and DANMAC.TEXT. Once you have that together, ANDROMEDA.TEXT is a program that uses the unit.

===========================================

### LIBRARY DISK PIG3:

We again have a disk of useful programs,<br>submitted by our talented membership or filched from other folk.

### BIOSDOC.TEXT

BIOSDEMO.TEXT<br>BIOSSTUFF.TEXT (David Neumann, Bill Shultheis) These programs also appear on PIG1:, as contributed by David Neumann.<br>Bill Schultheis has modified the assembly<br>language in BIOSSTUFF.TEXT to reflect the changes made by Apple in Pascal version 1.1. I've duplicated the unchanged files here as well. BIOSDOC.TEXT is David's original documentation. BIOSDEMO.TEXT is his demonstration of the various neat things his routines allow you to do: horientings instructing of the text page, inverse video characters, text window definition, and other wonders you thought you could never do in Pascal. BIOSUNIT.TEXT is the Pascal unit suitable for inclusion in the system library.

UNASM.INFO.TEXT<br>XUNASM.CODE - (Bill Schultheis) This is a 6502 disassembler program that will display contents of memory as 6502 instruc-<br>tions, if possible. Supplied in code form only - check it out. UNASM.INFO.TEXT is the file containing Bill's documentation.

X.TRACE.TEXT<br>X.SPY.TEXT X.SPY.TEXT - (Bill Schultheis) These<br>files will show you how to figure out just files will show you how to figure out just<br>where your program is taking you in memory.<br>X.SPY.TEXT is the Pascal demo program that turns on tracing for a single Paecal writeln statement. X.TRACE.TEXT is 0502 Assembler code that contains routines needed by SPY. Bill almost makes me wish I knew Assembly language. Almost.

SETUPMX80.TEXT - (Burt Chambers) As one of<br>the proud owners of an Epson MX-80 printer, the proud owners of an Epson MX-80 printer, I can guarantee a warm spot in my heart for I can guarantee a warm spot in my neart for<br>anyone who writes software for it. This anyone who writes solutare for it. This<br>program is essentially a routine to output<br>those special characters to the MX-80 to allow it to do compressed print and/or overstriking (for darker print). Recom-mended to all you MX-80 owners. It also poses a challenge to those of you who have other printers: can you provide us with equivalent programs for your own machine, or (better yet) can you write a more general program that would allow a user to define his own printer commands?

BURTS-DUMP.TEXT - (Burt Chambers) An improved version of Tom Woteki's memory dump program (provided on PIG2:) Check it qump program (provided on ridz:) check it<br>out - it may show you where your variables have vanished to.

EIGHTQ.TEXT - (Paul Sand and Somebody Else) This program solves the famous Eight Queens Problem - How can you place eight queens on a chessboard so that no two queens attack each other? I found this program on a San Francisco Apple Core Disk; the documenta-tion stated it came from Washington Apple Pi! It wouldn't quite run succesfully as furnished, so I made some pretty extensive<br>changes to it. The pretty recursive algo-<br>rithm used is taken from Algorithms + Data Structures = Programs by Niklaus Wirth. The exceptionally nice graphics and sound generation were in the original version, however, and I hope whoever it is that nowever, and I hope whoever it is that<br>wrote it will identify himself (or herself).

DATE.TEXT - (Jeffery Sue, SF Apple Core) A nice routine to extract the "Last Booted" date from a disk.

MASTERCA.TEXT - (Steve Lloyd, SF Apple Core) - This program creates a "master catalog" file from many disk directories. It could use some fixing up guys. Although our brother from Californ!a, has the right idea, we can do better. Next month?

## TIGER.UNIT.CODE<br>TIGER.TEXT

TIGER.TEXT<br>SCRNBYT.TEXT - (Sue, Sue, and Gustafson, SF<br>Apple Core) These routines allow a Hires screen dump to the venerable Paper Tiger 440/445 printer. TIGER.UNIT.CODE is a unit suitable for inclusion in the system library. TIGER.TEXT is the Pascal source of the unit. SCRNBYT.TEXT is an Assembly language interface to read the hires screen.

contd.

PRINTSET.TEXT - (Paul Norris, SF Apple Core) A program to throw the software switches on the Centronics 737 printer.<br>See comments above.

MASTERMI.TEXT - (Paul Norris, SF Apple Core) This program plays Mastermind. I Core, ints proposed think it cheats.

PILOT.TEXT - (George Golden, SF Apple Core)<br>This program is from the July 1980 Byte.<br>It will take a Pilot program and translate It will take a filot prog<br>it into a Pascal program.

TWOD.TEXT - (David Cheng, SF Apple Core)<br>This is, despite the name, a three-d plot-<br>ting program. Not quite as neat as David Neumann's on PIG2:, but still worth a look neumann's on riuz.,

PRETTYPAS.TEXT - (David Cheng, SF Apple Core) A Pascal program formatter. It converts Pascal reserved words and single converts Pascal reserved words and single letter varaibles into upper case, and some other stuff. See the program for more information.

BLIZZARD.CODE - (Bob Doran, SF Apple Core)<br>No source file, but one of the prettiest<br>graphics programs I've seen. Will be pleasant to look at next July.

### GROCERY.TEXT

MASTER.TEXT - (Jeff Sue, SF Apple Core) Have you ever wanted to use your computer in your everyday life? If so, why? Never mind, you could do worse than to look at this program. Impress the checkout girl at the Safeway with your computer-generated grocery list! A gem of a program as well - techniques used here are very nice.

## ------------------------------------------- ------------------------------------------- LIBRARY DISK PIG4:

The following is a description of the programs found on this disk. As usual, we have a random assortment of utilities, applications, games, graphics, hardware interfaces and a small kitchen sink on track 23, sector 4. (Thought we didn't have room for it, but we squeezed it in.) Due to the sink's presence, I don't have space on this disk for my usual rambling<br>comments. (Please stop cheering, guys.)<br>So I'll keep my editorializing to a minimum.

CASSETTE.TEXT<br>TAPERTN.TEXT - (Brian Pierce) CASSETTE.TEXT is the Pascal program, which uses the assembly language contained in TAPERTN.TEXT. The purpose of this program is to enable transfer of data and programs on cassette tape between two computers that may not be able to communicate in any other manner. Brian's explanation of the program is contained in XMITTAL.TEXT.

XREF.TEXT - (Brian Pierce) This program<br>will generate a cross-reference listing of will generate a cross-reference fisting of<br>your Pascal source file. It will handle your rascal source life. It will handle<br>"included" files correctly. If the amount<br>of input exceeds the memory available it of liput exceeds the memory available it<br>will use a workfile on disk. It will not cross-reference Pascal keywords (but could,<br>if you changed it.) Brian's documentation In you changed it., brian s door

PASCALZAP.TEXT - ( ? ) This program, typed<br>in from the Jan. '81 Call-Apple, (and<br>modified from there), allows one to read,<br>write, and modify individual blocks on the disk in the second drive. This has to be the ultimate disk patcher - but does anyone actually use a disk patcher?

### TFORMAT.TEXT

STRINSTUFF.TEXT<br>FORMAT.DOC.TEXT - (Tom Woteki) International fame has not gone to Tom's head, folks. ar lame has not gone to foll 5 head, formatter. TFORMAT.TEXT is the program itself, STRINSTUFF.TEXT is a unit containing routines used by the formatter, and his docu-mentation is in FORMAT.DOC.TEXT. Enough said - you would do well to check this out.

FILESYS.TEXT - (Larry Johnson) This is a program from the new book "Pascal Program-<br>ming for the Apple" by T. G. Lewis. It is an example of a database implemented by<br>using "B-Trees" and an index file. It isn't really suitable for any serious use, but could offer helpful hints for anyone out there considering storing large amounts of data. For documentation, I suggest you buy the book, which isn't all that bad considering that the author doesn't understand the difference between TEXT and INTERACTIVE files.

OTHELLO.TEXT - (Paul Sand) My pride and joy - my first large Pascal program. You play the game of Othello against the computer. Since the program itself has no directions, for "lookahead", I wouldn't recommend any-<br>for "lookahead", I wouldn't recommend any-<br>thing higher than two. (It is slow!) When picking your move, the forward and back arrows move the star to the locations of your possible moves. When it lands on a square you like, press the "P" key to move there. Be warned - this program will probably only beat you if you don't know the game very well. If you don't know how to play Othello at all, you don't know how<br>to play Othello at all, you should probably<br>learn before you try this program.

PRETTY. TEXT - (Paul Sand) I typed this program in from the book "Pascal With Style"<br>by Ledgard. It will turn a poorly-<br>formatted Pascal source file into a nicely-<br>formatted one (by the author's standards.)<br>Check out the book for any documentation you might need on this.

SIERPINSKI.TEXT - (Paul Sand) This little graphics ditty is a space-filling curve, like the HILBERT program on APPLE3:. The algorithm is from Wirth's "Algorithms <sup>+</sup> Data Structures = Programs" and all that had to be added was the graphics for the Apple. Very pretty, I think.

COMPARE.TEXT - (USUS) This program is available on one of the disks from USUS,<br>but since its original source is the<br>"Pascal News", and the program's author (according to the comments in the program) does not restrict non-profit distribution, I think it's fair to distribute it outside USUS. This is a program that will find differences in two text files; I've found a program like this to be userul when I've got more than one version of a program and can't remember how they differ. And the can't remember how they differ. And the<br>program itself is very instructive. contd.

## **TRI-STATE SYSTEMS**

## **DISCOUNT APPLE SOFTWARE**

## **COMPARE OUR EVERYDAY LOW PRICES\***

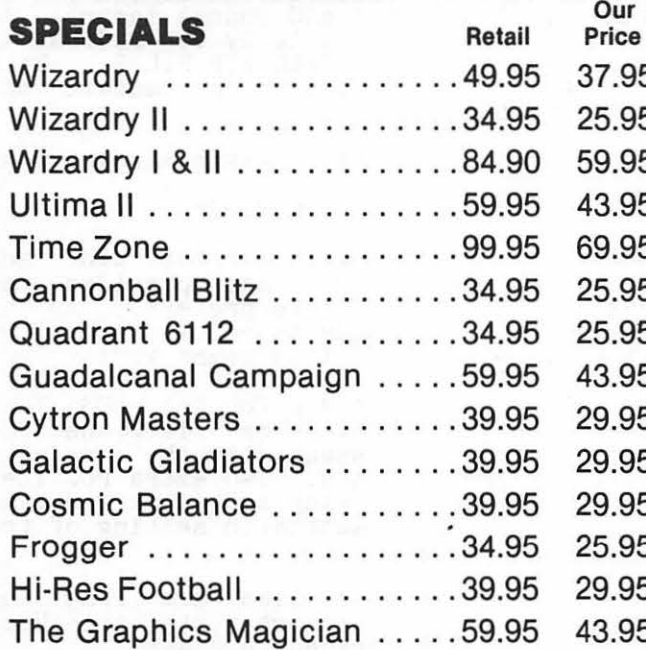

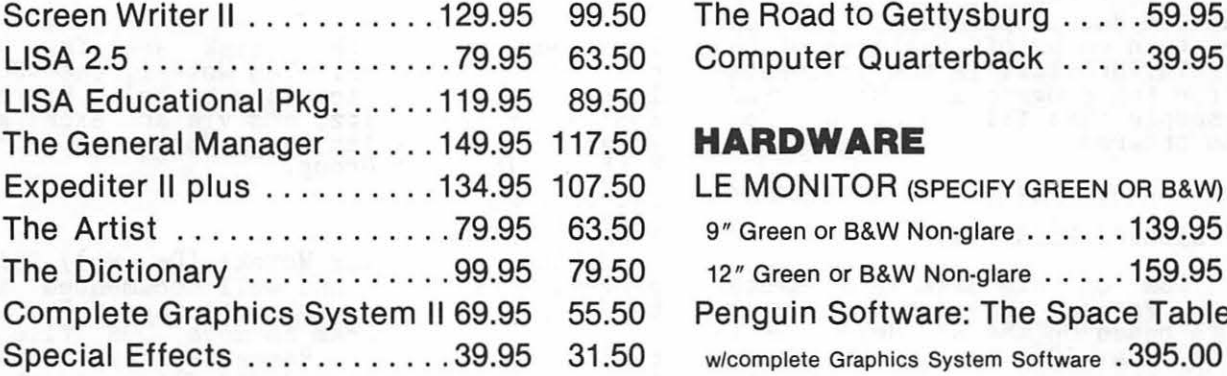

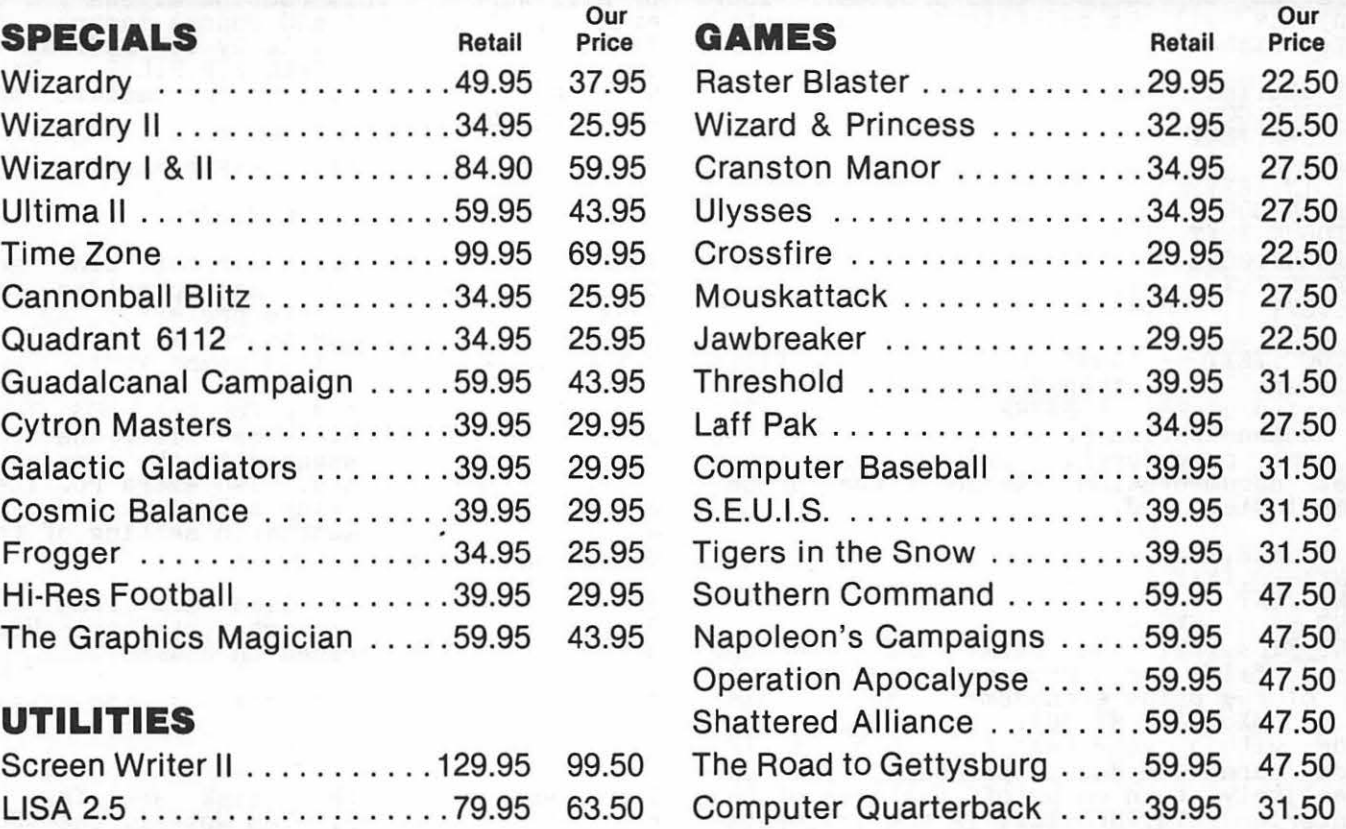

### **THARDWARE**

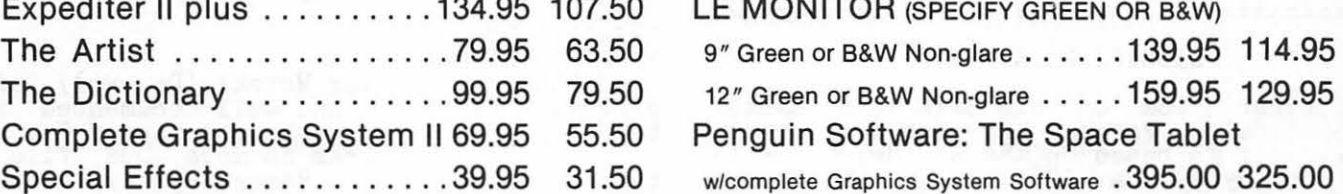

ALL ORDERS SUBJECT TO AVAILABILITY OF MERCHANDISE

**TRl·STATE SYSTEMS**  P.O. Box 2314 Alexandria, VA 22301-0314

Mail orders to: • We accept personal checks (allow 2 weeks) or money orders

- VA residents add 4 % sales tax
- Include \$2.00 tor shipping
- All software products on disk
- All prices subject to change without notice
- \*We carry a large line of discount software. Write us for our free catalog.

### LIBRARY DISK PIG5:

This fifth disk in the Pascal library is composed of 17 files from two submitters. The first 13 are by David Neumann where he provides several units to allow reading and writing to DOS formatted disks. The last four files are (to my knowledge) submitted anonymously and provide for an excellent program to make use of the Epson printers enhancement capabilities.

Librarian's Note: The library copy of the file "PRINT\_FILE.TEXT" has a bad spot in the middle. If the submitter of these programs sees this, please contact the PIG librarian to correct this problem. Your anonymity will be maintained or corrected as you wish.

DOSIOGLO.TEXT DOSIOGLO.CODE DOSIOGEN.TEXT DOSIOGEN.CODE DOSIOIN.TEXT DOSIOIN.CODE DOSIOOUT.TEXT DOSIOOUT.CODE DOSXFER.TEXT CAT.TEXT CAT.CODE DOS.DOC.TEXT - (David Neuman) These files implement file transfer to and from DOS formatted disks. DOSXFER.TEXT and CAT.TEXT are demonstration programs to show how to use the procedures. DOS.DOC.TEXT is a brief documentation file about the proce-<br>dures implemented.

MX80SAMPLE.TEXT PRINTINFO.TEXT PRINT.TEXT PRINT\_FILE.TEXT - ( PRINT\_FILE.TEXT and PRINT.TEXT are the source files for a program that makes full use of the print enhancement capabilities of the MX80 (or MX100). By including commands within your text file (such as {E}<br>which turns on double printing) you can selectively turn on or off features of the printer. PRINTINFO.TEXT is the documentaprimet. INININFO.IBAT IS the documented-<br>tion file for the program and MX80SAMPLE. TEXT is a sample text file using the fea-<br>TEXT is a sample text file using the features of the program.

------------------------------------------- ------------------------------------------- LIBRARY DISK PIG6:

The first "GEM" on this disk is a Master File Catalog Program provided by John F.<br>Long. It is based on the Ed. Heyman article in Byte, May 1981. John has added options for printer output and page by page screen output as well as some other improvements. This program includes provements. This program in FIRSTPART.TEXT" and "MAINCAT.TEXT".

Next we have different version of the same Byte article by George Hart via Jim Harviby ce article by decrye hart via old harvi-<br>son. This has many changes and is not son. Inis has many changes and is not<br>compatible with the original article. It compactore with the original article. It<br>is much faster and perhaps someone will take the best of both programs and "CREATE" the SUPER master catalog. The files for this program include "CAT1, CAT2, CAT3 AND JUST PLAIN OLD CAT".

ADDRESS.TEXT is an address calculator submitted by Roger Kaufman.

Michael Hartman submitted the SPIROGRAPH program. Very relaxing and not too bad for a demonstration.

Next we have a set of HIRES units for the Paper Tiger sent in by Ed Knepley. These are based upon earlier WAP newsletter articles by the infamous Dr. Wo. The proce-<br>dures (1) Dump the screen to the Paper<br>Tiger, (2) Save the screen to disk and (3)<br>Load a screen from disk are provided. We Load a screen from disk are provided. We<br>also have the ability to use page 2 with these units.

Finally a Pascal Memory Utility submitted by Bill Wurzel. This routine allows you to by Bill wurzel. This routine allows you to<br>examine, disassemble and change memory. It is based upon an article by Ron DeGroat in the August issue of CALL A.P.P.L.E. Bill has made modifications to accommodate the Smarterm board. .

## ------------------------------------------- ------------------------------------------- LIBRARY DISK PIG7:

Thanks to David Newman for the LISP and Dave has provided the<br>P interpreter". As he "essence of a LISP interpreter". As he points out, it needs to be extended. So points out, it needs to be extende get busy out there. This means YOU!

The clock routines are for the CCS 7224 clock/calendar card. They allow the CCS card to function essentially the same as a Mountain Hardware card. Two extra routines are provided for setting the clock and calendar and to allow automatic setting of the date when booting.

The balance of the files are from the Dallas Apple Corps - Fort Worth Apple User Group, and are described in README.TEXT.

------------------------------------------- ------------------------------------------- LIBRARY DISK PIG8:

Contributions on this disk are from a potpourri of sources. Tom Woteki, the USUS library with modifications by Brlan Pierce and Howard Lefkowitz, and via an exchange program, the Dallas Apple Corps and Fort program, the Dallas'Ap<br>Worth Apple Users Group.

### PUFFIN.CODE

### PUFFIN.TEXT

TRANSFER.TEXT - (Tom Woteki (Dr. Wo)) This program, featured and well documented in<br>the September 1981 Washington Apple Pi, is an excellent program to move DOS files, text or binary to the Pascal system. I use it myself for moving HIRES files created under DOS to Pascal. I can then put the "pictures" together for a fast moving slide pretures together for a rast moving since<br>show. TRANSFER.TEXT, is a part of the show: IRRNSPERTIERT IS a part of the<br>source file which is (\*I included) in the PUFFIN.TEXT source.

PROSE.CODE

PROSE.DOC1.TEXT PROSE.DOC2.TEXT - (USUS Library modified by Brian Pierce) an exceptional text formatter Brian Fierce) an exceptional text formatter<br>altho somewhat slow. It is provided here in CODE form only due to some concern about In CODE form only due to some concern about<br>whether or not the source is in the public<br>domain. The DOC files fully explain its use. The code version has been fixed and enhanced by Brian Pierce.

HOLIDAY.TEXT TWINKLE.TEXT MUSIC.BOX AULDLANG JINGLE.BLS - (Jim Harman Fort Worth Apple User Group) Makes your Apple sing and hum

(Well if you listen closely it already hums). Compile these and give them a try. Excellent demo's and use of the NOTE pro-<br>cedure in the APPLESTUFF UNIT of the system library.

### ===========================================

### LIBRARY DISK PIG9:

This month's contributions are from just two people, yet we almost fill the whole disk. In particular, we are most grateful to John C. Stephenson for the contribution of his CRT unit - a major effort. We hope these contributions will motivate the rest of you to dig through your own programs and share them with us. John is a Washington Apple Pi member (WAP591) even though he lives in New Jersey. I hope that other distant members of WAP will follow his example and take the time to contribute to us as well.

CRT - (John Stephenson) This unit supports extensive filtering of keyboard input screen template use and all in all should make your program "crash" proof (at least so far as input goes). It is comparable to what is provided in commercial versions costing from \$75 on up. This is one you should definitely have a use for. Documenshould definitely have a use for. Documen-<br>tation is contained in READTHIS.TEXT. All files except the last two on the disc have something to do with this UNIT or a demo of it.

CPMTOPAS - (Dave Neumann) Dave has provided us owners of a Z80 card and CP/M (running<br>UCSD on it of course) to transfer files from the CP/M system to Apple Pascal format. CPMTOPAS.TEXT is the source. Dave also has the source for a program to move files from Apple Pascal to CP/M format. This program is available thru the WAP CP/M<br>users group. (d) users group.

contd. from pg 29

machine language subroutine hidden on the last line of its program, so don't edit the last line in Applesoft.

### RETRIEVE TEXT

This Applesoft Basic program illustrates reading sequential text files from disk. The program reads the file created by MAKE TEXT. See p. 65 of DOS Manual for a listing.

-------

REFERENCES

- (1) Creative Computing, Vol 7, No. 5, p. 200 (May 1981)
- (2) Softalk, Vol. 2, No. 11, p. 152-56  $\overline{\text{(July 1982)}}$

### STOCK MARKET AND STOCK OPTION PROGRAMS

### $\star \star \star$  Stock Market Utility Programs  $\star \star \star$

Provides a complete data base management system for creating and modifying individual stock data files and a graphical evaluation of comparative stock performance.

Five programs provide for entry and storage of stock data, data correction, autoscaling Hi-Res graphical display of performance, and building historical data files electronically from downloaded MicroQuote data. \$80.

### $\star \star \star$  Electronic Stock Package  $\star \star \star$

A complete system including a password for accessing, retrieving, storing, and updating individual stock data files electronically using the Dow Jones Stock Quote Reporter. \$120. (An extra option allows the use of the CCS clock card for automatic data access.)

### $\star \star \star$  Stock Option Analysis Program  $\star \star \star$

Uses the Black-Scholes model to calculate the fair price of options and then calculates the expected profit or loss from any trade or spread involving up to three classes (e.g. horizontal spreads, vertical spreads, straddles, butterfly spread, etc.) of options on any one underlying stock for any time until the option expires. Supports user definable commission schedules, printer, hard copy graphics, and one or two disk drives. \$250. Manual (alone) \$25.

**H & H SCIENTIFIC**<br>Specializing in Investment Software<br>13507 Bendleton Street 13507 Pendleton Street Fort Washington, MD 207 44 Tel. (301) 292-3100

 $W_{\mathbf{A}}$ 

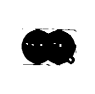

### S-C MACRO ASSEMBLER

### S-C Macro Assembler has the happiest users!

"Makes assembly language programming on the Apple as easy as programming in BASIC." Chuck Carpenter.<br>Carrollton. Texas

"It's great! I can now cease my quest for that great assembler in the sky." Rip Kemp, Miami, Florida

"Great job. This new assembler is what I've been waiting for. It makes my work twice as efficient." Peter J. Okos, Chatsworth, California

"Excellent Software. I've never used an assembler before, but this one made me feel right at home." Dale Sullivan, Glendale Heights, Illinois

S-C Macro Assembler, the easiest to use yet most<br>powerful and complete assembler for the Apple, is only \$80. We accept Visa, MasterCard, and American Express.

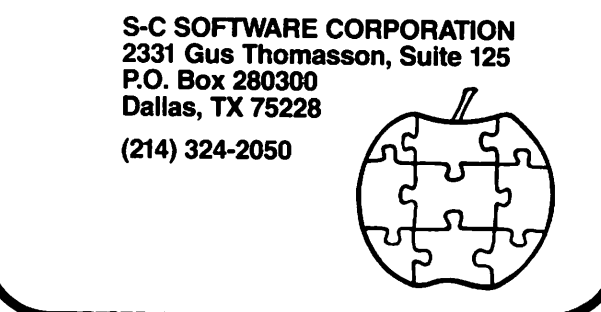

Ġ

## APPLESEEDS CORNER

### APPLESEEDS OFFICERS

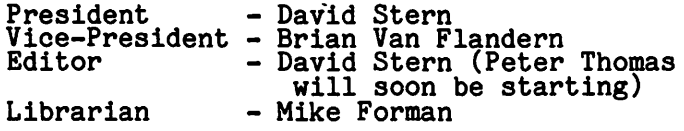

### APPLESEEDS

Appleseeds is a group of kids who meet during the monthly WAP meeting. Our meetings consist of a speaker (first 30 min.), presentations, and discussions. of general points of interest. If you have special knowledge in a topic relating to the APPLE and would like to give a presentation for Appleseeds, please con-tact David Stern at 881-2543.

### ELECTIONS

Elections were held last month, and an editor was elected. The editor, Peter Thomas (not yet working on the newsletter)<br>will soon be working with a co-editor (not<br>yet elected). The offices of president,<br>vice president, and librarian remain the same.

The job of the editor is as follows:

- 1) Collect articles from Appleseeds members.
- 2) Compile the articles into a newsletter (using a word processor).
- 3) Get the newsletter to the president two (2) weeks before the Appleseed meeting.

Also, it has been decided by our group that Also, it has been decided by our group that<br>it will be necessary to start the collec-<br>tion of dues. Starting with the October meeting (at the end of September), each Appleseed member will be required to pay<br>fifty cents per year membership fees. The money accumulated for Appleseeds will go<br>toward the purchase of Demo Disk, a disk full of demonstrations of the new Apple full of demonstrations of the new Apple<br>games. Because Demo Disk is public domain software, each Appleseed member will receive a copy of the disk. In addition to Demo Disk, Softdisk magazette will also be ordered for Appleseeds. Softdisk is a double sided disk containing useful (and sometimes fun) programs. Softdisk is only sometimes fun) programs. Softdisk is only \$10 for the first issue and \$5 for each subsequent issue when the previous disk is subsequent 15sue when the previous disk is<br>returned. More on this topic later, or call David Stern.

### HIGH SCORE LISTING

The high score list in this newsletter ine high score list in this newsletter<br>started just two months ago, and already it has tripled in size and variety. The response which I received concerning the list was incredible! I was receiving about five phone calls and two letters in the nail per day with new scores! But there<br>are still a lot of games without listings,

so if you have a game which is not listed or you have bettered one of these scores, call David Stern.

### HIGH SCORE LIST

![](_page_39_Picture_386.jpeg)

### GAMING TIPS

These tips are compiled from suggestions of many Appleseed members, so no names are<br>given. If you have been sending in tips, many appressed members, so no hames are<br>given. If you have been sending in tips,<br>keep up the good work. If you would like to send in tips, until a co-editor has been elected, call David Stern.

### LAFPAK ------

### CREEPY CORRIDORS;

The main tactic in this game is to pick up<br>all the diamonds first, then find a corriand which is pretty straight, get at one<br>end and shoot all the monsters (early<br>levels ONLY). Then leave the room. Make sure NOT TO SHOOT ALL THE MONSTERS BEFORE GRABBING ALL DIAMONDS! THIS WILL CAUSE THE REMAINING DIAMONDS TO-DISAPPEAR AND THE<br>DOORWAY TO-APPEAR. Diamonds are 100 pts.<br>each, and those points can be very valueach, and those points can be very variable. with the monster who looks like a blimp), with the monster who looks like a birmpy,<br>your best strategy is to grab all the diamonds and leave as QUICKLY AS POSSIBLE. The blimp guys CANNOT BE KILLED, so don't try <sup>I</sup>

### APPLE ZAP:

The keys which you select to control your turret are very important. The  $A$ ,  $Z$ ,  $\rightarrow$ and <- keys are okay for short games, but have been found to be too clumsy in a long game. We suggest the following configura-<br>tion:

![](_page_40_Picture_346.jpeg)

![](_page_40_Picture_1.jpeg)

# ATTEND ING YOUR FIRST PI MEETING<br>by James T. Demay Jr.

Two of the major benefits of belonging to Washington Apple Pi, in my opinion, are the exchange of ideas and the sharing of experiences. The ABBS (Apple Bulletin Board System run by WAP) offers an accept- able forum for short messages, but the monthly club meetings are an experience in<br>themselves. If you have not yet attended,<br>I would like to give you an idea of what goes on and how to get the most from your Saturday morning.

I always try to arrive at USUHS by 8 o'clock. The main meeting doesn't start till 10 but if you don't get there early you wili be depriving yourself of the besl part of the meeting. The two hours between 8 and 10 are used to full advantage. It is at this time the WAP newsletter is distributed, club library disks are picked up, the club store sells software and hardware items, and new members sign up. This all happens in the lobby while Bruce Field, Tom<br>Warrick and a few other knowledgable Apple owners conduct an informal question and answer forum in the main meeting room, actually a lecture hall for the USUHS students.

If you arrive any time after 8:30, you will be met by what appears to be the serenity of a prospering beehive. Look closely toward the center, and you will see Paula and/or Bernie Benson answering some new member's questions under the information sign. To your right, there is a wall of display cases to which the club library catalog has been fastened for your perusal.<br>Look closely at this for you will find many exciting and useful programs almost free for the asking. I say almost free because the club charges only \$5.00 per disk to club members. Along the opposite wall there are usually three tables set up, each manned by several volunteers. The closest table to the elevators is manned by Gordon Stubbs and his staff of volunteers. This is the place to order and pay for library disks, pick up back issues of the newsletter, and renew your membership. Your name and WAP membership number will be required<br>by the receipt writer to conclude these by the receipt writer to conclude these<br>transactions. If possible, please pay by<br>check. Having the check made out in advance to Washington Apple Pi, including your membership number, will snorten your time in the always long lines.

The receipt writer will take your check, or cash, and give you two copies of the<br>receipt. If you paid for library disks, you will want to move to the table to the right. Here you give one copy of the receipt to the volunteer behind the table<br>full of disks. S/he will select the disks indicated by the receipt and give them to indicated by the receipt and give them to<br>you.

The third table is the place to pick up your latest copy of the WAP newsletter. Here your zip code and name are required by Gena and Bernie Urban and the other volun-

teers behind the piles of newsletters.<br>There are three lines divided by zip codes. There are three lines divided by zip codes. You can determine which line to enter by the signs above each volunteer. When you get to the front of the line, tell the volunteer your zip code, and then your name. S/he will find your mailing label, and affix it to a copy of the newsletter. If you have not done so, examine your mailing label. It consists of four lines. maining rabel. It consists of four fines.<br>The first is your name. The second line is<br>important since it has your WAP membership<br>number followed by a slash (/) and the expiration date of your membership. Sending a check to cover your renewal a month before this date will insure that you do not miss an issue of the newsletter and that you will receive the full benefits of the club. The last two lines of the label are your home address. The magazines which are not claimed at the meetings will be are not claimed at the meetings will be mailed to members at club expense.

If you have been reading carefully, you<br>will have noticed the recurrence of one word in particular: VOLUNTEER. This was no accident. All of the people you see here (and many you don't see) are working for you for free. There is no paid staff lyet). The joy of sharing in and being a part of this evergrowing group of dedicated individuals is all the reward they receive. I like to think that by just being near so many talented and intelligent individuals, some of those desirable qualities will "rub off" on me. If you have the time and feel the urge to help, ask anyone behind a table<br>to direct you to David Morganstein, the club President and general overseer for these Saturday morning get-togethers. He is always looking for volunteers to help with something.

Moving on to the next table, you will see any number of software and hardware items for sale. This is the club store. Rich Wasserstrom, head of group purchases, may be able to save you some money on your next Apple add-on. Behind this table too are volunteers. If you have ordered something from the club store, they will be happy to take your money or your order. Note that the items purchased from the club store must be paid for at this table, or by mail at the club post office box. he receipt writers at the first table will not be able to accept your payment for these items. So don't get in the wrong line by mistake.

The final table is manned by Dana Schwartz,<br>the Vice-President. He is accepting membership applications and checks from new members. This is where you will find out just how many members there are. As of the Just how many members there are. As<br>August meeting there were over 2000.

The activity in the lobby slows as the 10 o'clock meeting time nears. This is because the more experienced meeting goers<br>know that all of the seats are taken by<br>9:45 or so. Unless you like standing in the aisles, I would advise an early entry

contd. on pg 46 OCTOBER 1982 VASHINGTON APPLE PI

# **THE STORE THAT BRINGS YOU THE FREE DISKETTE·A·MONTH·CLUB IS CELEBRATING ITS 7TH ANNIVERSARY! AS OUR BIRTHDAY GIFT TO YOU, THE COMM CENTER WILL GIVE YOU A CHANCE TO !WIN FREE!**

## **AN APPLE II PLUS COMPUTER!**

![](_page_42_Picture_2.jpeg)

DRAWING WILL BE HELD NOVEMBER 20TH AT THE COMM CENTER

![](_page_42_Picture_4.jpeg)

LAUREL PLAZA ROUTE 198, LAUREL, MARYLAND OPEN: MONDAY thru FRIDAY 10 AM to 8 PM SATURDAY 10 AM to 5 PM

RULES FOR THE 1982 SWEEPSTAKES:  $-$  Register in person at the Comm Center

- (no telephone entries)
- One entry per person
- You need not be present at the drawing to win

 $-$  Comm Center employees and their families are not eligible

OCTOBBR 1982

41

## WAP lnCORPORATE..S AnD ADOPTS NEW BYLAWS

 $\bigcup_{\square} \bigcup_{\square} \bigcap_{\square} \emptyset$   $\cap$   $\bigcup_{\square} \emptyset$  are the contracted  $\emptyset$  and  $\emptyset$  are the contracted tion for services rendered and to make

Last summer a membership poll indicated that the membership almost unanimously approved incorporating WAP. The Board has taken the first steps toward incorporation by registering with the Maryland Secretary of State and adopting a set of Bylaws.

Unfortunately, the Bylaws for our new corporation "Washington Apple Pi, Ltd." are more legalistic than those of our old club. Some of the passages were copied out of the Maryland Corporation Law. But don't let the legalisms prevent you from reading what will be the key document to WAP's new structure.

Although the new WAP Ltd is born, the Board of Directors seeks membership approval of the incorporation and these new Bylaws in the form of permission to transfer our club's assets to the new corporation. We plan to present the new Bylaws and take this formal vote at the October meeting.

Most of the new Bylaws are based on our old club Bylaws. However, there are many new provisions. We are calling the Newsletter<br>the "WAP Journal" to reflect its profes-<br>sional quality. Criteria for forming new SIGS are included for the first time. Plus corporate boiler plate on indemnification, notice of meetings, and tax exempt status now clutter what used to be a readable document.

We owe a debt of thanks to Jim Burger,<br>Susan Freund and the law firm of Shaw,<br>Pittman, Potts & Trowbridge for donating<br>their time to work on our incorporation<br>project.

BYLAWS OF WASHINGTON APPLE PI, LTD.

ARTICLE I - NAME

The name of the corporation is Washington<br>Apple Pi, Ltd. (hereinafter referred to as<br>"WAP" or the "Corporation").

ARTICLE II - PURPOSES

WAP is organized for such charitable and educational purposes as ·may qualify it for exemption from federal income tax under<br>Section 501(c)(3) of the Internal Revenue Code of 1954, as amended (or the corresponding provision of any future United States internal revenue law). More spe-<br>cifically, such purposes include, but are<br>not limited to, mutual learning and education of members of the public who share an interest in computers.

ARTICLE III - PROHIBITED ACTIVITIES

No part of the net earning of the Corp-<br>oration shall inure to the benefit of or be distributable to its members, directors, officers, or other private persons, except<br>that the Corporation shall be authorized and empowered to pay reasonable compensa-

tion for services rendered and to make payments and distributions in furtherance of the purposes set forth in Article II hereof. No substantial part of the activ-ities of the Corporation shall be the carrying on of propaganda, or otherwise attempting to influence legislation, and the Corporation shall not participate in, or intervene in (including the publication or distribution of statements), any polit- tical campaign on behalf of any canaidate for public office. The Corporation shall not carry on any other activities not per-<br>mitted to be carried on (a) by a corpora-<br>tion exempt from federal income tax under Section  $501(c)$  (c) of the Internal Revenue Code of 1954, as amended (or the corresponding provision of any future United States internal revenue law) or (b) by a corporation, contributions to which are deductible under Section 170 of the Internal Revenue Code of 1954, as amended (or the corresponding provision of any future United States internal revenue law).

No member, director, or officer of the Corporation shall be financially interested, directly or indirectly in any agreement relating to the operations conducted by the Corporation, nor in any transaction for furnishing services, facilities, or supplies to the Corporation for compensation, unless the fact of such interest be known to the Board of Directors and unless such agreement or transaction shall be authorized by the Directors who have no interest, direct or indirect, in such agreement or transaction.

ARTICLE IV - OFFICES

The post office address of the the princi-<br>pal office of the Corporation is P.O. Box 34511, Bethesda Maryland 20617. The Corp- oration may maintain additional offices at other places as the Board of Directors chooses to designate.

### ARTICLE V - MEMBERSHIP

SECTION 1. CLASSES OF MEMBERSHIP. There shall be three classes of membership: individual, family and educational institution. Members of each class shall have equal voting powers. Any member of the immediate household holding a family mem-<br>bership shall be entitled to all privileges<br>of membership, except that the family membership is entitled to a single WAP Journal and a single vote. Institutional members shall exercise the privileges of membership through a single individual.

SECTION 2. ELIGIBILITY. Membership in the Corporation is open to any person or nonprofit educational institution interested in computers. New members may be required to pay an initiation fee if prescribed by the Board of Directors.

SECTION 3. DUES. The annual dues for each class of membership shall be determined by

the Board of Directors.

SECTION 4. LIMITATION OF AUTHORITY. Except as otherwise specified in these Bylaws, no member shall act in the name of the Corporation or take any action which would blnd<br>the Corporation.

SECTION 5. RESIGNATION. Any member may resign from membership in the Corporation Secretary of the Corporation, but members shall not be entitled to a refund of any portion of the annual dues paid prior to such resignation.

SECTION 6. EXPULSION. A member may be expelled from membership in the Corporation for (a) failure to pay the annual dues for more than thirty *(30)* days after the due date thereof, or (b) engaging in activities prohibited by these Bylaws or any rule or practice adopted by the Board of Directors. Before any member may be expelled for engaging in prohibited activities, written charges specifying the alleged cause shall be filed with the Secretary and a copy<br>thereof shall be served on the member charged and he shall be given the oppor-<br>tunity to correct such conduct. If such member continues to engage in prohibited activities, he may be expelled at any meeting of the Board of Directors at which there is a quorum by the affirmative vote of two-thirds of those present and voting.

### ARTICLE VI - MEMBERSHIP MEETINGS

SECTION 1. REGULAR MEETINGS. Regular Mem-bership Meetings shall be held on the fourth Saturday of each month, unless otherwise determined by the Board of Directors. Notice of these meetings, stating the date and hour of the meeting and the place where it is to be held, shall be by publication in the WAP Journal.

SECTION 2. SPECIAL MEETINGS. Special Membership Meetings may be called by: the President, the Board of Directors, or a signed petition of fifty (50) members. Notice of a Special Membership Meeting,<br>stating the date and hour of the meeting<br>and the place where it is to be held, shall<br>be given by publication in the WAP Journal<br>or by a mailing to all members and shall state the purpose of the meeting. No business other than that stated in the notice shall be transacted.

SECTION 3. QUORUM. One hundred members in good standing must be present at a Regular or Special Membership Meeting in order to conduct business.

SECTION 4. PROXIES. No member may vote by<br>proxy at a Regular or Special Membership<br>Meeting.

### ARTICLE VII - BOARD OF DIRECTORS

SECTION 1. POWERS. The business and affairs of WAP shall be managed by its Board of Directors, which may exercise all powers of the Corporation and perform all lawful acts and things which not by law, the Article of Incorporation, or these Bylaws directed or required to be exercised or performed by or are conferred upon or reserved to the members.

SECTION 2. COMPOSITION. The Board of Directors shall consist of 13 members: the President, the Vice-President, the Secretary, the Treasurer, the Past-President, the Editor of the WAP Journal, the Head Librarian, and six Directors-at-Large. The Directors-at-Large shall be elected annual- ly pursuant to Article IX hereof. The Past-President shall be the individual who last served as the President; provided, however, that if an individual is entitled to serve on the Board of Directors as an Officer or Director-at-Large, be shall not also serve as Past-President. In that case, the Past-President shall be the predecessor to the individual who last served as the President. If an individual is entitled to serve on the Board of Directors by virtue of election or appointment to more than one position, then such individual shall be entitled to only one vote and the second Director position shall remain vacant.

SECTION 3. TERM. Directors shall serve for a one year term beginning on July 1.

SECTION 4. REMOVAL. A Director may be removed at any time, with or without cause, either at a Regular Membership Meeting or at a special meeting called for such purpose.

SECTION 5. VACANCIES. Upon the resignation or removal of a Director-at-Large, the Board of Directors may, by majority vote, appoint a member to serve for the remainder of the Director's term.

SECTION 6. REGULAR MEETINGS. Regular meetings of the Board of Directors shall be held monthly, unless otherwise determined by the Board of Directors. Regular meetings<br>shall be held, at such time and place as may be determined by the Board of Directors, without further notice.

SECTION 7. SPECIAL MEETINGS. Special meetings of the Board of Directors may be called by the President, the Vice-President or two or more Directors on seven (7) days notice to each Director, if such notice is delivered personally, by telegram or by telephone; or on fourteen (14) days notice relephone; or on fourteen (14) days notice<br>if sent by mail or published in the WAP<br>Journal. No business other than that stated in such notice shall be conducted.

SECTION 8. CONDUCT OF MEETINGS. The Pres-<br>ident, or in his absence the Viceident, or in his absence the Vice-President, shall preside at meetings of the Board of Directors. The Secretary of the Corporation or such other person as the presiding officer may appoint, shall act as Secretary of the meetings. A majority of the Directors currently in office (not counting vacancies) shall constitute a quorum. Meetings of the Board of Directors shall be open to all the Corporation's members, except that upon majority vote, the Board of Directors may enter executive Board of Directors may enter executive<br>session to transact business which the Board determines to be confidential.

SECTION 9. ACTION BY CONSENT OR BY TELE-PHONE. Any action required or permitted to be taken at any meeting of the Board of Directors may be taken without a meeting if a written consent to such action is signed by all members of the Board of Directors and such written consent is filed with the contd.

minutes of the proceedings of the Board. The Board of Directors may participate in a meeting by means of a conference telephone or similar communications equipment<br>by means of which all Directors partici-<br>pating in the meeting can hear each other at the same time. Participation by such means shall constitute presence at such meeting.

### ARTICLE VIII - OFFICERS

SECTION 1. DESIGNATION. The officers of the Corporation shall be the President, Vice-President, Secretary, Treasurer, Editor of the Journal, Head Librarian, Bulletin Board Operator, and Director of Oroup Purchases. The President, Vice-President, Secretary and Treasurer shall be elected annually by the members pursuant to Article IX hereof.

SECTION 2. PRESIDENT. The President shall be the chief executive officer of the Corp-<br>oration, and shall have general charge of the business, affairs and property of the Corporation with general supervision over its other officers and agents. The President shall preside at all Membership and Board of Directors meetings and shall see<br>that all resolutions of the Board of Directors are carried into effect. The President shall have the general powers and duties of supervision and management usually vested in the office of president of a corporation. The President shall submit an annual report describing the past year's activities of the Corporation to the membership, either in person or through the WAP Journal.

SECTION 3. VICE-PRESIDENT. The Vice-President shall, in the absence of the<br>President, or in the event of the President's disability, perform the duties and exercise the powers of the President. The Vice-President shall also serve as the administrative assistant, oversee and coordinate the efforts of all committees and special interest groups, and perform other duties designated by the President or the Board of Directors.

SECTION 4. SECRETARY. The Secretary shall give, or cause to be given, notice of Special Membership Meetings and of Special Board of Directors meetings. The Secretary shall keep the minutes of the meetings of the members and the Board of Directors. The Secretary shall send copies of the minutes of all meetings to the Board of Directors and shall also see that the books, reports, statements, and all other documents required by law are properly kept and filed. The Secretary shall perform such other duties as may be designated by the President or the Board of Directors. The Secretary may appoint one or more<br>assistants.

SECTION 5. TREASURER. The Treasurer shall have custody of the corporate funds and other valuable effects, shall keep full and accurate accounts of receipts and disbursements in books belonging to the Corporation<br>and shall deposit all monies and other valuable effects in the name and to the credit of the Corporation in such deposi- tories as may be designated by the Board of Directors. The Treasurer shall have the authority to disburse checks as provided in

Article XII hereof. The Treasurer shall maintain a system of internal fiscal con-trol and shall report regularly to the Board of Directors on the expenses and financial condition of the Corporation. The Treasurer shall perform such other duties as may be designated by the President or the Board of Directors. The Treasurer may appoint one or more assistants.

SECTION 6. EDITOR OF THE JOURNAL. The President shall appoint an Editor of the WAP Journal, who, subject to the general policy direction of the Board of Directors, shall be responsible for its editorial and advertising content and publication on a regular basis. The editor may appoint one or more assistants.

SECTION 7. HEAD LIBRARIAN. The President shall appoint a Head Librarian, who shall organize the Corporation's collection. of programs, computer media, books and peri- odical collections, subject to the general policy direction of the Board of Directors. The Head Librarian may appoint one or more assistants.

SECTION 8. DIRECTOR OF GROUP PURCHASES. The President shall appoint a Director of Group Purchases who shall maintain a close<br>and continuing interest in computer and continuing interest in computer products and accessories. The Director of Group Purchases, subject to the general policy direction of the Board of Directors, shall negotiate arrangements for the pur- chase of such equipment by members. The Director of Group Purchases may sign checks on behalf of the Corporation in amounts not in excess of \$500. The Director of Group Purchases may appoint one or more assist-Purchases may appoint one or more assist-<br>ants.

SECTION 9. BULLETIN BOARD OPERATOR. The President shall appoint a Bulletin Board Operator who shall maintain the Corpora- tion's community bulletin board system subject to the general policy direction of the Board of Directors. The Bulletin Board Operator may appoint one or more assistants.

SECTION 10. VACANCIES. If the office of President, Vice-President, Secretary or Treasurer becomes vacant for any reason, the vacancy shall be filled by the Board of Directors. If the office of Editor of the Journal, Head Librarian, Bulletin Board Operator or Director of Group Purchases becomes vacant for any reason, the vacancy shall be filled by the President. Any officer elected or appointed to fill a vacancy shall hold office until the elect ion and qualification or appointment of tion and qualification or appointment of<br>his successor.

### ARTICLE IX - ELECTIONS

SECTION 1. NOMINATIONS. Nominations for<br>President, Vice-president, Secretary,<br>Discreter-at-Large shall be President, Vice-president, Secretary, Treasurer, and Director-at-Large shall be submitted during the month of April. The nominations may be made at the April Regu-<br>lar Membership Meeting or sent by mail to the Secretary through the the Corporation's<br>office.

SECTION 2. ELIGIBILITY. Only members in<br>good standing may be candidates for elecgood standing may be candidates for elecgood scanding may be candidated for the contd.

candidate for more than one office, except<br>that no one person may be a candidate for President and Secretary. Any dispute regarding the eligibility of a candidate shall be resolved by the Board of Directors.

SECTION 3. BALLOTING. An election shall be completed during the month of June. Only completed during the month of June. Only members in good standing as of May 2 may vote in the election. A ballot shall be mailed or hand-delivered to each member in good standing. Each ballot may cast one vote for each office, except that up to six votes (noncumulative) may be cast for Director-at-Large. Prior to each annual election, the Board of Directors shall establish a deadline for the receipt of ballots.

SECTION 4. RESULTS. In the event that any candidate for Director-at-Large is also elected as an officer, such candidate shall not be eligible for election as a Directora t-Large. The six eligible candidates for Director-at-Large with the greatest number of votes shall be elected. The election tellers shall certify the results of the election to the membership prior to July 1 of each year.

SECTION 5. INTERIM OFFICERS AND DIRECTORS-AT-LARGE. Effective as of the date of the adoption of these Bylaws, the President,<br>Vice-President, Secretary, Treasurer, Past-President, Editor of the Journal, Head Librarian, Bulletin Board Operator, Director of Group Purchases and Directors-at-Large of the Corporation shall be those presently serving as such officers and directors of Washington Apple Pi, an unincorporated association. Such officers and directors shall serve until elections are held in 1983 or until their successors are held in 1983 or until their su<br>have been chosen and shall qualify.

ARTICLE X - SPECIAL INTEREST GROUPS

SECTION 1. FORMATION. The Board of Directors may establish special interest groups (SIGS) to provide a forum for exploring topics of special concern to a portion of the membership. Among the factors to be considered by the Board of Directors in recognizing a new special interest group are: whetner the group conducts regularly scheduled meetings which it announces in scheduled meetings which it anhounces in<br>the WAP Journal and whether it has at least five members.

SECTION 2. ORGANIZATION. Each special interest group shall elect its own Chairman from among its members and shall publish an irom among its members and shall publish an<br>account of its activities in the WAP Journal.

SECTION 3. LIMITATION OF AUTHORITY. No<br>special interest group shall act in the name of or take any action which would bind the Corporation.

### ARTICLE XI - COMMITTEES

SECTION 1. AUDIT COMMITTEE. The Audit<br>Committee shall be appointed by the Board of Directors to select the Corporation's accounting firm and to review the financial records and reports of the Corporation.<br>The President, Treasurer, Head Librarian, Director of Group Purchases, or other

officer receiving or disbursing funds of the Corporation may not serve as a member of the Audit Committee.

SECTION 2. OTHER COMMITTEES. The Board of Directors may appoint other standing or special committees.

ARTICLE XII - FISCAL CONTROL

SECTION 1. DISBURSEMENTS. Disbursements over \$25.00 shall be made only by check. Forted by voucher or receipt. All checks, drafts notes and evidence of indebtedness of the Corporation shall be signed by the of the Corporation shall be signed by the Treasurer and either the President or the Vice-President. However, the Director of Group Purchases and the Treasurer shall each have authority to sign checks in an amount not to exceed \$500.00.

SECTION 2. ANNUAL BUDGET. Prior to the commencement of each fiscal year, The Board of Directors shall prepare an estimated budget for the following fiscal year for the approval of a majority of those present and voting at a Membership Meeting.

SECTION 3. FISCAL YEAR. The fiscal year of WAP shall be from July 1 to June 30.

SECTION 4. CAPITAL EXPENDITURES. Capital expenditures in excess of \$1,000.00 must be approved by a majority of those present and voting at a Membership Meeting. Approval of a line item in the annual budget shall cona fine from in the annual budget shart con-<br>stitute membership approval of a capital<br>expenditure.

### ARTICLE XIII - NOTICE

SECTION 1. FORM OF NOTICE. Whenever under the provision of law, the Articles of<br>Incorporation or these Bylaws, notice is required to be given to any Director or member, such notice may be given by publi-<br>cation in the WAP Journal or in writing, by<br>mail addressed to such Director, officer or mail addressed to such birector, officer or<br>member, at his post office address as it appears on the records of the Corporation. Such notice shall be deemed to be given at Such notice shall be deemed to be given at<br>the time it is deposited in the United States mail. Notice may also be given<br>personally, or by telephone or telegram.

SECTION 2. WAIVER. Whenever notice is required under the provision of law, the Articles of Incorporation, or these Bylaws, a written waiver of the notice, signed by the person entitled to the notice, whether before or after the fact, shall be deemed to be the eqivalent of such notice. Any member or Director who attends a meeting, without protesting the commencement of the meeting or the lack of notice shall be conclusively deemed to have waived notice of such meeting.

### ARTICLE XIV - INDEMNIFICATION.

The Corporation shall, to the extent legally permissible, indemnify and hold harmless any person serving or who has served as a director, officer, or duly authorized agent<br>of the Corporation against all liabilities and expenses, including amounts paid in and expenses, including amounts paid in as fines and penalties, and counsel fees, reasonably incurred by him in connection

 $\ddot{\phantom{0}}$ 

contd.

with the defense or disposition of any claim, action, suit or other proceeding whether civil or criminal, in which he may be involved or with which he may be threatened, while serving or thereafter, by reason of his being or having been such a director, officer or agent, except with respect to any matter as to which he shall have been adjudicated in any proceeding not to have acted in good faith in the reasonable belief that his action was in the best interests of the Corporation.

Expenses, including counsel fees, reason-<br>ably incurred by any such director, officer, or agent in connection with the defense or disposition of any such claim, action, suit or other proceeding may be paid rrom time to time by the Corporation in advance of the final disposition thereof upon receipt of an undertaking by such individual to repay the Corporation the amounts so paid if it ultimately determined that \_indemnification of such expenses is not authorized herein. The right of indemnification hereby provided shall not be exclusive of or affect any other rights to which any such director, officer, or agent may be entitled. As used in this Article, the terms "director", "officer", and "agent" include their respective heirs, executors and administrators.

The Corporation may, at the election of the Board of Directors, purchase and maintain insurance on behalf of any person who is or was a director, officer, employee or agent<br>of the Corporation or who is or was serving<br>at the request of the Corporation as a director, officer, or agent of another corporatlon, partnership, joint venture, trust or other enterprise against any liability asserted against him and incurred by him in or arising out of his position,<br>whether or not the Corporation would be obligated or empowered to indemnify him against such liability under this Article XIV.

### ARTICLE XV - AMENDMENT

The Board of Directors or the membership may amend these Bylaws at any Regular Meeting by an affirmative two-thirds majority of those present and voting.<br>Notice of all Bylaw amendments shall be published in the WAP Journal.

contd. from pg40 into the auditorium.

The main meeting is conducted, covering club business, and discussing relevant ciub business, and discussing relevance<br>topics, after which there is usually a presentation about a subject of interest to the majority of members. These presenta- tions are interesting, often humourous and always informative.

The show is not over yet. When this part<br>of the meeting is over, the SIGs (Special<br>Interest Groups) wander off to separate rooms of the USUHS building to conduct their own mini-meetings. For a listing of the many SIGs and their chairmen see the the many side and their chairment

Do yourself a favor; attend the next meeting. You won't be disappointed. After attending a meeting or two, you may be interested in volunteering your services.<br>If you are, we can use the help!

## APPLICANTS SOUGHT

Washington Apple Pi wants to fill two part-<br>time positions, described below. If you are interested, please forward a descrip-<br>tion of your relevant experience to:

David Morganstein<br>13329 Woodruff Ct. Germantown, Md. 20874.

Please include any ideas you may have about the performance of the position and desired hourly compensation. Applications for either position should be received by<br>October 20, 1982.

1. The first job has two primary responsi- bilities: maintaining the WAP office, -and word processing preparation for the news-<br>letter. The job is expected to require 25 to 30 hours per week and may be filled by one or more individuals. The applicant(sJ must be familiar with the use of an APPLE computer.

• Maintaining the WAP Office. We desire to keep the Office open for at least 20 hours per week, to follow a fixed schedule agreed to by the accepted applicant - the schedule should include at least one evening. This person will be responsible for opening, maintaining and closing the Office and insuring its security and cleanliness while open. S/he will review correspondwhile open. Some will review correspond-<br>ence received, forwarding it to the appro-<br>priate individual. S/he will fill requests<br>for membership information and for back issues of periodicals. S/he will answer the phone and must be able to assist callers with WAP-related questions or put them in contact with someone should the question be appropriate for a hotline response. S/he will maintain the membership roster using<br>the APPLE computer, making additions and the APPLE computer, making additions and<br>corrections as needed. S/he will print<br>mailing labels, as needed. S/he should<br>become experienced in bulk mail regulations become experienced in bulk mail regulations<br>and will arrange required bulk mailings, including that of the monthly newsletter. S/he will coordinate reproduction of materials needed, such as copy for the orientation package sent to new members. Further, s/he will work with the Treasurer to insure that billings are sent periodi- cally. One additional responsibility will be to assist the periodicals Librarian in keeping the library organized.

• Word-processing for Newsletter. In addition to the above, s/he must be familiar with a wide variety of word processing<br>software, such as Screen Writer II, Super-<br>text and Apple Writer. S/he will receive text and Apple writer. S/ne will receive<br>copy for the magazine and must format it<br>for inclusion in the newsletter. The copy may come in either hardcopy or machine readable form. S/he will be responsible to the Editor for this activity.

2. Magazine Lay-out. To assist the WAP in the preparation of the newsletter, a person<br>is needed to perform the job of laying out the magazine contents, and will be respons- ible to the Editor. This person should have prior experience in assembling a peri-<br>odical. This task is expected to require<br>40-50 hours of work per month.

## SOFT VIEWS: NEW RELEASES

## by David Morganstein

WATSON (Omega MicroWare, Inc., 222 So.<br>Riyerside Plaza, Chicago, Il. 60606, (312)<br>648-1944). When the Inspector needs help,<br>who does he call on? Why Dr. WATSON, or who does he call on: why bit which, the<br>course! With this companion title, the people who brought you Locksmith and the Inspector bring another set of utilities inspector bring another set of utilities<br>for general disk exploration. These utilities include: disassembly of machine code with ASCII display, free sector count added to their disk Map display, reconstruct the ratical rations, using in the sectors, moving forward or backward (can easily locate blown sectors of an inacceseasily locate sioul sectors of an inacces-<br>sible file), compare two disks sector by<br>sector, and several printer options for obtainlng hard copy of the displayed information. You can even add up to 9 machine language commands of your own! WATSON runs at \$DOOO and cannot work without the Inspector (which resides at \$D800). The pair of programs can either be merged with your INTBASIC file (for those with memory cards) or can come on ROM for your Motherboard or Integer ROM card. A brief but quite adequate 16-page manual is included. A command summary card is provided which includes the Inspector's features, as well. Nice touch! I find the functions of the Inspector more valuable than the new additions of WATSON but they are quite handy.<br>\$49.95

Printographer (Southwestern Data Systems,<br>10159-I Mission Gorge Road, Santee, CA. 92071 (714) 562-3670). Need a tti-res graphics dump routine, one that allows cropping of Qictures? The Printographer comes equipped to service a wide variety<br>(seventeen models) of printers (including my NEC 8023-A) and many common interface cards (not my PKASO card!). However, the program allows you to provide your own software driver if your interface is not among the eight interface drivers they pro-<br>vide. In addition, there is a method of among the eight interiace drivers they pro-<br>vide. In addition, there is a method of<br>describing your printer's characteristics,<br>if it is not on the list provided. After configuring the system for your equipment, the easy to follow menu permits you to loaa a Hi-res screen, edit a Hi-res screen or exit. Editing features include cropping to any sub-rectangle or constructing a diamond or oval border around the image. At print time you can select: inverse or normal image, magnification from 1 to 9 times, horizontal or vertical format and indentahorizontal or vertical format and indenta-<br>tion for horizontal shifting. For programmers, routines are provided to incorp-<br>orate Hi-res dumps into your own software, a nice touch! A clearly written, 27-page manual is provided. While the disk is protected, SDS uses their novel copy system<br>which allows you to make three copies for back-up purposes. (In fact, they urge you<br>not to use the original, rather to back it up first).

To be completely candid, the description of how to incorporate your own interface driver was not quite accurate. After examining the machine code, I spoke with the author, Stephen Billard. He confirmed that an errata sheet included in the newer packages explained the discrepancy. While the discussion of how to write printer or interface drivers is a bit tricky, Stephen indicated that SDS preferred to be contacted by consumers to insure that they were able to get things working. The ability to use the Printographer routines in your own program and to write drivers for virtually any printer/interface card makes this package an excellent idea for anyone needing a graphics dump program.<br>\$49.95

Rendezvous (Edu-Ware, Box 22222, Agoura, CA. 91301) When I discovered that Rendezvous was written by Wes Huntress at JPL (Jet Propulsion Labs), I knew that this space flight simulation was bound to be realistic. Wes' previous simulation, Saturn Navigator was sold by Sub-Logic, who created the 3-D graphics package used by Wes to generate the view of Saturn out the wes to generate the view of saturn out the<br>space ship window. I am not sure if the space sing window. I am not sure in the simulation of take off, rendezvous with an simulation of take ori, remeased with an lent. The 21 page "Operations Manual" that accompanies the simulation is well organ-<br>ized and should make it easy for even novice space pilots to lift-off. (Getting<br>into correct orbit and docking will take a little work!) The simulation contains four phases which can be run in order, as they would happen, or a choice made to practice a particular feature of the flight. The<br>four phases are: liftoff, orbit, approach<br>and alignment/docking. Liftoff includes a Hi-res display of your ship on the launch pad. As you lift off, your task is to pad: contribution, you can be void to you will see your first stage booster drop away at the proper moment. After liftoff, the view changes to allow viewing your current path around the earth. Mid-flight corrections are needed to attain an orbit that will cross that of the orbiting vehicle with which you will dock. The third phase<br>finds you viewing the orbital vehicle during approach and again changing course and velocity. In the last stage you will see the vehicle approach as you align for the docking manuever. You will need to use all fingers on both hands to accomplish the all fingers on both hands to accomplish the<br>final step...good luck (I needed it!!!)<br>\$34.95 decays

### •••••••••••••••

The October meeting will be on the 5th Saturday, instead of the 4th. The date is Octooer 30. Mark it on your calendar.

### \*\*\*\*\*\*\*\*\*\*\*\*\*\*

![](_page_49_Picture_279.jpeg)

AV

![](_page_49_Picture_2.jpeg)

34.95 26.95<br>29.95 21.95

29.95 21.95<br>34.95 26.95

59.95 44.95

29.95 21.95<br>39.95 29.95

49.95 39.95<br>64.95 49.95

149.95 119.95

495.00 389.00 175.00 134,95

EASy 725.00 529.95 Link Index 195.00 149.95 VisiCalc Advanced 400.00 329.95

**MAN**<br>M

Ň

医马马耳耳

![](_page_50_Picture_489.jpeg)

## COLUMBIA COMPUTER SYSTEMS

OVER 3000 PRODUCTS AVAILABLE

The largest & oldest supplier of Computers, Peripherals, & Software in the Washington, D.C. Area

Mall your orders to: P.O. BOX 40813, Washington, DC 20016

or call (202) 364-0273 any time, day or night

We deliver to the Washington Apple Pi meetings; call for details.

![](_page_50_Picture_490.jpeg)

u<br>M

### QUESTIONNAIRE

![](_page_51_Picture_137.jpeg)

÷,

OCTOBER 1982

### WASHINGTON APPLE PI MAIL ORDER FORM

Washington Apple Pi has a program library, and disks are available for purchase.<br>You may pick them up at the monthly meeting or have them mailed for \$2.00 per<br>disk additional. . (If you order five or more the additional ch \$10.00 total.) If you plan to pick them up at the meeting, the order must be

![](_page_52_Picture_479.jpeg)

![](_page_52_Picture_480.jpeg)

### WAP TUTORIAL REGISTRATION

A WAP tutorial on Assembly Language will be taught by Tom Warrick, who is our ABBS ~ A white cucordal on assembly Language will be caught by 10m warrick, who is our about<br>System Operator. It will be held on Saturday, October 16, 1982, 9:00 AM to 12:30 PM. in room 2017A at USUHS On Jones Bridge Road (on the campus of the Bethesda Nava Medical Center) in Bethesda, MD. Check the club phone and ABBS for any change in details.

The fee is \$15 if you bring your APPLE; \$30 if you do not.

Please add \$5 to the fee if you are not a WAP member.

Name ~~~~~~~~~~~~~~~~~~~~~~~~~~~~~

Daytime Phone  $\frac{1}{2}$  Evening Phone  $\frac{1}{2}$ 

Check One;<br>I will bring an Apple, etc. (fee \$15, WAP Membership No. \_\_\_\_) Non-member + \$5 \_\_\_ I will not bring an Apple (fee \$30, WAP Membership No.  $\sim$  Non-member + \$5  $\sim$ 

Please return application and check made out to "Washington Apple Pi" to:

Steve Stern 6921 Old Stage Road Rockville, MD 20852

### INDEX TO ADVERTISERS

![](_page_53_Picture_156.jpeg)

![](_page_54_Picture_0.jpeg)